# **SYBASE®**

Primary Database Guide

## **Replication Agent™**

15.2

Linux, Microsoft Windows, and UNIX

#### DOCUMENT ID: DC00269-01-1520-01

#### LAST REVISED: April 2009

Copyright © 2009 by Sybase, Inc. All rights reserved.

This publication pertains to Sybase software and to any subsequent release until otherwise indicated in new editions or technical notes. Information in this document is subject to change without notice. The software described herein is furnished under a license agreement, and it may be used or copied only in accordance with the terms of that agreement.

To order additional documents, U.S. and Canadian customers should call Customer Fulfillment at (800) 685-8225, fax (617) 229-9845.

Customers in other countries with a U.S. license agreement may contact Customer Fulfillment via the above fax number. All other international customers should contact their Sybase subsidiary or local distributor. Upgrades are provided only at regularly scheduled software release dates. No part of this publication may be reproduced, transmitted, or translated in any form or by any means, electronic, mechanical, manual, optical, or otherwise, without the prior written permission of Sybase, Inc.

Sybase trademarks can be viewed at the Sybase trademarks page at http://www.sybase.com/detail?id=1011207. Sybase and the marks listed are trademarks of Sybase, Inc. ® indicates registration in the United States of America.

Java and all Java-based marks are trademarks or registered trademarks of Sun Microsystems, Inc. in the U.S. and other countries.

Unicode and the Unicode Logo are registered trademarks of Unicode, Inc.

All other company and product names mentioned may be trademarks of the respective companies with which they are associated.

Use, duplication, or disclosure by the government is subject to the restrictions set forth in subparagraph (c)(1)(ii) of DFARS 52.227-7013 for the DOD and as set forth in FAR 52.227-19(a)-(d) for civilian agencies.

Sybase, Inc., One Sybase Drive, Dublin, CA 94568.

## **Contents**

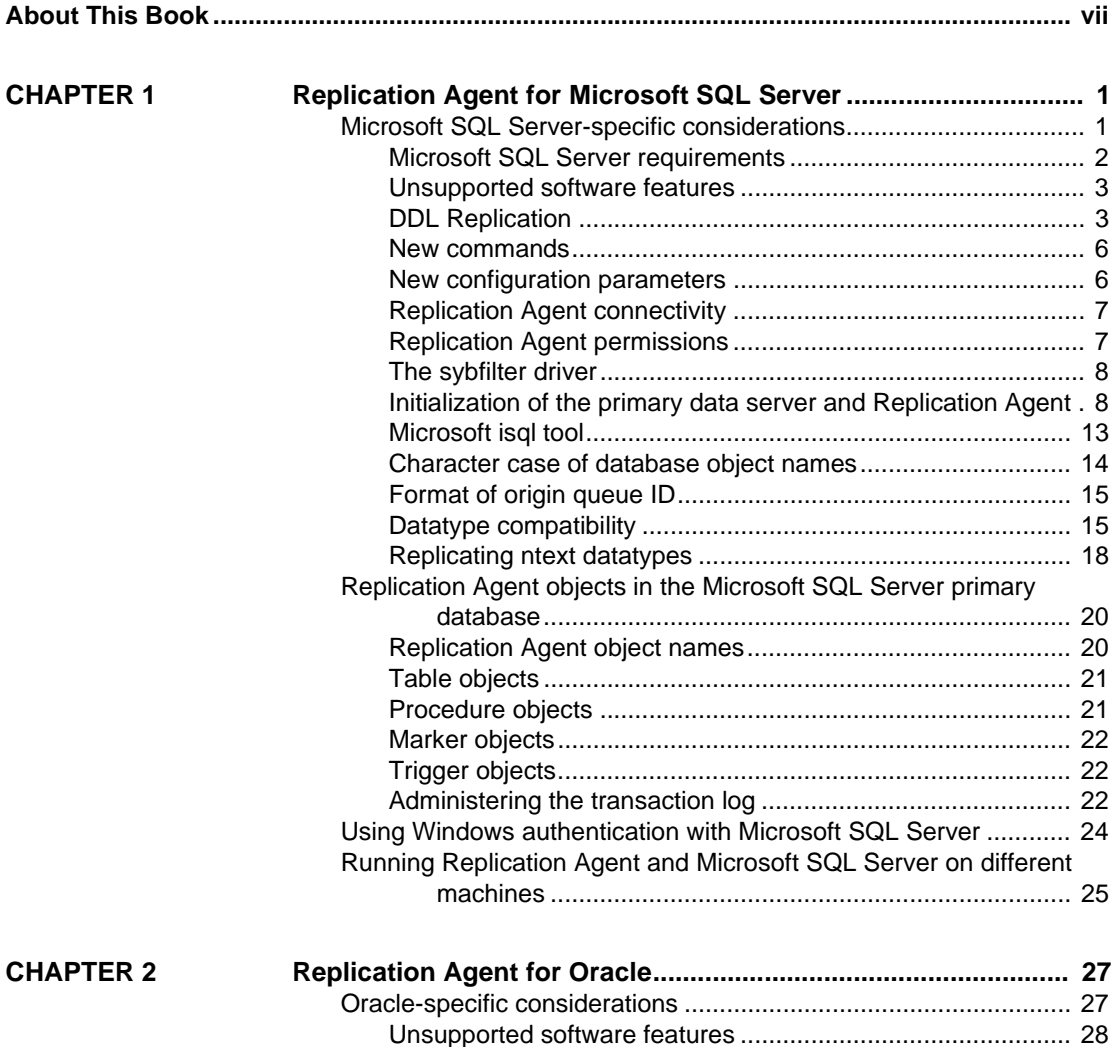

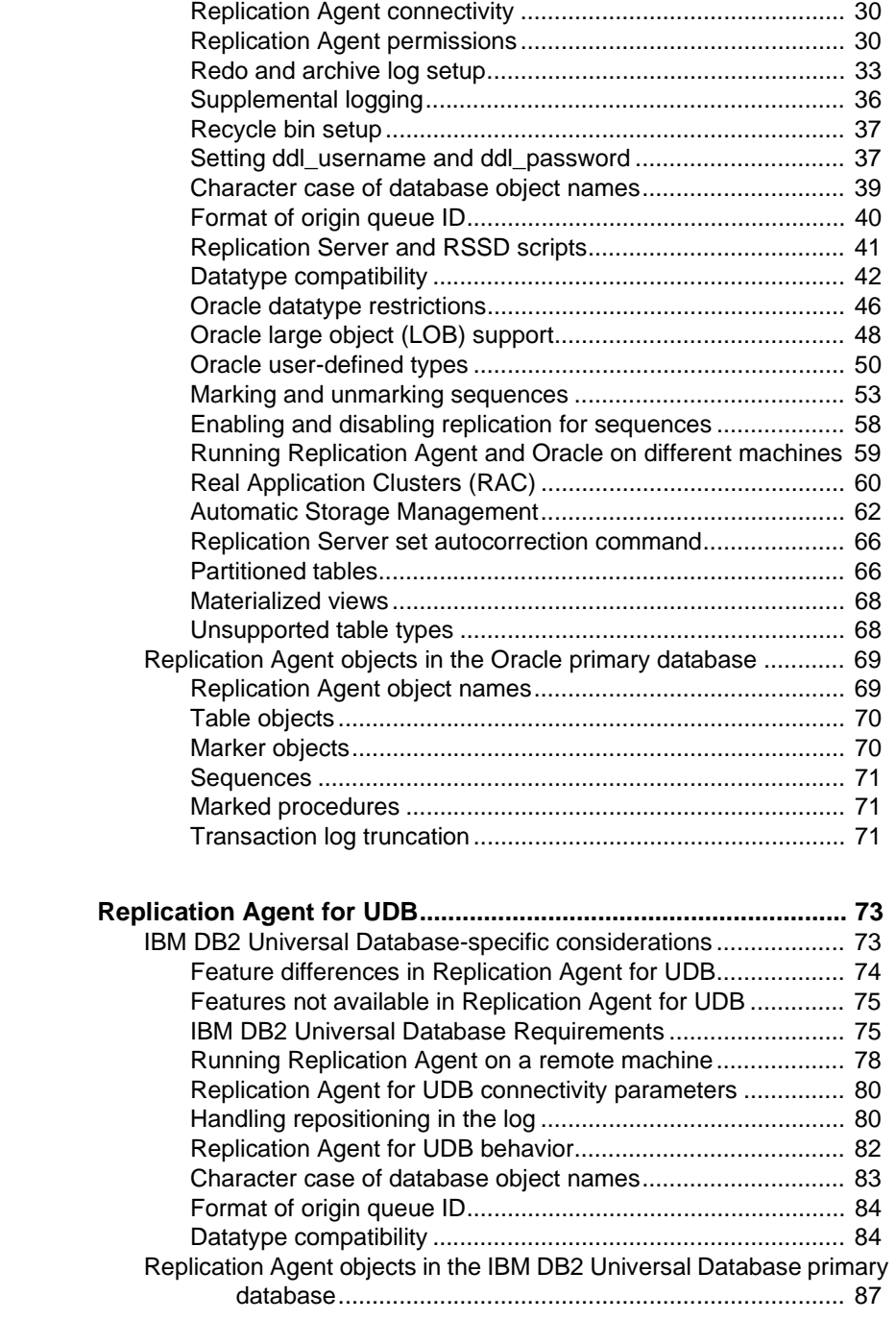

**CHAPTER 3** 

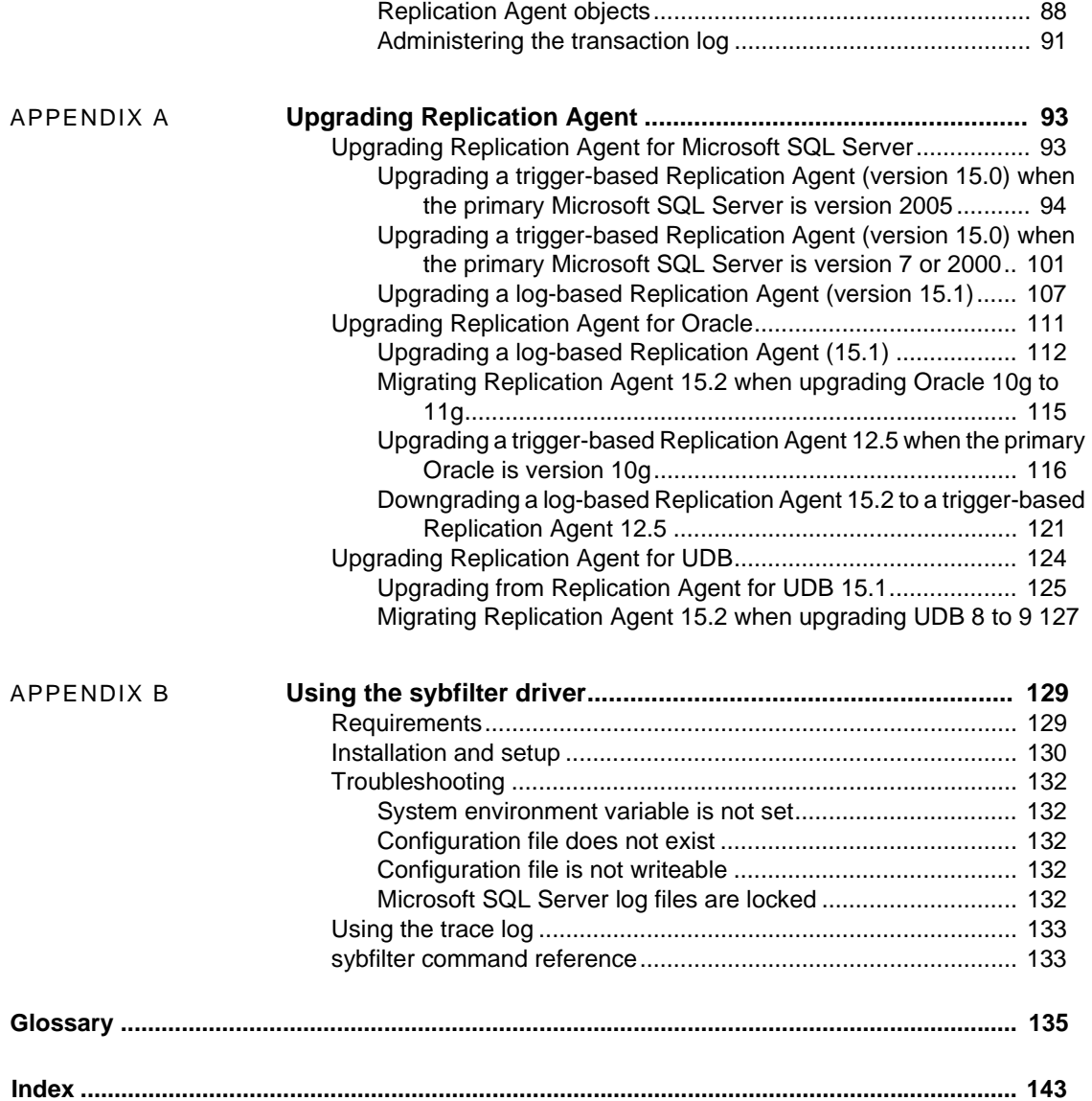

## <span id="page-6-0"></span>**About This Book**

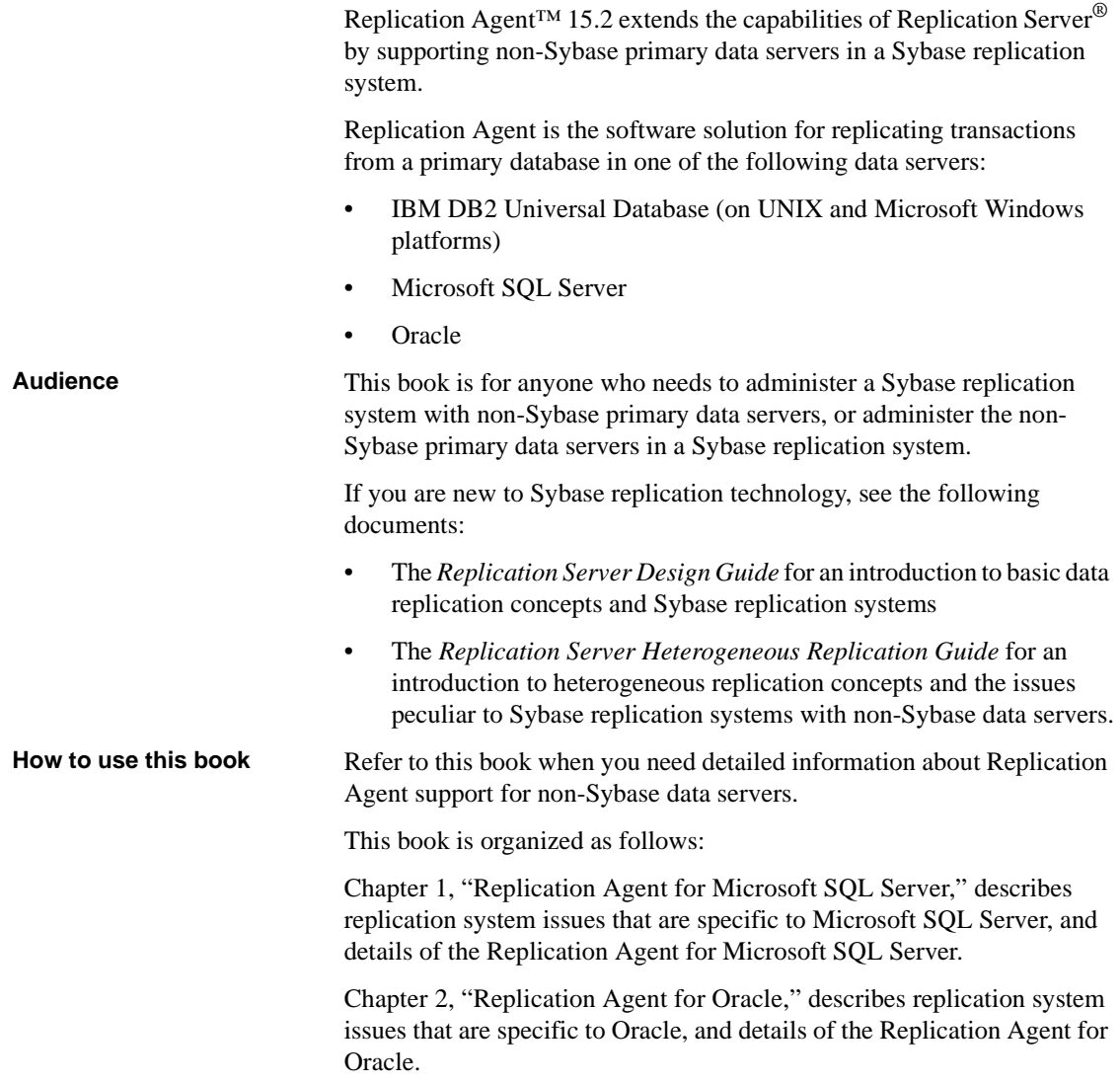

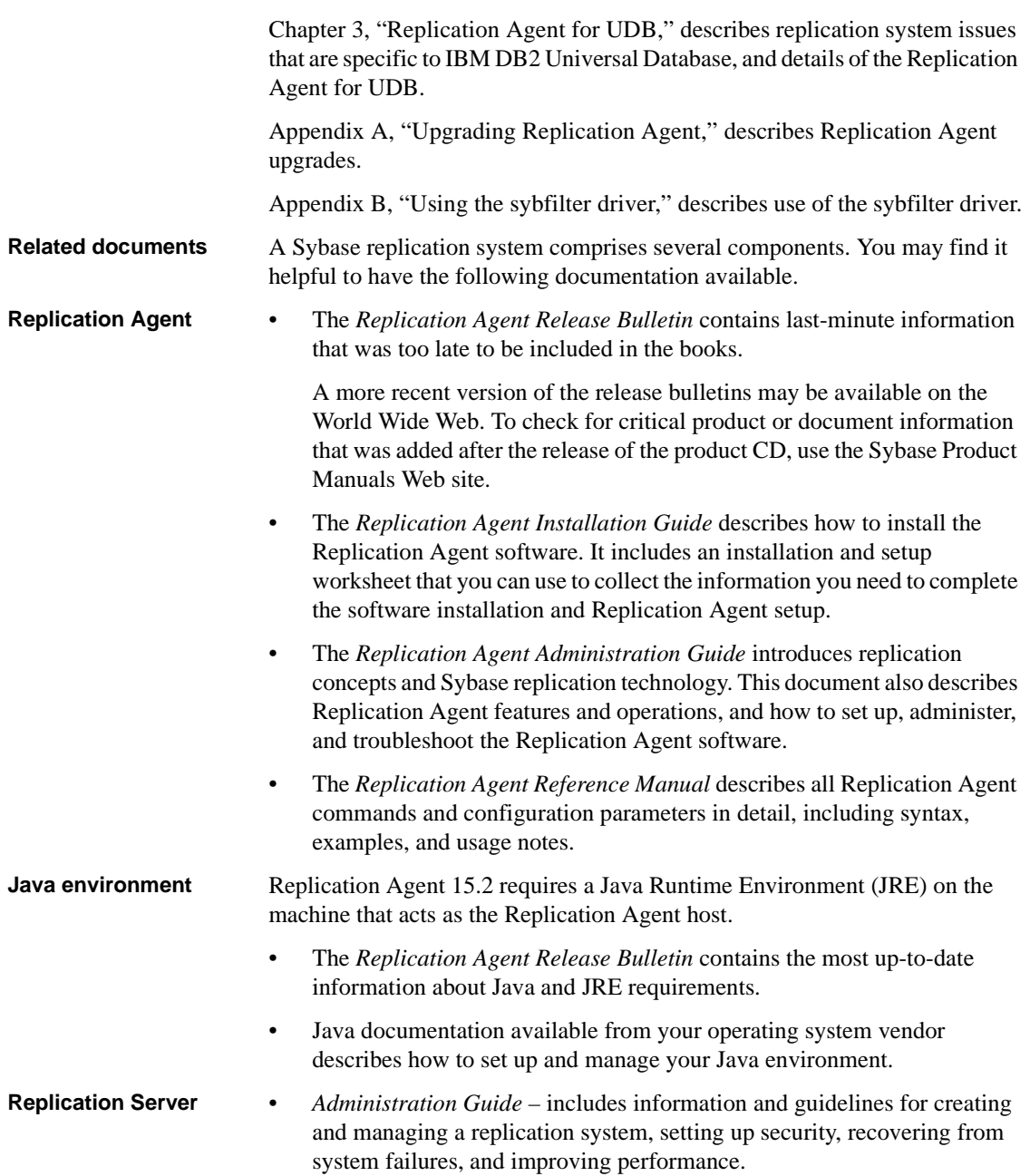

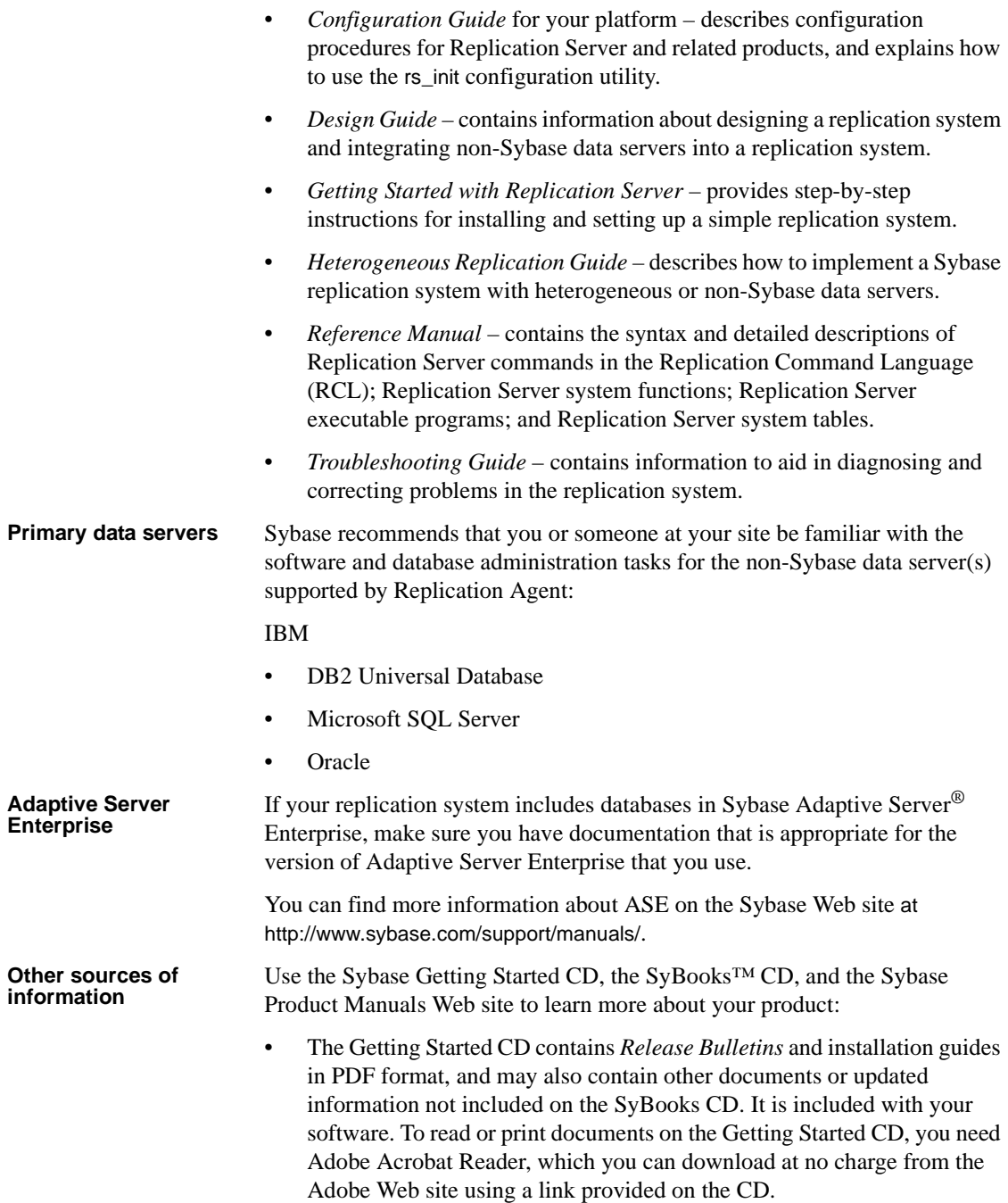

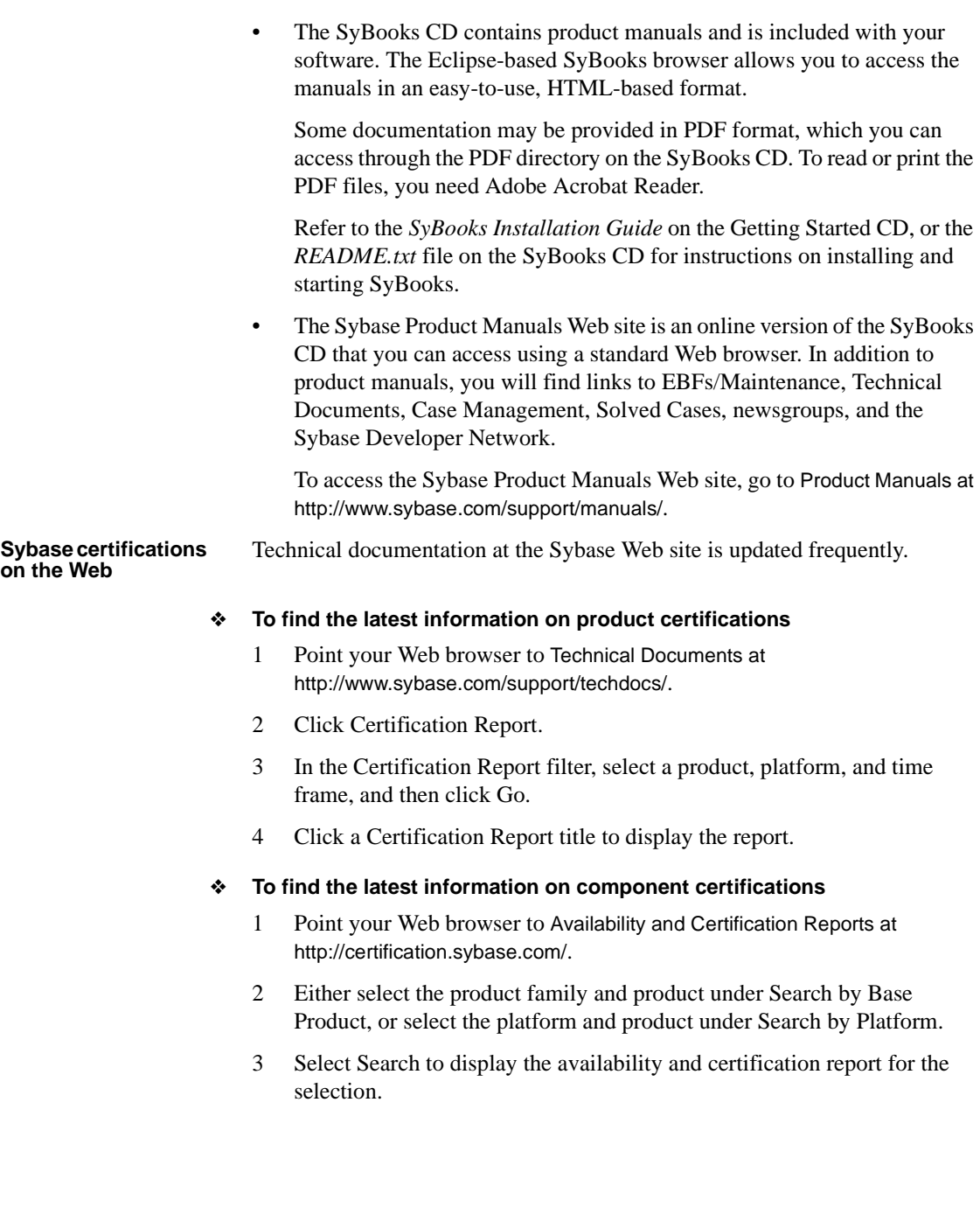

#### ❖ **To create a personalized view of the Sybase Web site (including support pages)**

Set up a MySybase profile. MySybase is a free service that allows you to create a personalized view of Sybase Web pages.

- 1 Point your Web browser to Technical Documents at http://www.sybase.com/support/techdocs/.
- 2 Click MySybase and create a MySybase profile.

#### **Sybase EBFs and software maintenance**

#### ❖ **To find the latest information on EBFs and software maintenance**

- 1 Point your Web browser to the Sybase Support Page at http://www.sybase.com/support.
- 2 Select EBFs/Maintenance. If prompted, enter your MySybase user name and password.
- 3 Select a product.
- 4 Specify a time frame and click Go. A list of EBF/Maintenance releases is displayed.

Padlock icons indicate that you do not have download authorization for certain EBF/Maintenance releases because you are not registered as a Technical Support Contact. If you have not registered, but have valid information provided by your Sybase representative or through your support contract, click Edit Roles to add the "Technical Support Contact" role to your MySybase profile.

5 Click the Info icon to display the EBF/Maintenance report, or click the product description to download the software.

#### **Conventions** The following sections describe the style, syntax, and character case conventions used in this book.

**Style conventions** The following style conventions are used in this book:

• In a sample screen display, commands that you should enter exactly as shown appear like this:

pdb\_setreptable authors, mark

In the regular text of this document, variables or user-supplied words appear like this:

Specify the value of *table\_name* to mark the table.

• In a sample screen display, variables or words that you should replace with the appropriate value for your site appear like this:

pdb\_setreptable *table\_name*, mark

Here, *table name* is the variable you should replace.

- In the regular text of this document:
	- Names of programs, utilities, procedures, and commands appear like this:

Use the pdb\_setreptable command to mark a table for replication.

Names of database objects (such as tables, columns, stored procedures) appear like this:

Check the price column in the widgets table.

Names of datatypes appear like this:

Use the date or datetime datatype.

• Names of files and directories appear like this:

Log files are located in the *\$SYBASE/RAX-15\_2/inst\_name/log* subdirectory.

**Syntax conventions** The following syntax conventions are used in this book:

**Key Definition** { } Curly braces indicate that you must choose at least one of the enclosed options. Do not type the braces when you enter the command. [ ] Brackets mean that choosing one or more of the enclosed options is optional. Do not type the brackets when you enter the command. ( ) Type parentheses as part of the command. The vertical bar means you can select only one of the options shown. The comma means you can choose as many of the options shown as you like, separating your choices with commas that you type as part of the command.

*Table 1: Syntax conventions*

Statements that show the syntax of commands appear like this:

ra\_config *param*[, *value*]

The words *param* and *value* in the syntax are variables or user-supplied words.

**Character case** The following character case conventions are used in this book:

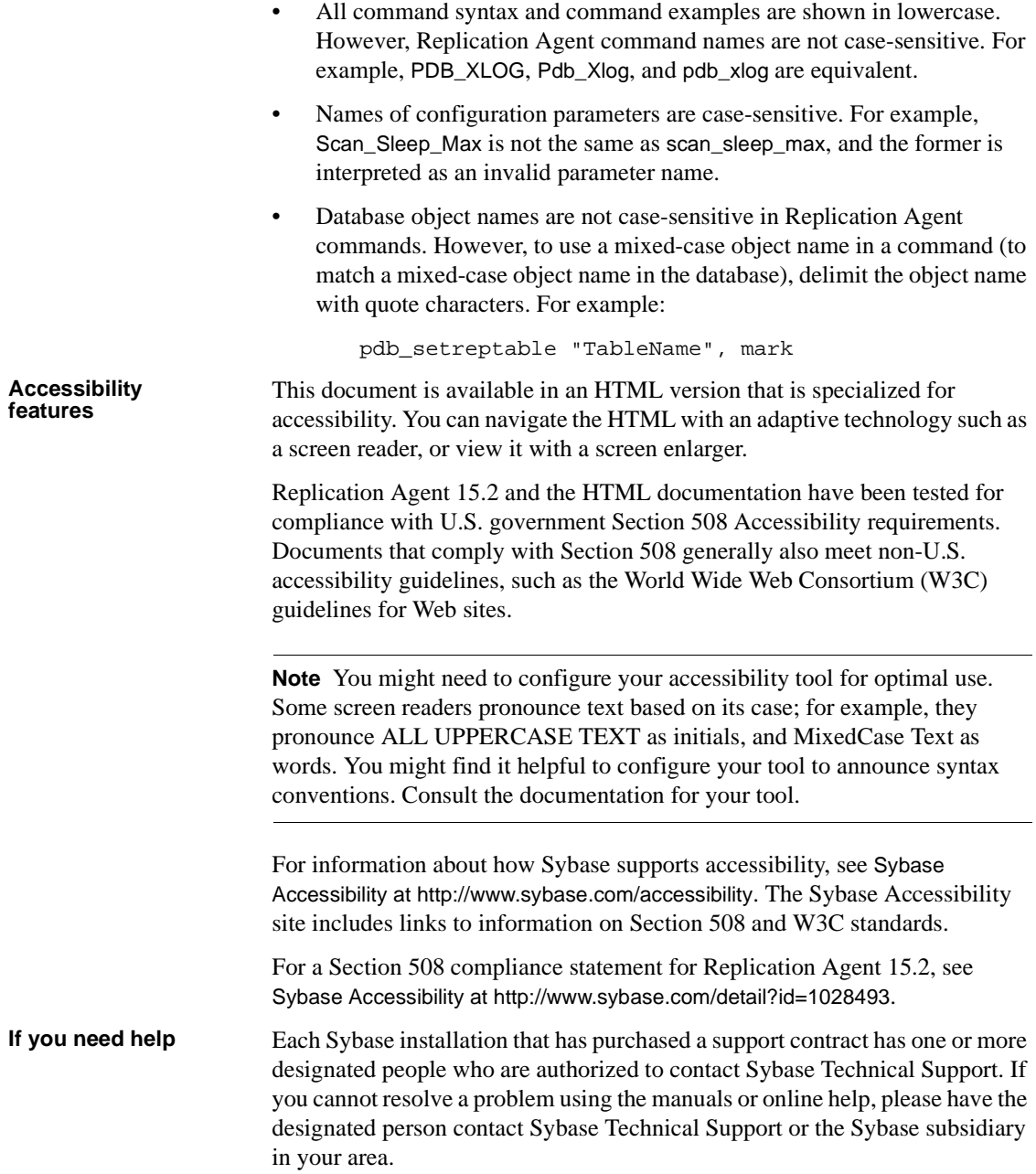

## CHAPTER 1 **Replication Agent for Microsoft SQL Server**

<span id="page-14-0"></span>The term "Replication Agent for Microsoft SQL Server" refers to an instance of the Replication Agent 15.2 software that is installed and configured for a primary database that resides in a Microsoft SQL Server data server.

This chapter describes the characteristics of the Replication Agent that are unique to the Replication Agent for Microsoft SQL Server implementation.

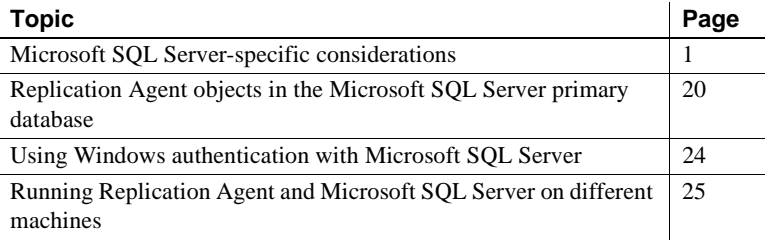

**Note** For information on the basic functionality of Replication Agent 15.2, see the *Replication Agent Administration Guide* and *Replication Agent Reference Manual*.

## <span id="page-14-2"></span><span id="page-14-1"></span>**Microsoft SQL Server-specific considerations**

This section describes general issues and considerations that are specific to using Replication Agent 15.2 with the Microsoft SQL Server data server.

Replication Agent for Microsoft SQL Server reads the Microsoft SQL Server primary database log. To read the database log, Replication Agent must be installed where it can directly access the log files. Because the machine on which Replication Agent is installed must be of the same hardware and operating system as the machine on which the primary database resides, Replication Agent for Microsoft SQL Server is available only on the Windows platform. In this chapter, the term "Windows" refers to all supported Microsoft Windows platforms. For a complete list of supported platforms, see the *Replication Agent Release Bulletin*.

- Microsoft SQL Server requirements
- • [Unsupported software features](#page-16-2)
- • [DDL Replication](#page-16-3)
- • [New commands](#page-19-2)
- • [New configuration parameters](#page-19-3)
- • [Replication Agent connectivity](#page-20-2)
- • [Replication Agent permissions](#page-20-3)
- • [The sybfilter driver](#page-21-2)
- • [Initialization of the primary data server and Replication Agent](#page-21-3)
- • [Microsoft isql tool](#page-26-1)
- • [Character case of database object names](#page-27-1)
- • [Format of origin queue ID](#page-28-2)
- • [Datatype compatibility](#page-28-3)
- • [Replicating ntext datatypes](#page-31-1)

## <span id="page-15-1"></span><span id="page-15-0"></span>**Microsoft SQL Server requirements**

Observe the following requirements for Microsoft SQL Server:

• Replication Agent supports only Microsoft SQL Server 2005 Service Pack 2 and later, and the database compatibility level must be set to "SQL Server 2005 (90)".

- You cannot simultaneously use Microsoft replication and Replication Agent on the same Microsoft SQL Server database. Be sure to disable Microsoft replication before using Replication Agent for Microsoft SQL Server.
- You cannot create a Microsoft SQL Server publication on the primary database where Replication Agent for Microsoft SQL Server is running.
- The Microsoft SQL Server TCP/IP protocol must be enabled.

## <span id="page-16-2"></span><span id="page-16-0"></span>**Unsupported software features**

The following features are not supported for Sybase replication:

- Microsoft SOL Server clusters
- Microsoft SQL Server 2008
- Replication Server parallel DSI (for non-ASE databases)
- Replication Server warm standby (for non-ASE databases)
- Replication Server rs init utility (for non-ASE databases)
- Replication Server rs\_subcomp utility (for non-ASE databases)
- Replication Server automatic materialization (for non-ASE databases)
- Replication Server when replicating in an environment where other vendors are replicating (for non-ASE databases)

## <span id="page-16-3"></span><span id="page-16-1"></span>**DDL Replication**

Replication of Data Definition Language (DDL) commands is supported.

**Note** No translation or adjustment of DDL commands is provided by Replication Agent. DDL commands should therefore only be replicated to other Microsoft SQL Server databases.

Replication of DDL commands is enabled or disabled in Replication Agent using the pdb\_setrepddl command. See the *Replication Agent Reference Manual*.

Replication Server uses the ddl\_username parameter to execute DDL commands in the replicate database as the same user who executed the DDL commands in the primary database.

#### **Setting** *ddl\_username* **and** *ddl\_password*

To replicate DDL in Microsoft SQL Server, in addition to setting the value of pdb\_setrepddl to enable, set the Replication Agent ddl\_username and ddl\_password parameters. The ddl\_username parameter is the replicate database user name included in LTL for replicating DDL commands to the replicate or target database.

Permissions In addition to the permission to execute all replicated DDL commands at the replicate database, the ddl\_username should also have the impersonate permission granted for all users whose DDL commands may be replicated to the replicate database. This impersonate permission is necessary to switch session context in the replicate database when executing a DDL command. This user switches context to apply the DDL command using the same privileges and default schema settings as the user who executed the DDL command at the primary database. To provide this context switch, the ddl\_username user must have permission to execute the execute as user Microsoft SQL Server command for any user who might execute DDL commands to be replicated from the primary database.

> For example, user1 with a default schema of schema1 executes the following DDL at the primary database:

create table tab1 (id int)

This results in the creation of a table named schema1.tab1 at the primary database. At the replicate database, user2 with a default schema of schema2, cannot immediately execute this DDL because it will generate a table named schema2.tab1. Therefore, user2, whose name is specified by the ddl\_username configuration parameter, must first execute the following command at the replicate database to impersonate user1:

execute as user = 'user1'

The DDL can then be executed with the correct schema by user2 at the replicate database, generating a table named schema1.tab1.

See the *Replication Agent Reference Manual*.

Granting impersonate

- Granting impersonate There are two ways to grant impersonate permission to the ddl\_username user:<br>permission
	- You can grant database owner permission to the to the ddl\_username user. In doing this, you implicitly grant impersonate permission.

• Alternately, you can grant impersonate permission explicitly with the following Microsoft SQL Server command:

GRANT IMPERSONATE ON USER::*user1* TO *ddl\_user*

Here, *user1* is a user whose DDL is expected to be replicated to the replicate database, and *ddl\_user* is the ddl\_username user.

**Note** This grant command must be executed in the replicate database, where the user defined to ddl\_username executes the DDL commands.

When you replicate DDL in Microsoft SQL Server, use Microsoft SQL Server as the replicate database. You cannot replicate DDL commands from Microsoft SQL Server to non-Microsoft SQL Server replicate databases.

**Note** To replicate DDL, Replication Server must have a database-level replication definition with replicate DDL set in the definition. See the *Replication Server Reference Manual*.

#### **DDL commands and objects filtered from replication**

The following database-scope DDL commands are not replicated:

ALTER\_APPLICATION\_ROLE ALTER\_ASSEMBLY ALTER\_AUTHORIZATION\_DATABASE ALTER\_CERTIFICATE CREATE\_APPLICATION\_ROLE CREATE\_ASSEMBLY CREATE\_CERTIFICATE CREATE\_EVENT\_NOTIFICATION DROP\_EVENT\_NOTIFICATION

The following server-scope DDL commands are not replicated:

ALTER\_AUTHORIZATION\_SERVER ALTER\_DATABASE ALTER\_LOGIN CREATE\_DATABASE CREATE\_ENDPOINT CREATE\_LOGIN DENY\_SERVER DROP\_DATABASE DROP\_ENDPOINT

DROP\_LOGIN GRANT\_SERVER REVOKE\_SERVER

Any object owned by users defined in the list of non-replicated users is not replicated. You can modify this list using the pdb\_ownerfilter command. In addition, Sybase has provided a default list of owners whose objects will not be replicated. Use the pdb\_ownerfilter command to return, add, or remove the list of owners whose objects will not be replicated. See the *Replication Agent Reference Manual*.

## <span id="page-19-2"></span><span id="page-19-0"></span>**New commands**

The following commands have been added for Replication Agent for Microsoft SQL Server:

pdb\_ownerfilter pdb\_setrepddl pdb\_skip\_op ra\_devicepath ra\_helparticle ra\_helpdevice ra\_helpfield ra\_helplocator ra\_helpuser ra\_truncatearticles ra\_truncateusers ra\_updatedevices rasd\_backup rasd\_restore rs create repdef rs\_drop\_repdef

See the *Replication Agent Reference Guide*.

## <span id="page-19-3"></span><span id="page-19-1"></span>**New configuration parameters**

The following parameters have been added for Replication Agent for Microsoft SQL Server:

ddl\_password ddl\_username pdb\_auto\_create\_repdefs pdb\_automark\_tables pds\_dac\_port\_number rasd\_backup\_dir rasd\_database rasd\_mirror\_tran\_log rasd\_trace\_log\_dir rasd\_tran\_log rasd\_tran\_log\_mirror

See the *Replication Agent Reference Guide*.

## <span id="page-20-2"></span><span id="page-20-0"></span>**Replication Agent connectivity**

Replication Agent for Microsoft SQL Server uses the Java Database Connectivity (JDBC) protocol for communications with all replication system components.

Replication Agent connects to Microsoft SQL Server using the Microsoft SQL Server JDBC driver. You must download and install it on the Replication Agent host machine, and the directory where the JDBC driver is installed must be in the CLASSPATH environment variable.

See the *Replication Agent Administration Guide*.

## <span id="page-20-3"></span><span id="page-20-1"></span>**Replication Agent permissions**

Replication Agent for Microsoft SQL Server must create database objects to assist with replication tasks in the primary database.

The user ID that the Replication Agent instance uses to log in to the Microsoft SQL Server must have access to the primary database with the following permissions granted:

- $e$  create table Required to create tables in the primary database
- create trigger Required to create DDL triggers in the primary database
- create procedure Required to create procedures in the primary database
- db\_owner role Required to allow Replication Agent to execute sp\_repltrans and sp\_repldone in the primary database. This role is also required for primary database initialization.

• sysadmin role – Required for Microsoft SQL Server data server initialization and deinitialization (using pdb\_xlog init and pdb\_xlog remove, respectively).

## <span id="page-21-2"></span><span id="page-21-0"></span>**The sybfilter driver**

Replication Agent must be able to read the Microsoft SQL Server log files. However, the Microsoft SQL Server process opens these log files with exclusive read permission, and the file cannot be read by any other processes, including Replication Agent. Before Replication Agent can replicate data, you must use the sybfilter driver to make the log files readable.

For the sybfilter driver to work properly, the Microsoft Filter Manager Library must be version 5.1.2600.2978 or later. To determine the version of the library, right-click *c:\windows\system32\fltlib.dll* in Windows Explorer, select Properties, and click the Version or Details tab in the Properties dialog. If the version is earlier than 5.1.2600.2978, go to the Microsoft Web site at http://windowsupdate.microsoft.com, and update your Windows system.

For details on installing and using the sybfilter driver, see [Appendix B, "Using](#page-142-0)  [the sybfilter driver."](#page-142-0)

## <span id="page-21-3"></span><span id="page-21-1"></span>**Initialization of the primary data server and Replication Agent**

For Microsoft SQL Server initialization, Replication Agent for Microsoft SQL Server installs objects at both the data server and database level. The data server-level modifications are only required once. However, to make the server-level modifications, additional permission are required, the pds\_dac\_port\_number parameter is used, and the primary database must be in standalone mode. Subsequent executions of pdb\_xlog init do not modify the server again and do not require the additional permission or configurations.

#### **First-time initialization**

You must initialize the primary Microsoft SQL Server data server so that Replication Agent can open the supplemental log of a table or procedure that is marked for replication. Do this only once for a given primary data server.

#### ❖ **Initializing the primary data server and Replication Agent for the first time**

- 1 Stop the Microsoft SQL Server Analysis Service. From the Microsoft Windows Control Panel, choose Administrative Tools | Services, and find the service named SQL Server Analysis Service(*SERVER*), where *SERVER* is the name of your Microsoft SQL Server data server. Stop this service.
- 2 Make sure Microsoft SQL Server is configured to allow a remote dedicated administrative connection (DAC). Use the Microsoft SQL Server Surface Area Configuration tool to enable a remote DAC:
	- a From the Windows Start menu, choose Microsoft SQL Server | Surface Area Configuration | Configuration Tools | SQL Server Surface Area Configuration | Surface Area Configuration for Features.
	- b In the Surface Area Configuration for Features window, choose DAC under MSSQLSERVER/Database Engine, and make sure the Enable remote DAC check box is selected.
- 3 Determine the primary Microsoft SQL Server DAC port number.
	- a Open the *ERRORLOG* file in a text editor. This file is located in the log directory of your Microsoft SQL Server. For example,

*C:\Program Files\Microsoft SQL Server\MSSQL.1\MSSQL\LOG\ERRORLOG*

b Search for the string "Dedicated admin" to find an entry similar to the following:

> 2007-11-09 13:40:02.40 Server Dedicated admin connection support was established for listening locally on port 1348.

- c Record the port number specified in this entry.
- 4 Log in to your Replication Agent, and set the pds\_dac\_port\_number configuration parameter:

ra\_config pds\_dac\_port\_number, *port*

Here, *port* is the DAC port number you recorded.

5 Also configure the following Replication Agent connectivity parameters for the Microsoft SQL Server primary database:

> pds\_server\_name pds\_database\_name

pds\_username pds\_password pds\_port\_number

For information about these configuration parameters, see the *Replication Agent Installation Guide* and *Replication Agent Reference Manual*.

- 6 Stop the Microsoft SQL Server service.
	- a From the Windows Control Panel, go to Administrative Tools | Services, and find the service named SQL Server (*SERVER*). Here *SERVER* is the name of your Microsoft SQL Server data server.
	- b Stop this service.
- 7 Open a command window, and restart Microsoft SQL Server in singleuser mode:

```
"C:\Program Files\Microsoft SQL 
Server\MSSQL.1\MSSQL\Binn\sqlservr.exe" -m -s 
instanceName
```
Here, *instanceName* is the name of the Microsoft SQL Server instance.

- 8 Make sure that there are no other connections to the primary database, and verify that Replication Agent can connect to the primary database.
	- a Use isql to log in to the Replication Agent instance:

isql -U*username* -P*password* -S*instanceName*

Here, *username*, *password*, and *instanceName* are your user ID, password, and Replication Agent instance name.

b Issue the following command.

test\_connection PDS

9 Initialize the Microsoft SQL Server data server and Replication Agent:

pdb\_xlog init

In the primary database, Replication Agent creates all the tables, procedures, and triggers described in ["Replication Agent objects in the](#page-33-2)  [Microsoft SQL Server primary database" on page 20.](#page-33-2) The sp\_SybSetLogforReplTable and sp\_SybSetLogforReplProc procedures are created in the mssqlsystemresource database with execute permission granted to Public.

10 Stop the Microsoft SQL Server in single-user mode in either of the following ways:

Log in to the server:

"C:\Program Files\Microsoft SQL Server\90\Tools\Binn\SQLCMD.EXE" -U *username* -P *password* -S *serverName*

Here, *username*, *password*, and *serverName* are your user ID, your password, and the name of the Microsoft SQL Server.

After you have logged in to the Microsoft SQL Server, use the shutdown command.

- In the Microsoft SQL Server server start window, type Ctrl+C.
- 11 Restart Microsoft SQL Server in multi-user mode (normal start).
	- a From Windows Control Panel, go to Administrative Tools | Services, and find the service named SQL Server (*SERVER*). Here *SERVER* is the name of your Microsoft SQL Server data server.
	- b Start this service.

If you want to start other Microsoft SQL Server services, such as Microsoft SQL Server Agent service or the Microsoft SQL Server Analysis Service, you can start these services now.

#### **Subsequent initialization**

If you have initialized Replication Agent for the first time, have subsequently de-initialized Replication Agent using pdb\_xlog remove, and want to reinitialize this Replication Agent instance or another Replication Agent instance for a different database in the same primary data server, use the following procedure.

#### ❖ **Subsequently initializing Replication Agent instances**

- 1 Determine the primary Microsoft SQL Server DAC port number, and make sure Microsoft SQL Server is configured to allow a remote DAC. Use the Microsoft SQL Server Surface Area Configuration tool to enable a remote DAC:
	- a From the Windows Start menu, choose Microsoft SQL Server | Surface Area Configuration | Configuration Tools | SQL Server Surface Area Configuration | Surface Area Configuration for Features.
- b In the Surface Area Configuration for Features window, choose DAC under MSSQLSERVER/Database Engine, and make sure the Enable remote DAC check box is selected.
- 2 Log in to your Replication Agent, and set the pds\_dac\_port\_number configuration parameter.
- 3 Configure the following Replication Agent connectivity parameters for the Microsoft SQL Server primary database:

pds\_server\_name pds\_database\_name pds\_username pds\_password

For information about these configuration parameters, see the *Replication Agent Installation Guide* and *Replication Agent Reference Manual*.

4 Verify that Replication Agent can connect to the primary database:

test\_connection PDS

5 Initialize the Microsoft SQL Server data server and Replication Agent:

pdb\_xlog init

### **Final cleanup**

If you have removed all Replication Agent objects from all the databases on a given primary data server by issuing pdb\_xlog remove in each database in which you had issued pdb xlog init, and you want to remove all the remnants of Replication Agent, use the following procedure to completely clean the primary data server.

#### ❖ **Cleaning up all Replication Agent remnants from the primary data server**

- 1 Stop the Microsoft SQL Server service.
	- a From the Windows Control Panel, go to Administrative Tools | Services, and find the service named SQL Server (*SERVER*). Here *SERVER* is the name of your Microsoft SQL Server data server.
	- b Stop this service.
- 2 Open a command window, and restart Microsoft SQL Server in singleuser mode:

```
"C:\Program Files\Microsoft SQL 
Server\MSSQL.1\MSSQL\Binn\sqlservr.exe" -m -s 
instanceName
```
Here, *instanceName* is the name of the Microsoft SQL Server instance.

- 3 Make sure the Microsoft SQL Server SQL Browser service is running, and connect to the data server using the sqlcmd utility with -A option or using the Management Studio. Specify the server name as Admin:*servername*. Here, *servername* is the name of your data server.
- 4 Remove the pds\_username user if it has been created for Replication Agent:

drop user *pds\_username*

5 Remove the special marking procedures from the mssqlsystemresource database:

drop procedure marking\_proc\_name;

drop procedure sp\_SybSetLogforReplTable;

drop procedure sp\_SybSetLogforReplProc;

- 6 Stop Microsoft SQL Server in single-user mode by shutting down the Windows service or by issuing the shutdown command with the sqlcmd utility.
- 7 To undo the affects of the sybfilter driver on each of the log devices, remove the log path entry by editing the configuration file or by using the sybfilter manager console.

For information on using the sybfilter manager console, see [Appendix B,](#page-142-0)  ["Using the sybfilter driver."](#page-142-0)

- 8 Restart Microsoft SQL Server in multi-user mode (normal start).
	- a From Windows Control Panel, go to Administrative Tools | Services, and find the service named SQL Server (*SERVER*). Here, *SERVER* is the name of your Microsoft SQL Server data server.
	- b Start this service.

### <span id="page-26-1"></span><span id="page-26-0"></span>**Microsoft isql tool**

The database access tool provided with Microsoft SQL Server is Microsoft isql. You must use Microsoft isql (or a compatible tool) to access the Microsoft SQL Server database to execute some of the test scripts documented in this chapter.

Although the name of the Microsoft isql tool is the same as the Sybase tool called isql, the Sybase and Microsoft tools are not compatible. For example, you cannot use the Sybase isql tool to access the Microsoft SQL Server data server, and you cannot use the Microsoft isql tool to access the Replication Agent administration port.

If you have both Sybase and Microsoft isql tools loaded on the same computer, you may need to change an environment variable (possibly the *PATH* variable) to avoid problems when you invoke one of the isql tools.

## <span id="page-27-1"></span><span id="page-27-0"></span>**Character case of database object names**

Database object names must be delivered to the primary Replication Server in the same format as they are specified in replication definitions; otherwise, replication fails. For example, if a replication definition specifies a table name in all uppercase, then that table name must appear in all uppercase when it is sent to the primary Replication Server by the Replication Agent.

To specify the character case option you want, set the value of the ltl\_character\_case configuration parameter to one of the following three options:

- asis (the default) database object names are passed to Replication Server in the same format in which they are actually stored in the primary data server.
- lower database object names are passed to Replication Server in all lowercase, regardless of the way in which they are actually stored in the primary data server.
- upper database object names are passed to Replication Server in all uppercase, regardless of the way in which they are actually stored in the primary data server.

In Microsoft SQL Server, database object names are stored in the same case as entered (uppercase or lowercase). Therefore, you must use the asis option to send database object names to the primary Replication Server in the same case as they are stored in Microsoft SQL Server.

## <span id="page-28-2"></span><span id="page-28-0"></span>**Format of origin queue ID**

Each record in the transaction log is identified by an origin queue ID that consists of 64 hexadecimal characters (32 bytes). The format of the origin queue ID is determined by the Replication Agent instance, and it varies according to the primary database type.

[Table 1-1](#page-28-4) illustrates the format of the origin queue ID for the Replication Agent for Microsoft SQL Server.

| <b>Character</b> | <b>Bytes</b>                | <b>Description</b>                                      |
|------------------|-----------------------------|---------------------------------------------------------|
| $0 - 3$          | $\mathfrak{D}$              | Database generation ID                                  |
| $4 - 11$         | 4                           | Virtual file sequence number                            |
| $12 - 19$        | 4                           | Page start offset                                       |
| $20 - 23$        | $\mathcal{D}_{\mathcal{L}}$ | Operation number                                        |
| $24 - 31$        | 4                           | Available for specifying uniqueness                     |
| $32 - 39$        | 4                           | Oldest active transaction: virtual file sequence number |
| $40 - 47$        | 4                           | Oldest active transaction: page start offset            |
| $48 - 51$        | 2                           | Oldest active transaction: operation number             |
| $52 - 59$        | 4                           | Latest committed transaction: page start offset         |
| $60 - 63$        | $\mathfrak{D}$              | Latest committed transaction: operation number          |

<span id="page-28-4"></span>*Table 1-1: Replication Agent for Microsoft SQL Server origin queue ID*

## <span id="page-28-3"></span><span id="page-28-1"></span>**Datatype compatibility**

Replication Agent processes Microsoft SQL Server transactions and passes transaction information to the primary Replication Server.

The primary Replication Server uses the datatype formats specified in the replication definition to receive the data from Replication Agent.

[Table 1-2](#page-28-5) describes the default conversion of Microsoft SQL Server datatypes to Sybase Replication Server datatypes.

| <b>Microsoft SQL</b><br>Server datatype | <b>Microsoft SQL</b><br><b>Server</b><br>length/range | <b>Sybase</b><br>datatype | <b>Sybase</b><br>length/range | <b>Notes</b> |
|-----------------------------------------|-------------------------------------------------------|---------------------------|-------------------------------|--------------|
| bit                                     | Integer with value                                    | bit                       | Integer with value            |              |
|                                         | of 0 or $1$                                           |                           | of $0$ or $1$                 |              |
| bigint                                  | $-2^{63}$ to $2^{63}$ - 1                             | bigint                    | $-2^{63}$ to $2^{63}$ - 1     |              |
| int                                     | $-2^{31}$ to $2^{31}$ - 1                             | int                       | $-2^{31}$ to $2^{31}$ - 1     |              |

<span id="page-28-5"></span>*Table 1-2: Microsoft SQL Server to Replication Server default datatype mapping*

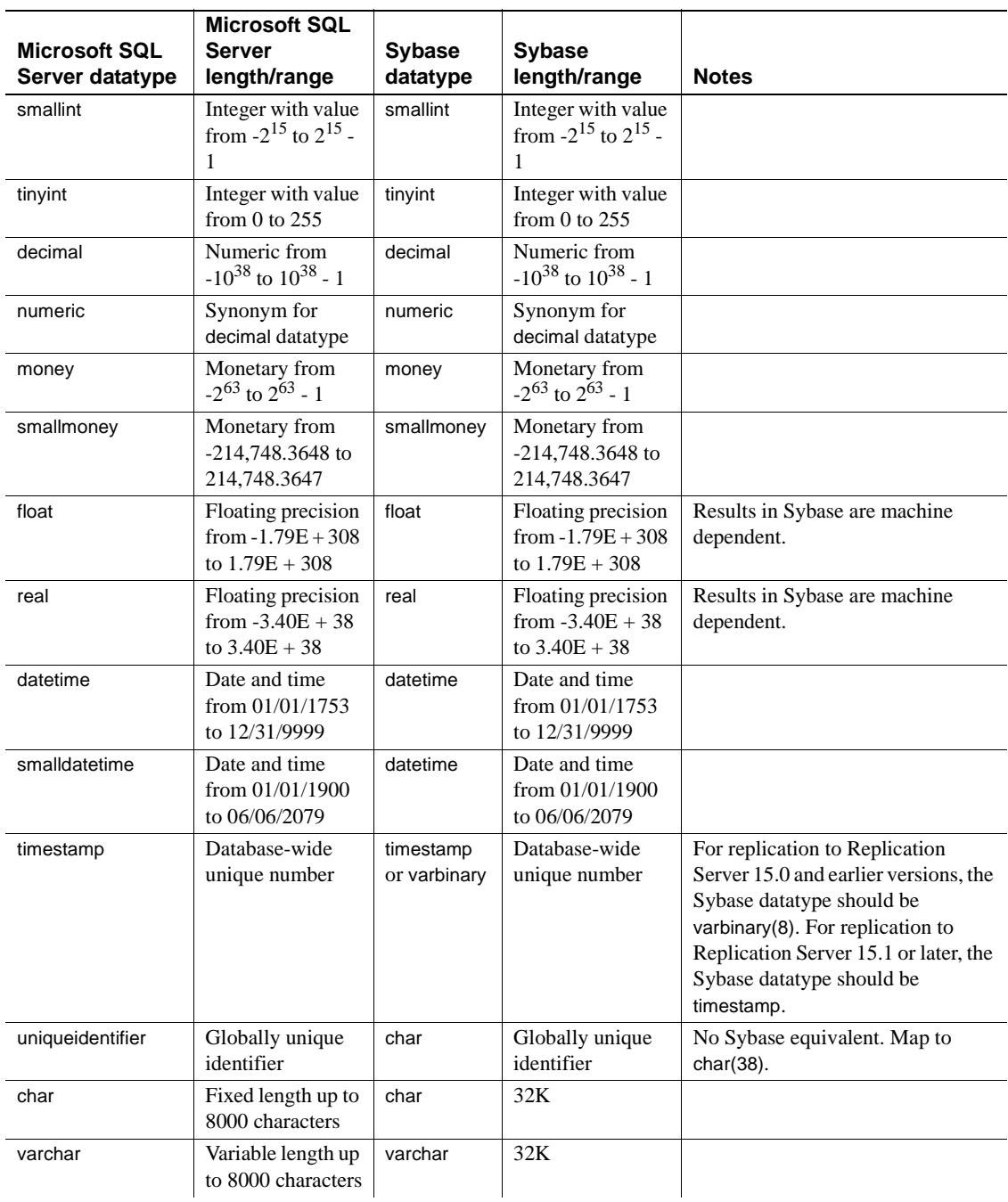

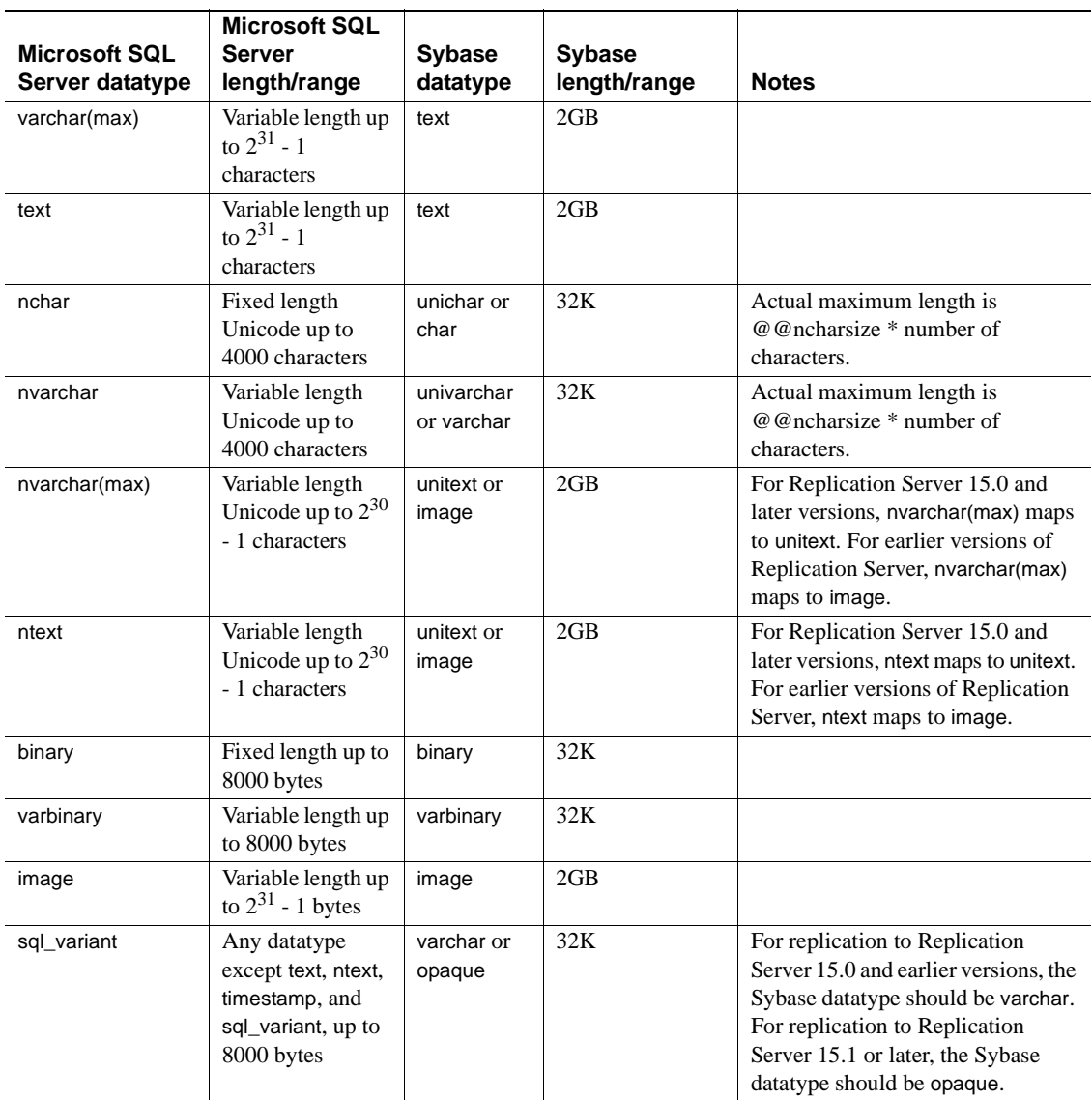

## **Replication Server 15.0 unsigned datatype mapping**

For Replication Server 15.0, unsigned datatypes are supported and can be specified in the replication definitions.

For versions of Replication Server earlier than 15.0, these datatypes cannot be specified. [Table 1-3](#page-31-2) identifies the replication definition datatypes that should be used.

<span id="page-31-2"></span>*Table 1-3: Unsigned integer replication definition datatype mapping*

| RepServer 15.0 unsigned datatypes | <b>Replication definition datatypes</b> |
|-----------------------------------|-----------------------------------------|
| unsigned bigint                   | NUMERIC (20)                            |
| unsigned int                      | NUMERIC (10)                            |
| unsigned smallint                 | INT                                     |
| unsigned tinyint                  | <b>TINYINT</b>                          |

## <span id="page-31-1"></span><span id="page-31-0"></span>**Replicating** *ntext* **datatypes**

Microsoft SQL Server stores double-byte ntext datatype values in little-endian byte order. By default, the byte order of ntext data is converted during replication to big-endian so that the data may be transmitted over networks using big-endian, which is the common network byte order.

If the target database is also Microsoft SQL Server, Microsoft SQL Server does not automatically convert the replicated data from the sent big-endian order to the little-endian order desired by Microsoft SQL Server. To support replicating ntext data to a Microsoft SQL Server (or other replicate server that does not provide the necessary conversion), you may force the byte order to be sent using the lr\_ntext\_byte\_order property by specifying a value of big (for bigendian) or little (for little-endian) as desired to meet the expectations of your replicate database.

The lr\_ntext\_byte\_order parameter is available for Microsoft SQL Server, and Oracle and is especially important for replication between two different database types and between databases that reside on different platforms. For example, for replication between two Microsoft SQL Server databases, both the primary and replicate database store data in little-endian byte order because Microsoft SQL Server only runs on Windows. Therefore, the lr\_ntext\_byte\_order parameter should be set to little. However, if the replicate database is not a Microsoft SQL Server, you should determine its byte order and set the lr\_ntext\_byte\_order parameter accordingly.

**Note** The default behavior of Replication Agent for Microsoft SQL Server is to force any unicode data to big-endian order as defined by the ltl\_big\_endian\_unitext configuration property. To allow the lr\_ntext\_byte\_order configuration property to successfully override the Microsoft SQL Server byte order, you must also set ltl\_big\_endian\_unitext configuration property to false whenever the lr\_ntext\_byte\_order property is used.

The ltl\_big\_endian\_unitext parameter specifies whether unitext data should be converted from little-endian to big-endian before sending LTL to Replication Server. Valid values are true and false. When setting this parameter, you must know how the lr\_ntext\_byte\_order parameter is set. If the lr\_ntext\_byte\_order parameter is set to send the correct byte order for the replicate database, the ltl\_big\_endian\_unitext parameter must be set to false so that the byte order is not changed.

The ltl\_big\_endian\_unitext and lr\_ntext\_byte\_order configuration properties have important differences. By default, the ltl\_big\_endian\_unitext property is true. When the ltl\_big\_endian\_unitext property is true, Replication Agent for Microsoft SQL Server ensures all unicode data is sent in big-endian order. When the ltl\_big\_endian\_unitext property is false, Replication Agent for Microsoft SQL Server allows unicode data to be sent in whatever byte order is used when the data is stored in the transaction log file. The lr\_ntext\_byte\_order property forces the result of unicode data read from the transaction log to be in the requested byte order, regardless of how it normally exists in the transaction log file.

## <span id="page-33-2"></span><span id="page-33-0"></span>**Replication Agent objects in the Microsoft SQL Server primary database**

**Note** This section describes the details of the Replication Agent objects for a Microsoft SQL Server database. For more general information, see the *Replication Agent Administration Guide*.

Replication Agent creates objects in the Microsoft SQL Server primary database to assist with replication tasks.

The Replication Agent objects are created by invoking the pdb\_xlog command with the init keyword. When you invoke this command, Replication Agent generates a SQL script that contains the SQL statements for the objects created or modified in the primary database. This script is stored in the *partinit.sql* file in the *RAX-15\_2\inst\_name\scripts\xlog* directory. The objects must be created before any primary database objects can be marked for replication.

**Note** The generated scripts are for informational purposes only and cannot be run manually to initialize the primary database or Replication Agent.

## <span id="page-33-1"></span>**Replication Agent object names**

There are two variables in the transaction log component database object names shown in this chapter:

- *prefix* represents the one- to three-character string value of the pdb\_xlog\_prefix parameter (the default is ra\_).
- *xxx* represents an alphanumeric counter, a string of characters that is (or may be) added to a database object name to make that name unique in the database.

The value of the pdb\_xlog\_prefix parameter is the prefix string used in all Replication Agent object names.

The value of the pdb\_xlog\_prefix\_chars parameter is a list of the nonalphanumeric characters allowed in the prefix string specified by pdb\_xlog\_prefix. This list of allowed characters is database-specific. For example, in Microsoft SQL Server, the only nonalphanumeric characters allowed in a database object name are the  $\frac{1}{2}$ ,  $\frac{1}{2}$ ,  $\frac{1}{2}$ , and \_ characters.

Use the pdb\_xlog command to view the names of Replication Agent transaction log components in the primary database.

See the *Replication Agent Administration Guide* for details on setting up log object names.

## <span id="page-34-0"></span>**Table objects**

[Table 1-4](#page-34-2) lists the tables that are considered Replication Agent objects. Insert and delete permissions are granted to Public only on the DDL shadow table. No permissions are granted on the other tables.

<span id="page-34-2"></span>*Table 1-4: Replication Agent table objects*

| Table                  | Database name                |
|------------------------|------------------------------|
| DDL shadow table       | <i>prefixedl_trig_xxx</i>    |
| Object marking table   | <i>prefixmarkObject_xxx</i>  |
| Object verifying table | <i>prefixcheckObject_xxx</i> |

## <span id="page-34-1"></span>**Procedure objects**

[Table 1-5](#page-35-3) lists the procedure objects that are considered Replication Agent objects. The sp\_SybSetLogforReplTable and sp\_SybSetLogforReplProc procedures are created in the Microsoft SQL Server mssqlsystemresource system database. Although execute permission on these procedures is granted to Public, only the Replication Agent pds\_username user is able to successfully execute the procedures because only the pds\_username user is granted select permission on the sys.sysschobjs table. No permissions are granted on the other procedures when they are created.

**Note** The stored procedures listed in [Table 1-5](#page-35-3) have no effect when executed outside the context of replication.

| Object                                                | Database name             |  |
|-------------------------------------------------------|---------------------------|--|
| Marks/unmarks an object                               | <i>prefixmark_xxx</i>     |  |
| Verifies an object                                    | <i>prefixcheck_xxx</i>    |  |
| Retrieves the ID of the last committed<br>transaction | <i>prefix</i> lct sql xxx |  |
| Marks/unmarks a table                                 | sp_SybSetLogforReplTable  |  |
| Marks/unmarks a procedure                             | sp_SybSetLogforReplProc   |  |

<span id="page-35-3"></span>*Table 1-5: Replication Agent procedure objects*

## <span id="page-35-0"></span>**Marker objects**

[Table 1-6](#page-35-4) lists the marker procedures and marker shadow tables that are considered Replication Agent objects. No permissions are granted when these procedures and tables are created.

<span id="page-35-4"></span>*Table 1-6: Replication Agent marker objects*

| <b>Object</b>                       | Database name                 |  |
|-------------------------------------|-------------------------------|--|
| Transaction log marker procedure    | rs_marker_xxx                 |  |
| Dump marker procedure               | $rs\_dump\_xxx$               |  |
| Transaction log marker shadow table | <i>prefixsh</i> rs marker xxx |  |
| Dump marker shadow table            | <i>prefixsh_rs_dump_xxx</i>   |  |

## <span id="page-35-1"></span>**Trigger objects**

[Table 1-7](#page-35-5) lists Replication Agent trigger objects.

<span id="page-35-5"></span>*Table 1-7: Replication Agent trigger objects*

| <b>Object</b>             | Database name                     |
|---------------------------|-----------------------------------|
| Captures DDL commands     | <i>prefixedal</i> trig xxx        |
| Captures create_table DDL | <i>prefixcreatetable_trig_xxx</i> |
| commands                  |                                   |

## <span id="page-35-2"></span>**Administering the transaction log**

The only transaction log administration required is backing up the transaction log and truncation.
#### **Backing up and restoring the transaction log**

Replication Agent does not support backing up and restoring the transaction log automatically. Instead, Sybase recommends that you use the database backup utilities provided with your Microsoft SQL Server software to periodically back up the transaction log.

**Note** Replication Agent does not support replaying transactions from a restored log.

#### **Truncating the transaction log**

Replication Agent provides features for both automatic and manual log truncation.

Replication Agent provides two options for automatic transaction log truncation:

- Periodic truncation, based on a time interval you specify
- Automatic truncation whenever Replication Agent receives a new LTM Locator value from the primary Replication Server

You also have the option to switch off automatic log truncation. By default, automatic log truncation is switched off.

To specify the automatic truncation option you want (including none), use the ra config command to set the value of the truncation type configuration parameter.

To truncate the transaction log automatically based on a time interval, use the ra\_config command to set the value of the truncation\_interval configuration parameter.

At any time, you can truncate the Replication Agent transaction log manually by invoking the pdb\_truncate\_xlog command at the Replication Agent administration port.

To truncate the transaction log at a specific time, use a scheduler utility to execute the pdb\_truncate\_xlog command automatically.

Replication Agent for Microsoft SQL Server truncates the primary database log in units of transactions. After Replication Agent for Microsoft SQL Server receives the LTM locator from Replication Server, Replication Agent for Microsoft SQL Server queries the primary database to obtian the transaction ID of the newest transaction that can be truncated. Replication Agent for Microsoft SQL Server then marks as reusable the transaction log space before the newest transaction. Microsoft SQL Server can then write log records into the reusable space.

The sp\_repltrans and sp\_repldone Microsoft SQL Server commands are issued by Replication Agent to control log truncation within Microsoft SQL Server. These commands require that the Replication Agent user have the db\_owner role permission.

**Note** Microsoft SQL Server allows only one session to control log truncation using the sp\_repltrans and sp\_repldone commands. You should not use these commands while Replication Agent is controlling the log truncation processing.

# **Using Windows authentication with Microsoft SQL Server**

When running Replication Agent for Microsoft SQL Server on a Windows platform, you have the option of configuring it to connect to Microsoft SQL Server using Windows credentials to authenticate the user.

#### ❖ **Using Windows authentication**

- 1 In your primary Microsoft SQL Server, add the user who will be starting Replication Agent, <*rauser*>, as a Windows-authenticated user, including the user domain as appropriate. Be sure to add the <*ra\_user*> to the primary database and grant the appropriate permissions. For additional information, see the Microsoft SQL Server documentation.
- 2 On the machine on which the Replication Agent for Microsoft SQL Server is running, add <*domain*>\<*ra\_user*> to the Windows user account. If no domain exists, add only the <*ra\_user*> to the Windows user account.

3 On the same machine, copy the *sqljdbc\_auth.dll* file from the Microsoft SQL Server JDBC driver location to a directory on the Windows system path. When you installed the Microsoft SQL Server JDBC driver, the *sqlidbc\_auth.dll* files were installed in the following location:

<install\_dir>\sqljdbc\_<version>\<language>\auth\

**Note** On a 32-bit processor, use the *sqljdbc\_auth.dll* file in the x86 folder. On a 64-bit processor, use the *sqljdbc\_auth.dll* file in the x64 folder.

- 4 On the same machine, login as the <*ra\_user*> and start the Replication Agent for Microsoft SQL Server instance.
- 5 Log in to Replication Agent and configure the following parameters using values appropriate for the primary Microsoft SQL Server:

ra\_config pds\_server\_name, <*server*> ra\_config pds\_port\_number, <*port*> ra\_config pds\_database\_name, <*database*> ra\_config pds\_username, <*ra\_user*> ra\_config pds\_integrated\_security, true

6 Continue configuring and using Replication Agent as described in Replication Agent documentation.

# **Running Replication Agent and Microsoft SQL Server on different machines**

Do the following to run Replication Agent and the primary Microsoft SQL Server data server on different machines.

#### ❖ **Setting up Replication Agent and Microsoft SQL Server to run on different machines**

- 1 Install the sybfilter driver on the same machine as the primary Microsoft SQL Server, and use this driver to make the transaction logs readable for Replication Agent.
- 2 On the machine on which the primary Microsoft SQL Server is running, share the drive or drives containing the transaction log files so that the drives can be mounted on the machine on which Replication Agent is to be installed.
- 3 Install the Replication Agent on a machine of the same type of hardware and operating system as the machine on which the primary Microsoft SQL Server data server is running.
- 4 Install the Microsoft SQL Server JDBC driver on the same machine as Replication Agent.
- 5 On the Replication Agent machine, map network drives that contain the primary Microsoft SQL Server database transaction log files. Use the ra\_devicepath command to point Replication Agent to the mapped database log files.

# CHAPTER 2 **Replication Agent for Oracle**

The term "Replication Agent for Oracle" refers to an instance of Replication Agent 15.2 software that is installed and configured for a primary database that resides in an Oracle data server.

This chapter describes the characteristics of the Replication Agent that are unique to the Replication Agent for Oracle implementation.

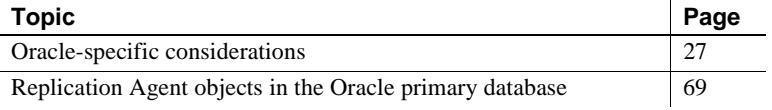

**Note** For information on the basic functionality of Replication Agent 15.2, see the *Replication Agent Administration Guide* and *Replication Agent Reference Manual*.

# <span id="page-40-0"></span>**Oracle-specific considerations**

This section describes general issues and considerations that are specific to using Replication Agent 15.2 with the Oracle data server.

- Unsupported software features
- Replication Agent connectivity
- • [Replication Agent permissions](#page-43-1)
- Redo and archive log setup
- • [Supplemental logging](#page-49-0)
- Recycle bin setup
- • [Setting ddl\\_username and ddl\\_password](#page-50-1)
- • [Character case of database object names](#page-52-0)
- • [Format of origin queue ID](#page-53-0)
- • [Replication Server and RSSD scripts](#page-54-0)
- • [Datatype compatibility](#page-55-0)
- • [Oracle datatype restrictions](#page-59-0)
- • [Oracle large object \(LOB\) support](#page-61-0)
- • [Oracle user-defined types](#page-63-0)
- • [Marking and unmarking sequences](#page-66-0)
- • [Enabling and disabling replication for sequences](#page-71-0)
- • [Running Replication Agent and Oracle on different machines](#page-72-0)
- • [Real Application Clusters \(RAC\)](#page-73-0)
- • [Automatic Storage Management](#page-75-0)
- • [Replication Server set autocorrection command](#page-79-0)
- • [Partitioned tables](#page-79-1)
- • [Materialized views](#page-81-0)
- • [Unsupported table types](#page-81-1)

# <span id="page-41-0"></span>**Unsupported software features**

The following features are not supported for Sybase replication:

- Oracle index-organized tables
- Oracle materialized views
- Oracle packaged stored procedures and functions (standalone procedures and functions are supported)
- Oracle procedures and functions having a BOOLEAN parameter
- Oracle 10g Flashback and Flashback Recovery Area
- Oracle RMAN utility
- Replication Server parallel DSI (for non-ASE databases)
- Replication Server warm standby (for non-ASE databases)
- Replication Server rs\_init utility (for non-ASE databases)
- Replication Server rs subcomp utility (for non-ASE databases)
- Replication Server automatic materialization (for non-ASE databases)
- Replication Server when replicating in an environment where other vendors are replicating (for non-ASE databases)

### **Oracle 11g support**

While most Oracle 11g features are supported as of Replication Agent 15.1 ESD #3, the following features are not supported:

- SecureFiles this feature is a redesign of the implementation of large object (LOB) storage in Oracle 11g. You can mark tables containing these types of columns for replication, but the columns are not replicated.
- Virtual columns Replication Agent supports the replication of tables containing computed (or virtual) columns in Oracle 11g. However, the replication of individual computed columns is not supported. You can mark virtual columns for replication using the force option, but these columns are not replicated.
- Encrypted tablespaces You cannot mark encrypted tables and columns in encrypted tables for replication.
- Encrypted columns you can mark tables containing encrypted columns for replication using the force option, but these columns are not replicated.

# <span id="page-43-0"></span>**Replication Agent connectivity**

Connectivity between the Replication Agent for Oracle and the Oracle data server is through the Oracle JDBC thin driver.

The Oracle JDBC driver must be installed on the Replication Agent host machine, and the directory this driver is installed in must be in the CLASSPATH environment variable.

The TNS Listener Service must be installed and running on the primary database so the Replication Agent instance can connect to it. See the *Oracle Database Net Services Administrator's Guide*.

# <span id="page-43-1"></span>**Replication Agent permissions**

Replication Agent for Oracle uses the pds\_username to connect to Oracle and must have the following Oracle permissions:

- create session required to connect to Oracle.
- select\_catalog\_role required to select from the DBA\_\* views.
- alter system required to perform redo log archive operations.
- alter on *TABLE\_NAME* required to replicate user-defined datatypes if table-level supplemental logging has not been enabled for the specified *TABLE\_NAME*.
- execute on DBMS\_FLASHBACK required to execute DBMS\_FLASHBACK.get\_system\_change\_number.
- alter any procedure required to manage procedures for replication.
- create table required to create tables in the primary database.
- create procedure required to create rs\_marker and rs\_dump proc procedures.
- create public synonym required to create synonyms for created tables in the primary database.
- create sequence required to support replication.
- drop public synonym required to drop created synonyms.
- select on SYS.ARGUMENT\$ required to process procedure DDL commands.
- SYS.ATTRIBUTE\$ required to process Oracle types.
- select on SYS.CCOL\$ required to support table replication (column constraint information).
- select on SYS.CDEF\$ required for table (constraint information) replication support.
- select on SYS.COL\$ required for table (column information) replication support.
- select on SYS.COLLECTION\$ required for VARRAY replication support.
- select on SYS.COLTYPE\$ required to support table replication.
- select on SYS.CON\$ required for table (constraint information) replication support.
- select on SYS.IND\$ required to identify indexes.
- select on SYS.INDCOMPART\$ required to identify indexes.
- select on SYS.INDPART\$ required to identify indexes.
- select on SYS.INDSUBPART\$ required to identify indexes.
- select on SYS.LOB\$ required for LOB replication support.
- select on SYS.LOBCOMPPART\$ required to support partitioned LOB replication.
- select on SYS.LOBFRAG\$ required to support partitioned LOB replication.
- select on SYS.MLOG\$ required to filter materialized view log tables.
- select on SYS.NTAB\$ required to support table replication.
- select on SYS.OBJ\$ required for processing procedure DDL commands in the repository.
- select on SYS.PROCEDUREINFO\$ required for procedure replication support.
- select on SYS.SEQ\$ required to support sequence replication.
- select on SYS.SNAP\$ required to filter out materialized view tables.
- select on SYS.TAB\$ required to support table replication.
- select on SYS.TABCOMPART\$ required to support partitioned table replication.
- select on SYS.TABPART\$ required to support partitioned table replication.
- select on SYS.TABSUBPART\$ required to support partitioned table replication.
- select on SYS.TS\$ required to identify tablespace encryption in Oracle 11g.
- select on SYS.TYPE\$ required to process Oracle predefined and userdefined types.
- select on SYS.USER\$ required for Oracle user identification.

**Note** The permissions for SYS.CON\$ and SYS.CDEF\$ are required to handle the constraint information in the CREATE and ALTER TABLE DDL operations.

In addition, the user who starts the Replication Agent for Oracle instance must have read access to the Oracle redo log files and the Oracle archive directory that contains the archive log files to be accessed for replication. If the Replication Agent is configured to remove old archive files, the user must have update authority to the directory and the archive log files. If Oracle redo logs or archived redo logs are stored within ASM, the user who starts Replication Agent for Oracle must have read access to the ASM disk devices that contain the redo log data.

Replication Agent for Oracle requires the alter system privilege to issue the alter system archive log command. If Replication Agent is configured to access only online Oracle redo logs, Replication Agent issues the alter system archive log sequence command when the online redo log is no longer needed for replication (as when all data from the log has been replicated). Regardless of online or archive log processing, Replication Agent uses the alter system privilege to issue the alter system archive log current command when Replication Agent is instructed to move processing to the end of the Oracle log. By issuing the alter system archive log current command, Replication Agent insures that the current redo log file does not contain old data. Replication Agent moves processing to the end of the Oracle redo log when requested by the move\_truncpt options of the pdb\_xlog init command. Replication Agent may also move processing to the end of the Oracle redo log during migration from one version of Replication Agent to another.

# <span id="page-46-0"></span>**Redo and archive log setup**

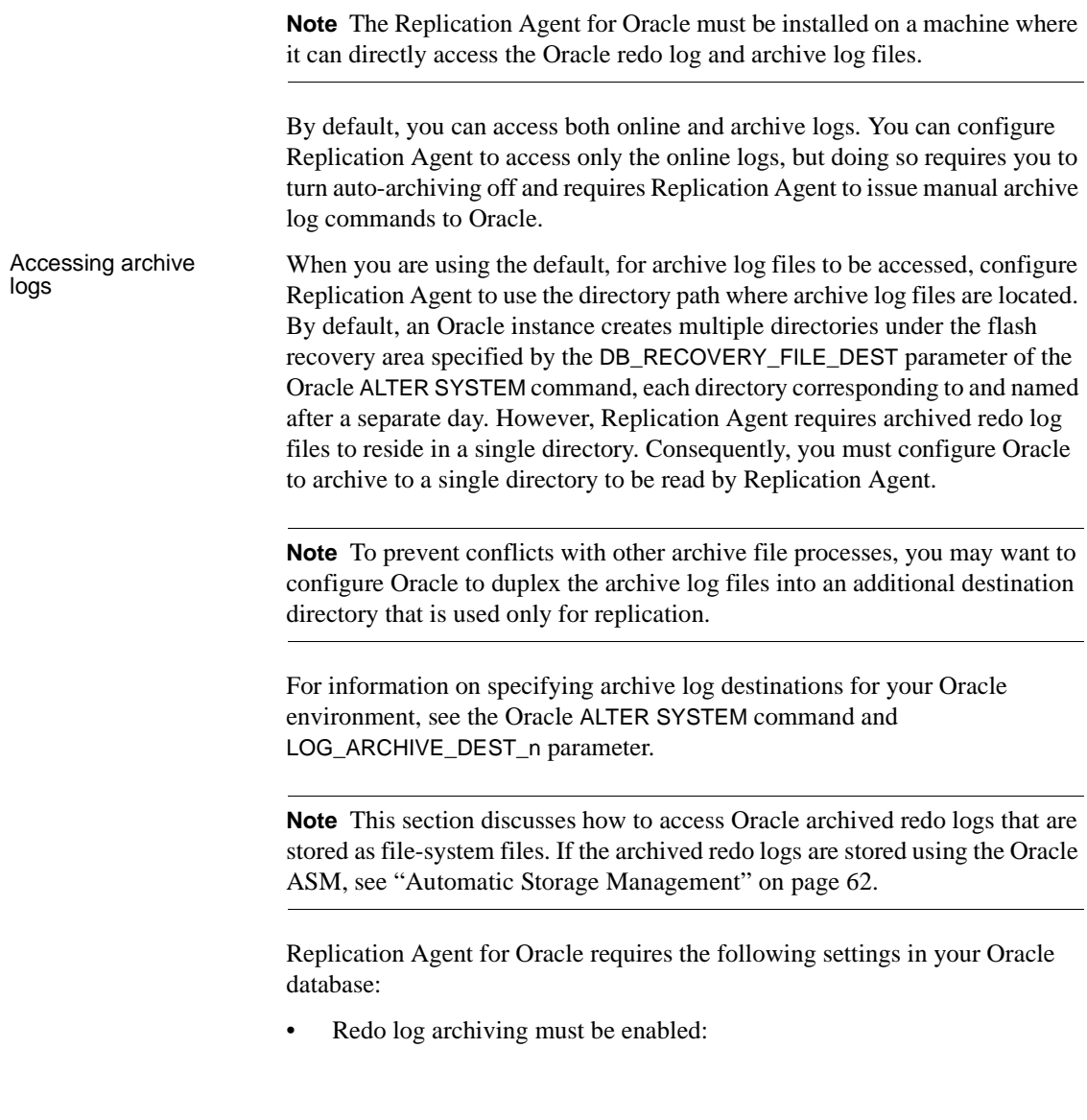

alter database ARCHIVELOG;

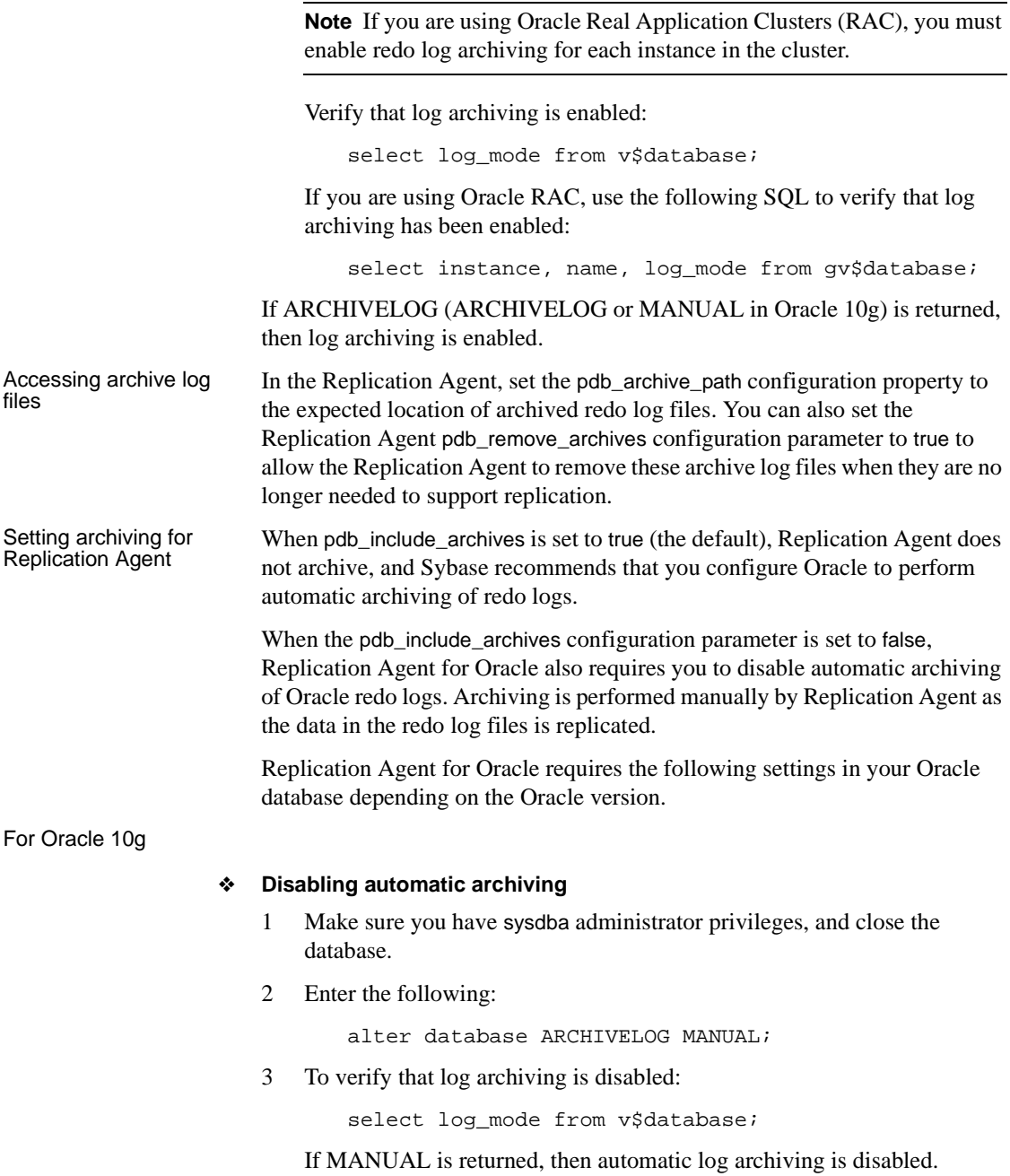

For Oracle 11g

#### ❖ **Disabling automatic archiving**

1 To change the LOG\_ARCHIVE\_START parameter, either manually edit the server start-up parameter file, or use the following Oracle command:

```
alter system set log_archive_start=false 
scope=spfile;
```
2 To check the setting of the LOG\_ARCHIVE\_START parameter:

```
select value from v$system_parameter where name =
'log_archive_start';
```
- 3 If false is returned, the value in the server parameter file has been correctly modified to prevent automatic archiving when you re-start the Oracle server. For information about the LOG\_ARCHIVE\_START parameter or the ALTER SYSTEM commands, see the *Oracle Database Reference Guide*.
- 4 Automatic archiving must be disabled in the active server and when you re-start the Oracle server. To stop automatic archiving in the active server, enter the following:

alter system archive log stop;

5 To disable automatic archiving when you re-start the Oracle server, change the value of the server's LOG\_ARCHIVE\_START parameter to false.

**Note** If pdb\_include \_archives is set to false: For redo log file processing after Replication Agent for Oracle is initialized, automatic archiving must never be enabled, even temporarily. If automatic archiving is enabled or if manual archiving is performed, causing a redo log file not yet processed by the Replication Agent to be overwritten, the data in the lost redo log file is not replicated. You can recover from this situation by reconfiguring the Replication Agent to access archive log files. Set pdb\_include\_archives to true, set pdb\_archive\_path to the directory location that contains the archive of the file that has been overwritten, and resume. After catching up, suspend the Replication Agent, and reset pdb\_include\_archives to false.

```
Forced logging of all 
database changes
                           You can enable the forced logging of all database changes to the Oracle redo 
                           log file. Sybase recommends setting this option to insure that all data that 
                           should be replicated is logged. To enable the force logging command, execute 
                           the following statement on the primary database:
```

```
alter database FORCE LOGGING;
```
To verify the current setting of the force logging command, execute the following statement on the primary database:

select force logging from v\$database;

# <span id="page-49-0"></span>**Supplemental logging**

In Oracle release 9.2 and later, minimal supplemental logging and supplemental logging of primary key data and index columns must be enabled. To enable supplemental logging, execute the following Oracle commands enter the following:

alter database add SUPPLEMENTAL LOG DATA; alter database add SUPPLEMENTAL LOG DATA (PRIMARY KEY, UNIQUE INDEX) COLUMNS;

To verify that minimal supplemental logging and supplemental logging of primary key and unique index information is enabled:

select SUPPLEMENTAL\_LOG\_DATA\_MIN, SUPPLEMENTAL\_LOG\_DATA\_PK, SUPPLEMENTAL\_LOG\_DATA\_UI from v\$database;

If YES is returned for each column, supplemental logging of primary key information is enabled.

### **Table-level supplemental logging**

To replicate updates to user-defined object type attributes, Replication Agent must enable table-level supplemental logging. Table-level supplemental logging can be enabled manually as follows:

```
alter table THE TABLE add supplemental log data (ALL)
columns;
```
Here, *THE\_TABLE* is the name of the table on which supplemental logging is being enabled. Verify that table-level supplemental logging has been enabled with the following command:

select count(\*) from ALL\_LOG\_GROUPS where LOG\_GROUP\_TYPE='ALL COLUMN LOGGING' and OWNER=*THE\_OWNER* and TABLE\_NAME=*THE\_TABLE*

Here, *THE\_OWNER* is the table owner. If this command returns a value of 1, table-level supplemental logging has been enabled for this table.

### <span id="page-50-0"></span>**Recycle bin setup**

The Oracle flashback feature available in Oracle 10g is not supported in Replication Agent for Oracle. Oracle requires that you disable the recycle bin. To disable the recycle bin (which requires sysdba privileges), enter the following command, and then restart Oracle:

```
purge dba_recyclebin;
alter system set recyclebin=OFF scope=spfile;
```
**Note** If you are using Oracle RAC, disable the recycle bin for each instance in the cluster.

To view the contents of the recycle bin, enter the following:

select \* from dba recyclebin;

To view the current recycle bin configuration, enter the following:

select inst\_id, value from gv\$parameter

### <span id="page-50-1"></span>**Setting** *ddl\_username* **and** *ddl\_password*

To replicate DDL in Oracle, in addition to setting the value of pdb\_setrepddl to enable, you must set the Replication Agent ddl\_username and ddl\_password parameters. The ddl\_username parameter is the database user name included in LTL for replicating DDL commands to the replicate or target database. This user must have permission to execute all replicated DDL commands at the target database. The ddl\_password parameter is the password corresponding to the database user name. In addition, the ddl\_username database user must have permission to issue the ALTER SESSION SET CURRENT\_SCHEMA command for any primary database user that might issue a DDL command to be replicated. See the *Replication Agent Reference Manual*.

When you replicate DDL in Oracle, use Oracle as the replicate database. You cannot replicate DDL commands from Oracle to non-Oracle replicate databases.

#### **Special usage notes**

The value of the ddl\_username parameter cannot be the same as the value of the maintenance user defined in Replication Server for the replicate connection. If these names are the same, a Replication Server error results.

The value of the ddl\_username parameter is sent in the LTL for all replicated DDL statements. When DDL is replicated, Replication Server connects to the replicate database using the user ID and password specified by the ddl\_username and ddl\_password parameters. Replication Server then issues the following command:

ALTER SESSION SET CURRENT\_SCHEMA=*user*

Here, *user* is the user ID that generated the DDL operation at the primary database. The actual DDL command is then executed against the replicate database. If the user ID specified in ddl\_username does not have permission to issue the ALTER SESSION SET CURRENT\_SCHEMA or to execute the DDL command against the user schema, the command fails.

**Note** To replicate DDL, Replication Server must have a database-level replication definition with replicate DDL set in the definition. See the *Replication Server Reference Manual*.

### **DDL commands and objects filtered from replication**

The following DDL commands are not replicated:

alter database alter system create database link drop database link alter session create snapshot create snapshot log alter snapshot alter snapshot log drop snapshot drop snapshot/log alter rollback segment create rollback segment drop rollback segment create control file create pfile from spfile create schema authorization create spfile from pfile explain lock table rename

set constraints set role set transaction analyze audit no audit create tablespace alter tablespace drop tablespace

The following objects are not replicated:

- Any objects that are owned by SYS.
- Any object owned by users defined in the list of non-replicated users. You can modify this list using the pdb\_ownerfilter command. In addition, Sybase has provided a default list of owners whose objects will not be replicated. However, you cannot remove the SYS owner. Use the pdb\_ownerfilter command to return, add, or remove the list of owners whose objects will not be replicated. See the *Replication Agent Reference Manual*.

**Note** The truncate table command is replicated as rs\_truncate.

### <span id="page-52-0"></span>**Character case of database object names**

Database object names must be delivered to the primary Replication Server in the same format as they are specified in replication definitions; otherwise, replication fails. For example, if a replication definition specifies a table name in all lowercase, then that table name must appear in all lowercase when it is sent to the primary Replication Server by the Replication Agent.

To control the way Replication Agent 15.2 treats the character case of database object names when it sends LTL to the primary Replication Server, set the ltl\_character\_case configuration parameter to one of the following values:

- asis (the default) database object names are passed to Replication Server in the same format as they are actually stored in the primary data server.
- lower database object names are passed to Replication Server in all lowercase, regardless of the way they are actually stored in the primary data server.

• upper – database object names are passed to Replication Server in all uppercase, regardless of the way they are actually stored in the primary data server.

In the Oracle data server, database object names are stored in all uppercase by default. However, if you create a case-sensitive name, the case sensitivity is retained in Oracle.

See the following examples using the asis option:

- create table tabA is stored as TABA
- create table Tabb is stored as TABB
- create table 'TaBc' is stored as TaBc

See the following examples using the upper option:

- create table tabA is rendered in LTL as TABA
- create table Tabb is rendered in LTL as TABB
- create table 'TaBc' is rendered in LTL as TABC

# <span id="page-53-0"></span>**Format of origin queue ID**

Each record in the transaction log is identified by an origin queue ID that consists of 64 hexadecimal characters (32 bytes). The format of the origin queue ID is determined by the Replication Agent instance, and it varies according to the primary database type.

[Table 2-1](#page-54-1) illustrates the format of the origin queue ID for the Replication Agent for Oracle.

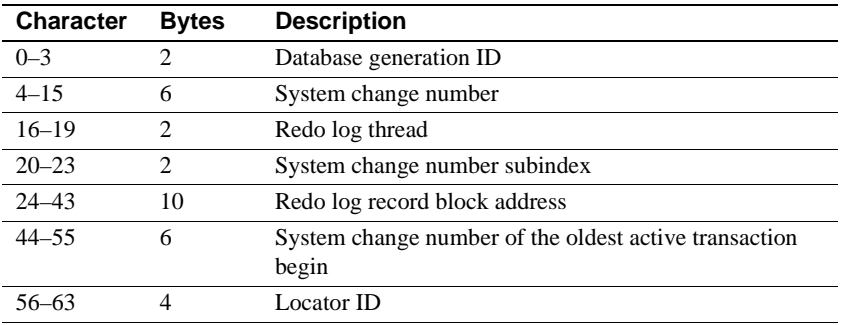

<span id="page-54-1"></span>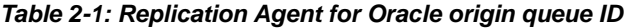

# <span id="page-54-0"></span>**Replication Server and RSSD scripts**

The Replication Agent installation includes supplemental script changes to support additional Replication Server user-defined datatypes for new Oracle datatypes and replication of DDL commands.

The following revised Replication Server scripts are shipped with Replication Agent 15.2 and must be applied when the installed Replication Server is version 15.0.1 or earlier:

*\$SYBASE/RAX-15\_2/scripts/oracle/ hds\_oracle\_new\_setup\_for\_replicate.sql \$SYBASE/RAX-15\_2/scripts/oracle/oracle\_create\_error\_class\_1\_rs.sql \$SYBASE/RAX-15\_2/scripts/oracle/ oracle\_create\_error\_class\_2\_rssd.sql \$SYBASE/RAX-15\_2/scripts/oracle/oracle\_create\_error\_class\_3\_rs.sql*

The following Replication Server scripts should be run manually against the RSSD when the installed Replication Server is version 15.0.1 or earlier:

*\$SYBASE/RAX-15\_2/scripts/oracle/hds\_oracle\_funcstrings.sql \$SYBASE/RAX-15\_2/hds\_oracle\_udds.sql \$SYBASE/RAX-15\_2/hds\_clt\_ase\_to\_oracle.sql* 

#### ❖ **Applying the script changes for user-defined datatypes**

1 If your Replication Server is version 15.0.1 or earlier, apply the following script to support replication of DDL to an Oracle replicate database:

*\$SYBASE/RAX-15\_2/scripts/oracle/hds\_oracle\_new\_setup\_replicate.sql*

This script defines Replication Server objects that must be created in the replicate database. Use this script instead of the *hds\_oracle\_setup\_replicate.sql* script provided in the Replication Server install directory. This revised script contains additional changes to support Oracle-to-Oracle DDL replication.

- 2 To correctly define the Oracle error class for Replication Server 15.0.1 or an earlier version:
	- Apply the following script at Replication Server:

*\$SYBASE/RAX-15\_2/scripts/oracle/ oracle\_create\_error\_class\_1\_rs.sql*

• Apply the following against your RSSD:

*\$SYBASE/RAX-15\_2/scripts/oracle/ oracle\_create\_error\_class\_2\_rssd.sql*

• Apply the following script at Replication Server:

*\$SYBASE/RAX-15\_2/scripts/oracle/ oracle\_create\_error\_class\_3\_rs.sql*

See Chapter 4, "Database Server Issues," in the *Replication Server Heterogeneous Replication Guide*.

# <span id="page-55-0"></span>**Datatype compatibility**

Replication Agent for Oracle processes Oracle transactions and passes data to the primary Replication Server. In turn, the primary Replication Server uses the datatype formats specified in the replication definition to receive the data from Replication Agent for Oracle.

[Table 2-2](#page-55-1) describes the conversion of Oracle datatypes to Sybase datatypes.

**Oracle datatype Oracle length/range Sybase datatype Sybase length/range Notes** BINARY\_FLOAT 5 bytes, 32-bit single precision floating point number datatype  $rs$  oracle float  $4$  or 8 bytes, depending on precision • Maximum positive finite value is 3.40282E+38F. • Minimum positive finite value is 1.17549E-38F.

<span id="page-55-1"></span>*Table 2-2: Recommended Oracle datatype mapping*

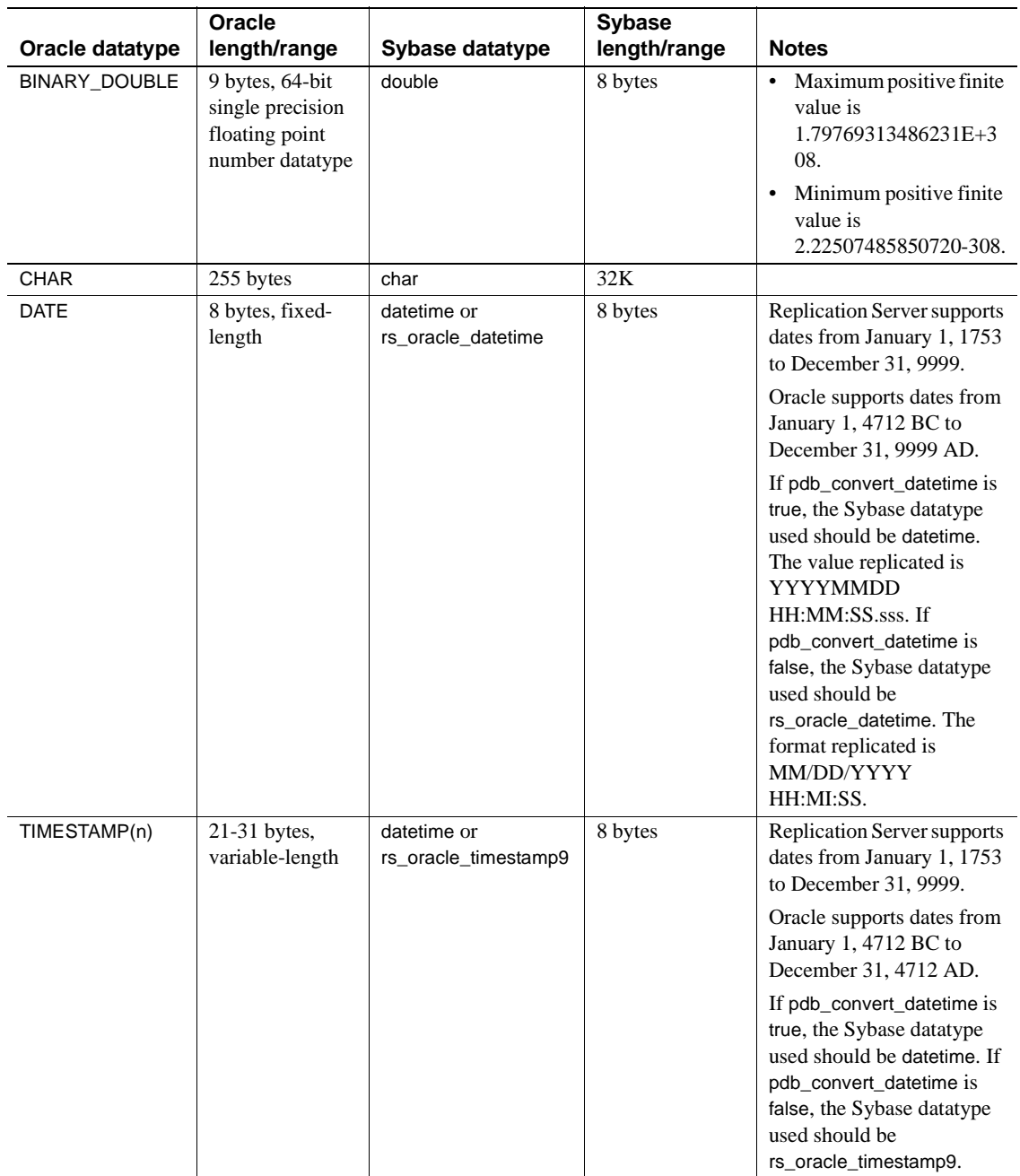

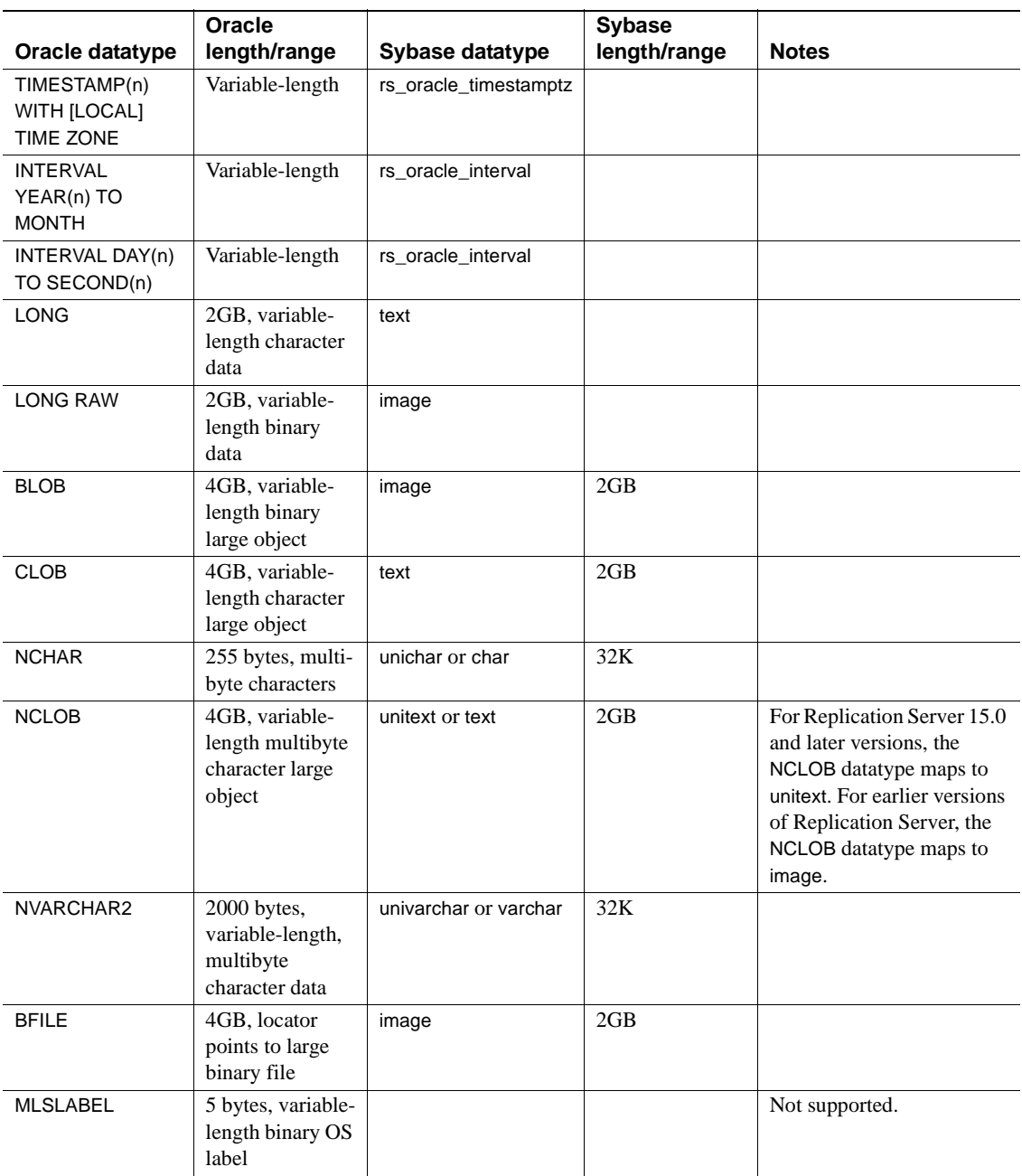

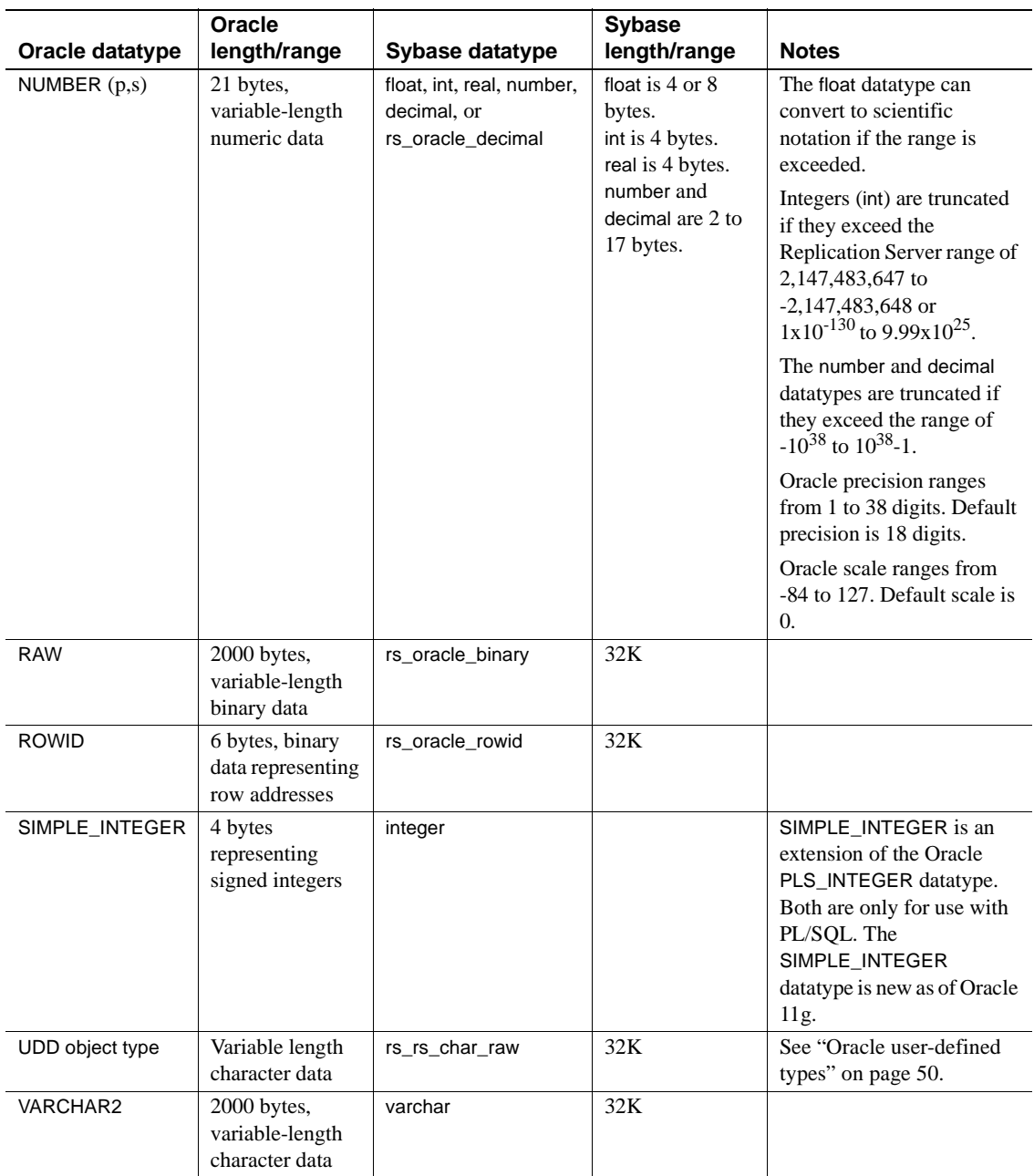

### **Replication Server 15.0 unsigned datatype mapping**

For Replication Server 15.0, unsigned datatypes are supported and can be specified in the replication definitions.

For versions of Replication Server earlier than 15.0, these datatypes cannot be specified and the following table identifies the replication definition datatypes that should be used.

| RepServer 15.0 unsigned datatypes | <b>Replication definition datatypes</b> |
|-----------------------------------|-----------------------------------------|
| unsigned bigint                   | NUMERIC (20)                            |
| unsigned int                      | NUMERIC (10)                            |
| unsigned smallint                 | <b>INT</b>                              |
| unsigned tinyint                  | TINYINT                                 |

*Table 2-3: Unsigned integer replication definition datatype mapping*

## <span id="page-59-0"></span>**Oracle datatype restrictions**

**Note** See the *Replication Agent Release Bulletin* for the latest information on datatype restrictions.

Replication Server and Replication Agent impose the following constraints on the Oracle NUMBER datatype:

- In the integer representation:
	- The corresponding Sybase int datatype has a smaller absolute maximum value.

The Oracle NUMBER absolute maximum value is 38 digits of precision, between 9.9 x  $10^{125}$  and 1 x  $10^{-130}$ . The Sybase int value is between  $2^{31}$  - 1 and  $-2^{31}$  (2,147,483,647 and  $-2,147,483,648$ ), inclusive.

- Oracle NUMBER values greater than the Sybase int maximum are rejected by Replication Server.
- In the floating point representation:
	- The precision of the floating point representation has the same range limitation as the integer representation.

• If the floating point value is outside the Sybase range of  $2^{31}$  - 1 and  $-2^{31}$  (2,147,483,647 and  $-2,147,483,648$ ), Replication Agent for Oracle converts the number into exponential format to make it acceptable to Replication Server. No loss of precision or scale occurs.

Replication Server and Replication Agent impose the following constraints on the Oracle TIMESTAMP WITH [LOCAL] TIME ZONE datatype:

- When a TIMESTAMP WITH TIME ZONE datatype is replicated, the time zone information is used to resolve the timestamp value to the "local" time zone and then the resolved value is replicated. (The time zone information itself is not replicated.)
- For example, if a TIMESTAMP WITH TIME ZONE datatype is recorded in Oracle as "01-JAN-05 09:00:00.000000 AM -8:00" and the "local" time zone is -6:00, the replicated value is "01-JAN-05 11:00:00.000000". The timestamp value is adjusted for the difference between the recorded timezone of -8:00 and the local time zone of -6:00, and the adjusted value is replicated.

If you use a version of Replication Server earlier than 12.5, the following size restrictions are imposed on Oracle datatypes:

- Oracle BLOB, CLOB, NCLOB, and BFILE datatypes that contain more than 2GB are truncated to 2GB.
- Oracle CHAR, RAW, ROWID, and VARCHAR2 datatypes that contain more than 255 bytes are truncated to 255 bytes.
- Oracle NCHAR and NVARCHAR2 multibyte character datatypes are replicated as char or varchar single-byte datatypes.

The following Oracle datatypes are not supported:

- Oracle REF type
- Oracle VARRAY type
- Oracle NESTED TABLE type
- Oracle-supplied types

See also *Replication Server Reference Manual* for information on replication definitions and the create replication definition command.

Oracle SQL Reference guide for a complete list of Oracle-supplied types.

# <span id="page-61-0"></span>**Oracle large object (LOB) support**

Oracle LOB data can exist in several formats in Oracle. The LOB datatypes in Oracle are:

- Character<sup>.</sup>
	- LONG
	- CLOB
	- NCLOB
- Binary:
	- LONG RAW
	- BLOB
	- BFILE

BFILE points to file contents stored outside of the Oracle database.

For those types stored in the database (all types except BFILE), Oracle records the content of the LOB in the redo files. The Replication Agent reads the LOB data from the redo file and submits the data for replication.

Because BFILE type data is stored outside of the database, the BFILE contents are not recorded in the redo file. To replicate the content of a BFILE, the Replication Agent connects to the primary Oracle database and issues a query to select the data from the BFILE. Selecting the BFILE data separate from other data in the redo log can provide a temporary out-of-sync condition if the BFILE contents are changed multiple times. As described in the *Replication Agent Administration Guide*, querying LOB data from the database "outside" the transaction log's contents allows only the last change to that BFILE to be replicated. Values from earlier transactions might not be sent to the replicate site. See "Enabling and disabling replication for LOB columns" in the *Replication Agent Administration Guide* for additional information.

### **Special handling for off row LOBS**

LOB types that are stored within the Oracle database (BLOB, CLOB and NCLOB) can be defined with certain storage characteristics. One of those characteristics, "disable storage in row," indicates that the data for the LOB should always be recorded separate from the rest of the data in the row the LOB belongs to. This off-row storage requires special handling for replication of updates to these LOB values.

When an off-row LOB value is updated, the change recorded in the redo log is for the index that holds the LOB's data; the row the LOB belongs to is not changed. As a result, information is missing from the redo log to identify which row in the table the LOB belongs to.

For example, when a non-LOB column is updated in a table, the column data that identifies the changed values and lookup columns is recorded. The command updated myTable set col2 = 2 where col1 = 1 records values in the redo log for the values of both "col2" and "col1."

In contrast, a command that only updates a LOB that has been defined with the disable storage in row clause records only the LOB data's change to its index, and not the table that holds the LOB. So the command updated myTable set ClobColumn = 'more data' where col1 = 1 only records the value changed, and does not include the value of "col1".

Because the value of the columns in the where clause are not logged in that update, there is insufficient information to build the correct where clause to be used to apply the data at the replicate site. To resolve this problem, Replication Agent for Oracle requires that an update to a LOB column defined with disable storage in row must be immediately accompanied by an insert or update to the same row in the table the LOB belongs to.

The Replication Agent uses the additional column data from the associated operation to correctly build the where clause required to support replication.

For example, the following transaction sequences support replication of updates to LOB column "ClobColumn" when it has been defined with the disable storage in row clause:

```
begin
insert into myTable (col1, col2, ClobColumn, updated) 
values (1,1,empty_clob(), sysdate);
update myTable set ClobColumn = 'more data' where col1 
= 1;commit 
begin
update myTable set updated = sysdate() where coll = 1;
update myTable set ClobColumn = 'more data' where col1 
= 1;
commit
begin
update myTable set ClobColumn = 'more data' where col1 
= 1;
update myTable set updated = sysdate() where coll = 1;
```
commit

**Note** For purposes of replication, LOB objects populated with the empty\_clob or empty\_lob function are replicated as NULL values. Replication definitions for LOB columns should therefore include the "null" keyword as part of the column definition.

The following transaction sequences are not supported for LOB columns defined with the disable storage in row clause and result in a failure to supply the LOB data to the replicate site:

Missing accompanying change to the same row:

```
begin
update myTable set ClobColumn = 'more data' where 
col1 = 1;commit
```
• Accompanying change for the same row is not immediately adjacent to the LOB change:

```
begin
update myTable set updated = sysdate where \text{coll} = 1;
update myTable set col2 = 5 where col1 = 5;
update myTable set ClobColumn = 'more data' where 
c_011 = 1;
commit
```
This limitation only applies to LOB columns that have been defined with the disable storage in row clause.

You can identify the LOB columns in your database that have this constraint using the following query against your Oracle database:

select owner, table\_name, column\_name from dba\_lobs where in\_row = 'NO';

## <span id="page-63-0"></span>**Oracle user-defined types**

User-defined datatypes (UDD) use Oracle built-in datatypes and other userdefined datatypes as building blocks that model the structure and behavior of data in applications.

Replication Agent for Oracle 15.2 supports replication of user-defined object types. Object types are abstractions of real-world entities, such as purchase orders, that application programs deal with. An object type is a schema object with three kinds of components:

- A name, which identifies the object type uniquely within that schema.
- Attributes, which are built-in types or other user-defined types. Attributes model the structure of the real-world entity.
- Methods, which are functions or procedures written in PL/SQL and stored in the database, or written in a language such as C or Java and stored externally. Methods implement operations the application can perform on the real-world entity.

#### **Replicating UDDs**

To replicate user-defined datatypes in Oracle, the datatype specified in the replication definition must be rs\_rs\_char\_raw. If you are using Replication Server 15.1 or earlier, see ["Replication Server and RSSD scripts" on page 41](#page-54-0)  first.

#### ❖ **Creating a datatype definition in Replication Server**

To create the datatype requires Replication Server administrator privileges or granted permission.

- 1 Log in to the RSSD.
- 2 Add a row to the rs\_datatype table using the following example as a guide:

```
/* rs_oracle_udd_raw - char with no delimiters */
insert into rs_datatype values(
0. /* prsid */
0x0000000001000008, /* classid */
'rs oracle udd', /* name */0x0000000000010210, /* dtid */
0, /* base_coltype */255, /* length */
0. /* status */
1, /* length_err_act */
'CHAR', /* mask */
0, \qquad \qquad /* scale */
0, /* default_len */'', \angle /* default_val */
0, \frac{7}{10} /*-delim_pre_len-*/<br>
/* delim_pre */
                /* delim pre */
0, /*-delim post len-*/
```
'', /\* delim\_post \*/ 0,  $\frac{1}{1 + \min_{\text{boundary}} \cdot \min_{\text{boundary}} \cdot \frac{1}{1 + \min_{\text{boundary}} \cdot \min_{\text{boundary}} \cdot \min_{\text{boundary}} \cdot \min_{\text{initial}} \cdot \min_{\text{initial}} \cdot \min_{$ '', /\* min\_boundary \*/ 3, /\* min\_boundary\_err\_act \*/ 0,  $/*$  max boundary<br>len  $*/$ '', /\* max\_boundary\_err\_act \*/ 0 /\* rowtype \*/  $\lambda$ go 3 You must restart Replication Server after adding a new type. 4 In Replication Server, test the new type: admin translate, 'The quick brown fox jumped over the lazy dog.', 'char(255)', 'rs\_oracle\_udd' go Delimiter Prefix Translated Value Delimiter Postfix ---------------------------------------------------------------------- NULL The quick brown fox jumped over the lazy dog. NULL The new type has been defined correctly if the sentence was translated correctly. Example The following example demonstrates how to create a replication definition, using the rs\_rs\_char\_raw type defined in Replication Server. The following Oracle table and type definitions are used in the example: • Oracle UDD object type name: NAME\_T • Oracle table name: USE\_NAME\_T • Oracle table columns: PKEY INT, PNAME NAME\_T create replication definition use\_name\_t\_repdef with primary at *ra\_source\_db.ra\_source\_ds* with all tables named 'USE\_NAME\_T'  $\left($ PKEY int, PNAME rs\_rs\_char\_raw ) primary key (PKEY) searchable columns (PKEY) go

**Note** The ltl\_character\_case must be upper for this example.

#### **Replicating object type attributes**

To replicate updates to user-defined object type attributes, Replication Agent must enable table-level supplemental logging. Table-level supplemental logging can be enabled manually. Replication Agent also attempts to enable this logging when marking a table that contains a user-defined object type. However, for Replication Agent to mark such a table, there must already be an Oracle user specified by the pds\_username parameter that has ALTER permission granted for the table.

If table-level supplemental logging has not been enabled for a table containing a user-defined object type and Replication Agent encounters an update log record in the Oracle log, Replication Agent changes its status from Replicating to Admin with the following error:

There is insufficient column data in the log to support Oracle UDD update command processing. Please make sure table-level supplemental logging is enabled.

In this case, use the pdb\_skip\_op to skip this log record. See the *Replication Agent Reference Manual*.

### <span id="page-66-0"></span>**Marking and unmarking sequences**

Support for Oracle sequence replication is supported for replication to Oracle only. No support is provided for replicating a sequence value to a non-Oracle replicate database.

Replication Agent supports replication of sequences in the primary database. To replicate a sequence invoked in a primary database, the sequence must be marked for replication, and replication must be enabled for that sequence. This is analogous to marking and enabling replication for tables.

**Note** Marking a sequence for replication is separate from enabling replication for the sequence. If the value of the pdb\_dflt\_object\_repl parameter is true, replication is enabled automatically at the time a sequence is marked. See ["Enabling and disabling replication for sequences" on page 58](#page-71-0).

Oracle does not log information every time a sequence is incremented. Sequence replication occurs when the Replication Agent captures the system table updates that occur when the sequence's cache is refreshed. Therefore, the sequence value replicated when a sequence is marked for replication is the "next" sequence value to be used when the current cache expires. The result is that not every individual increment of a sequence is replicated, but the replicate site will always have a value greater than the primary site's currently available cached values.

To temporarily suspend replication of a marked sequence, you can disable replication for the sequence.

### **Replication Server changes to support sequence replication**

By default, Replication Server is not installed with support for replication of Oracle sequence objects. Changes are required to Replication Server and the replicate Oracle database before replication of Oracle sequences is possible.

For Replication Server, you must create a replication definition that defines a stored procedure to assist with sequence replication. Execute the *\$SYBASE/RAX-15\_2/scripts/oracle/oracle\_create\_rs\_sequence\_repdef.sql* script against your primary Replication Server after editing the script to replace values *{pds}* and *{pdb}* with the name of your primary Replication Server connection. These values can also be found in the rs\_source\_ds and rs\_source\_db Replication Agent configuration properties.

**Note** The replication definition assumes that a database replication definition exists. You may need to alter the definition if a database replication definition does not exist. For details, see comments in the *oracle\_create\_rs\_sequence\_repdef.sql* script.

In the replicate Oracle database, you must create a stored procedure to support sequence replication. Log into the replicate Oracle database as the maintenance user defined in your Replication Server connection to the replicate database. Execute the *\$SYBASE/RAX-15\_2/scripts/oracle/*

*oracle\_create\_replicate\_sequence\_proc.sql* script to create the necessary stored procedure.

**Note** The maintenance user defined in your Replication Server connection to the replicate database must have sufficient privileges to execute functions in the Oracle DBMS\_SQL package. Also, this maintenance user must have authority at the replicate Oracle database to update any sequence that is replicated.

#### <span id="page-68-0"></span>❖ **Marking a sequence for replication**

- 1 Log in to the Replication Agent instance with the administrator login.
- 2 Determine if the sequence is already marked in the primary database:

pdb\_setrepseq *pdb\_seq*

Here, *pdb\_seq* is the name of the sequence in the primary database that you want to mark for replication.

- If the pdb\_setrepseq command returns information that the specified sequence is marked, you do not need to continue this procedure.
- If the pdb setrepseq command returns information that the specified sequence is not marked, continue this procedure to mark the sequence for replication.
- 3 Mark the sequence for replication.

The pdb\_setrepseq command allows you to mark the primary sequence to be replicated and specify a different sequence name to use in the replicate database.

Use the following command to mark the sequence for replication when the sequence name you wish to increment at the replicate site has the same name:

pdb\_setrepseq *pdb\_seq*, mark

Here, *pdb* seq is the name of the sequence in the primary database that you want to mark for replication.

**Note** Replicating a sequence with a different name that is provided is consistent with other marking commands but is not a typical configuration.

Use the following command to mark the sequence for replication using a different sequence name:

```
pdb_setrepseq pdb_seq, rep_seq, mark
```
Here, *pdb* seq is the name of the sequence in the primary database that you want to mark for replication, and *rep\_seq* is the name of the sequence in the replicate database that you wish to increment.

**Note** Replicating sequence values to a sequence with a different name at the replicate site assumes that the replicate site sequence has the same attributes and starting value as the primary site's sequence.

- If the value of the pdb\_dflt\_object\_repl parameter is true, the sequence marked for replication with the pdb\_setrepseq command is ready for replication after you invoke the pdb\_setrepseq command successfully.
- If the value of the pdb\_dflt\_object\_repl parameter is true (the default value), you can skip step 4 in this procedure.
- If the value of the pdb\_dflt\_object\_repl parameter is false, you must enable replication for the sequence before replication can take place.
- 4 Enable replication for the marked sequence:

pdb\_setrepseq *pdb\_seq*, enable

Here, *pdb\_seq* is the name of the marked sequence for which you want to enable replication.

After replication is enabled for the sequence, you can begin replicating invocations of that sequence in the primary database.

**Note** To replicate a sequence, you must also run the *oracle\_create\_replicate\_sequence\_proc.sql* script in the *\$SYBASE/RAX-15\_2/scripts/oracle* directory at the replicate site to create a procedure named rs\_update\_sequence.

#### ❖ **Unmarking a sequence**

- 1 Log in to the Replication Agent instance with the administrator login.
- 2 Confirm that the sequence is marked in the primary database:

pdb\_setrepseq *pdb\_seq*

Here, *pdb\_seq* is the name of the sequence that you want to unmark.

- If the pdb setrepseq command returns information that the specified sequence is marked, continue this procedure to unmark the sequence.
- If the pdb\_setrepseq command does not return information that the specified sequence is marked, you do not need to continue this procedure.
- 3 Disable replication of the sequence:

pdb\_setrepseq *pdb\_seq*, disable

Here, *pdb* seq is the name of the sequence that you want to unmark.

4 Remove the replication marking from the sequence:

pdb\_setrepseq *pdb\_seq*, unmark

Here, *pdb* seq is the name of the sequence that you want to unmark.

To force the unmark, use the following command:

pdb\_setrepseq *pdb\_seq*, unmark, force

5 Confirm that the sequence is no longer marked for replication:

pdb\_setrepseq *pdb\_seq*

Here, *pdb* seq is the name of the sequence in the primary database that you unmarked.

# <span id="page-71-0"></span>**Enabling and disabling replication for sequences**

To temporarily suspend replication of a sequence, use the pdb\_setrepseq command to disable replication for the marked sequence. When you are ready to resume replication of the marked sequence, use the pdb\_setrepseq command to enable replication.

**Note** By default, no sequences are marked for replication.

To replicate updates of a sequence in the primary database, the sequence must be marked for replication and replication must be enabled for that sequence.

Marking a sequence for replication is separate from enabling replication for the sequence. See ["Marking a sequence for replication" on page 55](#page-68-0).

#### ❖ **Enabling replication for a marked sequence**

- 1 Log in to the Replication Agent instance with the administrator login.
- 2 Verify that replication is disabled for the sequence:

pdb\_setrepseq *pdb\_seq*

Here, *pdb\_seq* is the name of the marked sequence you want to enable replication for.

If the pdb\_setrepseq command returns information that the sequence is marked and has replication disabled, continue this procedure to enable replication for the sequence.

**Note** A sequence must be marked for replication before replication can be enabled or disabled for the sequence.

3 Enable replication for the sequence:

pdb\_setrepseq *pdb\_seq*, enable

Here, *pdb\_seq* is the name of the marked sequence for which you want to enable replication.

After replication is enabled for the sequence, any invocation of that sequence is replicated.

4 Use the pdb\_setrepseq command again to verify that replication is now enabled for the sequence:

pdb\_setrepseq *pdb\_seq*
Here, *pdb\_seq* is the name of the marked sequence for which you want to verify that replication is enabled.

#### ❖ **Disabling replication for a marked sequence**

- 1 Log in to the Replication Agent instance with the administrator login.
- 2 Verify that replication is enabled for the sequence:

pdb\_setrepseq *pdb\_seq*

Here, *pdb\_seq* is the name of the marked sequence you want to disable replication for.

If the pdb\_setrepseq command returns information that the sequence is marked and has replication enabled, continue this procedure to disable replication for the sequence.

**Note** A sequence must be marked for replication before replication can be enabled or disabled for that sequence.

3 Disable replication for the sequence:

pdb\_setrepseq *pdb\_seq*, disable

Here, *pdb\_seq* is the name of the marked sequence for which you want to disable replication.

After replication is disabled for the sequence, any invocation of that sequence will not be captured for replication until replication is enabled again.

4 Use the pdb\_setrepseq command again to verify that replication is now disabled for the sequence:

pdb\_setrepseq *pdb\_seq*

Here, *pdb* seq is the name of the marked sequence for which you want to verify that replication is disabled.

#### **Running Replication Agent and Oracle on different machines**

Do the following to run Replication Agent and the primary Oracle data server on different machines.

#### ❖ **Setting up Replication Agent and Oracle to run on different machines**

- 1 Install the Replication Agent on a machine of the same type of hardware and operating system as the machine on which the primary Oracle data server is running.
- 2 Install the Oracle JDBC driver on the same machine as Replication Agent.
- 3 If the *timezone.dat* file is not in a location accessible to both machines, copy the *\$ORACLE\_HOME/oracle/zone.dat* file to the Replication Agent machine.

**Note** Be sure to copy the *timezone.dat* file of the Oracle server that Replication Agent is reading.

- 4 Set the Replication Agent pdb\_timezone\_file configuration parameter to the full path name of the *timezone.dat* file.
- 5 Make sure the Oracle online and archive logs reside in a location accessible to both machines. Use the ra\_devicepath command to point Replication Agent to Oracle log files.

### **Real Application Clusters (RAC)**

Replication Agent for Oracle 15.2 provides support for Oracle 10g and 11g RAC environments. When a Replication Agent for Oracle instance is initialized, the Oracle database is queried to determine how many nodes are supported by the cluster. Based on this information, Replication Agent automatically configures itself to process the redo log information from all nodes.

To process the redo log data from all nodes in an Oracle RAC cluster, the Replication Agent must execute from a location that has access to the same shared storage used by the Oracle nodes to store their redo data. The Replication Agent must also have read access to the shared storage where the online and archived redo logs exist.

Configure Replication Agent to connect to a single Oracle instance by supplying the required host, port, and Oracle SID values to the pds\_host\_name, pds\_port\_number and pds\_database\_name configuration parameters. In an Oracle RAC environment, Replication Agent must be able to connect to any node in the cluster in the event that a node fails or otherwise becomes unavailable. To support the configuration of multiple node locations, Replication Agent supports connectivity to all possible RAC nodes by obtaining needed information from an Oracle *tnsnames.ora* file for one specified entry. As a result, instead of configuring individual host, port and instance names for all nodes, Replication Agent only requires the location of a *tnsnames.ora* file and the name of the TNS connection to use.

Sybase recommends that you point Replication Agent to a *tnsnames.ora* entry that contains the address for all nodes in the cluster.

For example, if the following entry exists in a *tnsnames.ora* file for a threenode cluster, Replication Agent can be instructed to use that entry by providing the *tnsnames.ora* file location to the pds\_tns\_filename configuration property and specifying RAC10G as the value for the pds\_tns\_connection configuration property:

```
RAC10G =(DESCRIPTION =
    (ADDRESS = (PROTOCOL = TCP)(HOST = node1-vip)(PORT = 1521))
    (ADDRESS = (PROTOCOL = TCP)(HOST = node2-vip)(PORT = 1521))
    (ADDRESS = (PROTOCOL = TCP)(HOST = node3-vip)(PORT = 1521))
    (CONNECT_DATA =
      (SERVER = DEDICATED)
      (SERVICE_NAME = rac10g.sybase.com)
    )
   )
```
See the *Replication Agent Reference Manual* for details about the pds\_tns\_filename and pds\_tns\_connection parameters.

**Note** Replication Agent must have read access to the *tnsnames.ora* file.

#### **pdb\_archive\_path**

The pdb\_archive\_path configuration parameter identifies the directory path where Replication Agent expects to find archived Oracle redo log files. In an Oracle RAC environment, each Oracle instance can be configured to point to one or more archive log destinations. To support replication, all instances in the Oracle RAC cluster must provide a copy of their archive log files to a shared location that Replication Agent for Oracle can use to access all archived redo logs. The pdb\_archive\_path configuration parameter must be configured to point to a location to which all Oracle instances write archived log data. Replication Agent must have read access to this directory and all archived redo logs within that directory.

**Note** Archived redo logs can also be stored within ASM. See ["Automatic](#page-75-0)  [Storage Management" on page 62](#page-75-0) for details on how the pdb\_archive\_path configuration should be specified for ASM usage.

Replication Agent can be configured to remove archived logs from the location specified by pdb\_archive\_path, using the pdb\_archive\_remove configuration parameter. This allows Replication Agent to remove archived log files that are no longer needed to support replication. If pdb\_archive\_remove is set to true, Replication Agent must have update authority to the archive log directory and delete authority on the individual archive log files.

#### **Oracle instance failover**

If the Oracle instance to which Replication Agent is connected fails for any reason, Replication Agent attempts to reconnect to any surviving instance, choosing from the list of instances defined in the *tnsnames.ora* file entry the Replication Agent is configured to use. No manual intervention or configuration is required. If none of the instances are available, Replication Agent reports an error and continues processing as long as redo log file information is still available.

### <span id="page-75-0"></span>**Automatic Storage Management**

Replication Agent for Oracle supports the use of the Oracle Automatic Storage Management (ASM) feature. ASM provides file system and volume management support for an Oracle database environment. ASM can be used in both Real Application Cluster (RAC) and non-RAC environments.

ASM provides similar benefits as a redundant array of independent disks (RAID) or a logical volume manager (LVM). Similar to those technologies, ASM allows the definition of a single disk group from a collection of individual disks. ASM attempts to balance loads across all devices defined in the disk group. ASM also provides striping and mirroring capabilities.

Unlike RAID or LVMs, ASM only supports files created and read by the Oracle database. ASM cannot be used for a general-purpose file system and cannot store binaries or flat files. Also, ASM files cannot be directly accessed by the operating system.

#### **ASM striping and mirroring**

ASM provides striping by dividing files into equal-sized extents. Fine-grained striping extents are 128KB in size. For Oracle 10g, coarse-grained striping extents are 1MB in size. For Oracle 11g, coarse-grained striping extents can be 1, 2, 4, 8, 16, 32, or 64MB in size. Striping spreads each file extent evenly across all disks in the assigned disk group.

ASM also provides automatic mirroring of ASM files and allows the mirroring level to be specified by group. This mirroring occurs at the extent level. If a disk group is mirrored, each extent has one or more mirrored copies, and mirrored copies are always kept on different disks in the disk group.

There are three ASM mirroring options:

- Two-way mirroring Each extent has one mirrored copy in this option.
- Three-way mirroring Each extent has two mirrored copies in this option.
- Unprotected mirroring ASM provides no mirroring in this option, which is used when mirroring is provided by the disk subsystem.

#### **ASM features supported by Replication Agent for Oracle**

When using Replication Agent for Oracle:

- Online redo log files managed by ASM can be used for replication.
- Archive log files managed by ASM can be used for replication.
- ASM disk groups can be changed without interfering with replication. When disks are added or dropped from an ASM disk group, Replication Agent for Oracle recognizes the change and automatically updates its device information for affected log devices.

• Replication Agent for Oracle tolerates multiple disk failures within the same disk group without affecting replication.

#### **Archive log removal and configuration**

Archive logs that are managed by ASM can be removed from ASM when they are no longer needed by Replication Agent for Oracle. When the pdb\_archive\_remove configuration parameter is set to true and the archive logs are managed by ASM, the pdb\_archive\_path configuration parameter must be set to the name of the ASM disk group in which the archive logs are stored. The disk group name must be preceded with a plus sign (+) indicating that the path is an ASM path. For example:

```
pdb_archive_remove=true
pdb_archive_path=+DISK_GROUP1
```
Archive logs stored in and managed by ASM are owned by the corresponding unique Oracle database name. If the Oracle database name differs from the global unique database name, the pdb\_archive\_path configuration parameter must be set to both the name of the ASM disk group and the globally unique name of the database in which the archive logs are stored:

pdb\_archive\_path=+*DISK\_GROUP1*/*database\_name*

In addition to automatic removal of archive logs from ASM, manual removal is supported with the pdb\_truncate\_xlog command. The pdb\_archive\_path must be set to the ASM disk group name and preceded with a plus (+) sign for archive logs to be manually removed.

#### **Disk failure recovery**

ASM provides automatic recovery for disk failures. When a disk fails, ASM reconfigures all ASM-managed files in the disk group with the failed disk and removes the failed disk from the disk group. This is known as a rebalance.

When Replication Agent for Oracle detects a disk failure, it automatically switches to reading disk group mirrors. If the disk group is configured to have the mirror and mirror copy, Replication Agent for Oracle can recover from multiple disk failures. If the disk group is configured for no mirroring or if too many disks have failed and the log cannot be read, Replication Agent for Oracle checks to see if an ASM rebalance is occurring or has occurred. Log device information is updated with new ASM information when the rebalance is complete. The time required for a complete rebalance can vary, depending on how many disk are in the failing disk group.

Log device information can be manually updated by issuing the ra\_updatedevices command. If a disk group must be changed by adding or removing a disk, ra\_updatedevices can be issued to ensure log devices obtain the new disk group configuration. This command must be issued only after the disk group is changed and ASM has completed its rebalance.

If Replication Agent for Oracle cannot recover on its own from a disk failure or disk group change, ra\_updatedevices can be used to update log device information before resuming replication.

#### **Configuration parameters**

The following configuration parameters must be set if your log files are being managed by ASM:

asm\_password asm\_tns\_connection asm\_tns\_filename asm\_username

The ASM user ID for asm\_username must have sysdba permission. For Oracle 10g or 11g, set asm\_username as follows:

asm\_username="sys as sysdba"

Alternately, for Oracle 11g, you can set asm\_username as follows:

asm\_username="sys as sysasm"

See the *Replication Agent Reference Manual*.

### **Replication Server** *set autocorrection* **command**

The Replication Server set autocorrection command prevents failures that would otherwise be caused by missing or duplicate rows in a replicated table. The set autocorrection command corrects discrepancies that may occur during materialization by converting each update or insert operation into a delete followed by an insert. To use this command, a replication definition must specify replicate minimal columns so that Replication Agent can send all columns for a row, not just those that have changed, in the autocorrection insert statement. However, Replication Agent for Oracle does not send all columns for an update statement to Replication Server. Consequently, when autocorrection is set on a replication definition for an Oracle primary, the insert statement applied by Replication Server may omit some columns. Replication Agent for Oracle therefore does not support use of the Replication Server set autocorrection command.

### **Partitioned tables**

Replication Agent supports Oracle partitioning functionality. Partitioning allows a table, index, or index-organized table to be subdivided into smaller pieces, where each piece of such a database object is called a partition. Each partition has its own name and may optionally have its own storage characteristics. Any table can be partitioned into many separate partitions except those tables containing columns with LONG or LONG RAW datatypes.

Unstructured data (such as images and documents) stored in a LOB column in the database can also be partitioned. When a table is partitioned, all the columns reside in the tablespace for that partition, with the exception of LOB columns, which can be stored in their own tablespace. For additional information about Oracle Partitioning, see the Oracle Database VLDB and Partitioning Guide.

at http://download.oracle.com/docs/cd/B28359\_01/server.111/b32024/toc.htm

**Note** Index Organized Tables (IOTs) whether partitioned or not, are not supported.

#### **Replicating the** *truncate partition* **command**

There are two ways to replicate the truncate partition command:

Use the  $\mathsf{lr}% _{0}$  send trunc partition ddl configuration property

• Wrap the truncate partition command in a stored procedure, and replicate the procedure

#### **Using lr\_send\_trunc\_partition\_ddl**

A configuration property has been added to Replication Agent, lr\_send\_trunc\_partition\_ddl, which can be used to determine whether truncate partition commands are sent as DDL or DML to the replicate database. The configuration can be:

- true (default) the truncate partition command is sent as a DDL command (alter table). Use this setting to replicate to Oracle.
- false the truncate partition is sent as a DML operation. Use this setting when replicating to databases that treat truncate partition commands as DML (for example, Microsoft SQL Server).

For information about Replication Agent configuration properties, see the *Replication Agent Reference Manual*.

#### **Wrapping the** *truncate partition* **command**

Alternately, you can wrap the truncate partition command in a stored procedure definition and replicate the procedure.

For example, to replicate truncate partition commands from an Oracle primary to an ASE replicate, create the following stored procedure at the primary database:

```
create procedure sp_truncate_partition
as
begin
execute immediate 'ALTER TABLE myTable TRUNCATE 
PARTITION part1';
end;
```
Create a corresponding stored procedure at the replicate database:

create proc sp\_truncate\_partition as truncate table myTable part1

Mark the sp\_truncate\_partition procedure for replication. When sp truncate partition is executed at the primary database, the truncate partition command is replicated to the replicate database.

### **Materialized views**

A materialized view is a stored view query result. The data on which the view is defined is referred to as the master table or tables. The materialized view is stored in its own table, which is refreshed based on changes to the master table or tables. Oracle supports the following types of materialized views:

- Read-only content is based entirely on the master table or tables.
- Writable content can be changed temporarily, but changes are overwritten when the table containing the materialized view is refreshed.
- Updateable updates are also made to the corresponding master table or tables. Updates to the master tables are still reflected in the materialized view upon refresh, so updates can be made in two ways. Additionally, changes to the master table or tables are also reflected in any remote updateable materialized view upon refresh. Here, remote means that the materialized view is defined in a database other than that containing the master table or tables.

For a complete description of materialized view architecture and behavior, see the Oracle documentation.

Instead of replicating the table containing a materialized view, Replication Agent replicates only the master table or tables on which the view query is defined. The materialized view table is subsequently refreshed according to the contents of the replicated master tables. Replication Agent does not support direct replication of the table containing a materialized view. Do not attempt to replicate such a table.

**Note** If you are using replication for disaster recovery, and your primary database contains the master table or tables for a remote materialized view, and you fail over to the standby database, the database containing the remote materialized view must be redirected to point to the standby database before a refresh of the remote materialized view occurs. Otherwise, the refresh fails.

### **Unsupported table types**

Replication Agent does not support Oracle Index Organized Tables (IOTs) or Oracle nested tables.

## **Replication Agent objects in the Oracle primary database**

**Note** This section describes the Replication Agent objects for an Oracle database. For more general information, see the *Replication Agent Administration Guide*.

Replication Agent creates objects in the Oracle primary database to assist with replication tasks.

The Replication Agent objects are created by invoking the pdb\_xlog command with the init keyword. When you invoke this command, Replication Agent generates a SQL script that contains the SQL statements for the objects created or modified in the primary database. This script is stored in the *partinit.sql* file in the *RAX-15\_2\inst\_name\scripts\xlog* directory. The objects must be created before any primary database objects can be marked for replication.

**Note** The generated scripts are for informational purposes only and cannot be run manually to initialize the primary database or Replication Agent. This is also true for the procedure marking and unmarking scripts that are generated when you use pdb\_setrepproc. Scripts are no longer generated when marking and unmarking tables with pdb\_setreptable.

### **Replication Agent object names**

There are two variables in the Replication Agent database object names shown in this chapter:

- prefix represents the one- to three-character string value of the pdb\_xlog\_prefix parameter (the default is ra\_).
- xxx represents an alphanumeric counter, a string of characters that is (or may be) added to a database object name to make that name unique in the database.

The value of the pdb\_xlog\_prefix parameter is the prefix string used in all Replication Agent object names.

The value of the pdb\_xlog\_prefix\_chars parameter is a list of the nonalphanumeric characters allowed in the prefix string specified by pdb\_xlog\_prefix. This list of allowed characters is database-specific. For example, in Oracle, the only nonalphanumeric characters allowed in a database object name are the \$, #, and \_ characters.

Use the pdb\_xlog command to view the names of Replication Agent transaction log components in the primary database.

See the *Replication Agent Administration Guide* for details on setting up object names.

#### ❖ **Finding the names of the objects created**

At the Replication Agent administration port, invoke the pdb xlog command with no keywords:

pdb\_xlog

The pdb\_xlog command returns a list of all the Replication Agent objects.

### **Table objects**

[Table 2-4](#page-83-0) lists the tables that are considered Replication Agent objects.

#### <span id="page-83-0"></span>*Table 2-4: Replication Agent tables*

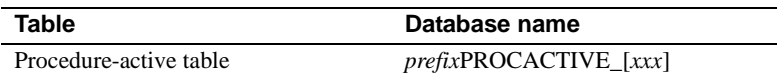

### **Marker objects**

[Table 2-5](#page-84-0) lists the Replication Agent objects related to Replication Server markers. No permissions are granted when these objects are created.

| <b>Object</b>                       | Database name              |
|-------------------------------------|----------------------------|
| Transaction log marker procedure    | RS MARKER[xxx]             |
| Dump marker procedure               | $RS$ DUMP[ $xxx$ ]         |
| Transaction log marker shadow table | prefixSH_RS_MARKER_[xxx]   |
| Dump marker shadow table            | $prefixSH$ RS DUMP $[xxx]$ |

<span id="page-84-0"></span>*Table 2-5: Replication Agent marker objects*

#### **Sequences**

[Table 2-6](#page-84-1) lists the Oracle sequences that are considered Replication Agent objects.

<span id="page-84-1"></span>*Table 2-6: Replication Agent sequences*

| Sequence              | Database name        |
|-----------------------|----------------------|
| Assign procedure call | $prefixPOLL_{[xxx]}$ |

### **Marked procedures**

[Table 2-7](#page-84-2) lists the Replication Agent objects that are created for each primary procedure that is marked for replication. These objects are created only when a procedure is marked for replication.

<span id="page-84-2"></span>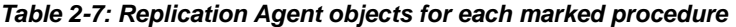

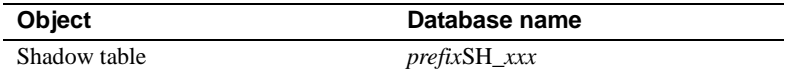

### **Transaction log truncation**

Replication Agent provides features for both automatic and manual log truncation.

Replication Agent provides two options for automatic transaction log truncation:

- Periodic truncation, based on a time interval you specify
- Automatic truncation whenever Replication Agent receives a new LTM Locator value from the primary Replication Server

You also have the option to switch off automatic log truncation. By default, automatic log truncation is enabled and is set to truncate the log whenever Replication Agent receives a new LTM locator value from the primary Replication Server.

When pdb\_include\_archives is set to true, the default, and pdb\_remove\_archives is set false, the Replication Agent does not perform any online or archived transaction log truncation.

When pdb\_include\_archives is set to true, the default, and pdb\_remove\_archives is set true, Replication Agent deletes from the pdb\_archive\_path location the archive redo logs that have already been processed. The Replication Agent is not responsible for archiving online transaction logs.

**Note** Sybase recommends you configure the Replication Agent to remove archive log files only if an additional archive log directory is used.

When the configuration parameter pdb\_include\_archives is set to false, Replication Agent performs online redo log truncation (either scheduled or manual) by issuing the alter system command with the archive log sequence keywords. The command uses the log sequence number of the redo log file whose contents have been processed by the Replication Agent and are ready to be archived.

**Note** The alter system command syntax in Oracle allows redo log files to be archived in addition to the single log sequence specified in the command. To avoid the possibility of unintentional archiving, Replication Agent only issues this command when it is processing the redo log file whose status is current.

Automatic transaction<br>log truncation You can specify the automatic truncation option you want (including none) by using the ra\_config command to set the value of the truncation\_type configuration parameter. If you want to truncate the transaction log automatically based on a time interval, use the ra\_config command to set the value of the truncation\_interval configuration parameter. Manual transaction<br>log truncation You can truncate the Replication Agent transaction log manually, at any time, by invoking the pdb\_truncate\_xlog command at the Replication Agent

administration port.

## CHAPTER 3 **Replication Agent for UDB**

The term "Replication Agent for UDB" refers to an instance of Replication Agent 15.2 software that is configured for a primary database that resides in an IBM DB2 Universal Database (UDB) server.

This chapter describes the characteristics of Replication Agent that are unique to the Replication Agent for UDB implementation.

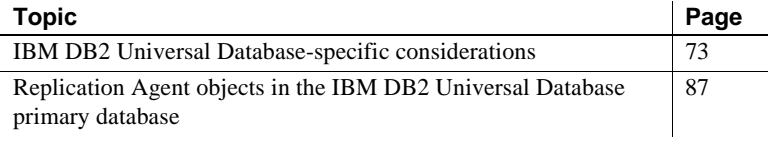

**Note** For information on the basic features and operation of Replication Agent 15.2, see the *Replication Agent Administration Guide* and *Replication Agent Reference Manual*.

## <span id="page-86-0"></span>**IBM DB2 Universal Database-specific considerations**

This section describes general issues and considerations that are specific to using Replication Agent 15.2 with the IBM DB2 Universal Database server.

- • [Feature differences in Replication Agent for UDB](#page-87-0)
- • [Features not available in Replication Agent for UDB](#page-88-0)
- IBM DB2 Universal Database Requirements
- • [Running Replication Agent on a remote machine](#page-91-0)
- • [Replication Agent for UDB connectivity parameters](#page-93-0)
- • [Handling repositioning in the log](#page-93-1)
- • [Replication Agent for UDB behavior](#page-95-0)
- • [Character case of database object names](#page-96-0)
- • [Format of origin queue ID](#page-97-0)
- • [Datatype compatibility](#page-97-1)

### <span id="page-87-0"></span>**Feature differences in Replication Agent for UDB**

The following Replication Agent features have unique behavior in the Replication Agent for UDB:

- Initializing Replication Agent
- Marking a table for replication

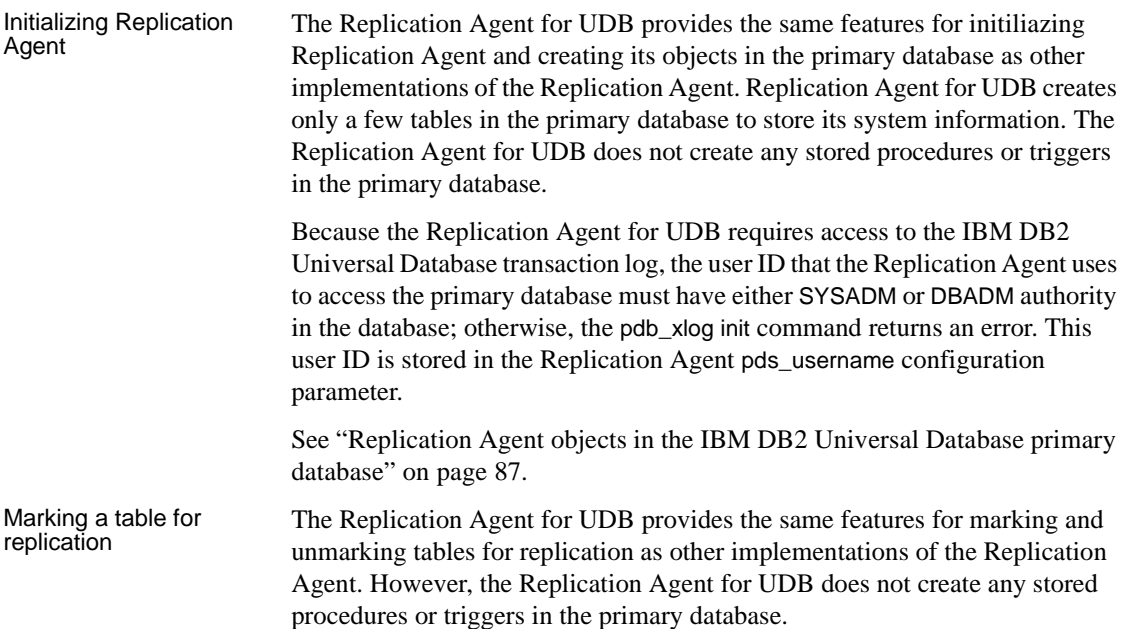

When marking a table for replication, Replication Agent for UDB alters the table to set the IBM DB2 Universal Database DATA CAPTURE attribute to DATA CAPTURE CHANGES. When the table is unmarked, the table is altered to return to its original DATA CAPTURE attribute.

**Note** Do not manually change the DATA CAPTURE attribute of a table that has been marked for replication by Replication Agent for UDB. Doing so may adversely effect replication results.

### <span id="page-88-0"></span>**Features not available in Replication Agent for UDB**

The following Replication Agent features are not available with the Replication Agent for UDB:

- Stored procedure replication
- DDL replication

**Note** When you invoke Replication Agent commands related to these features, you receive an error.

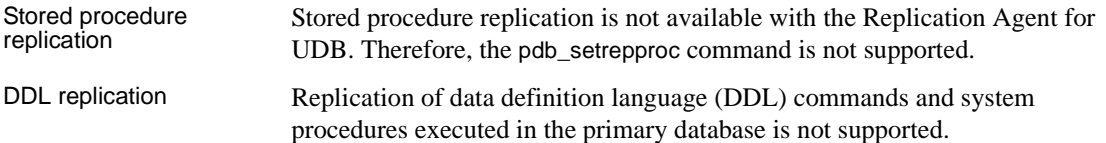

### <span id="page-88-1"></span>**IBM DB2 Universal Database Requirements**

This section provides a summary of all the IBM DB2 Universal Database requirements.

- The database must be at least version 8.2.2 (the same as version 8.1 with FixPak 9) or later.
- The database must have a valid JDK path configured. The JDK PATH configuration parameter should contain the full path to the directory above the *bin* directory, which contains the *java* executable. To determine the database manager JDK\_PATH setting, use the following IBM DB2 Universal Database command:

get dbm cfg

**Note** A 64-bit IBM DB2 Universal Database instance requires a 64-bit JDK, and a 32-bit IBM DB2 Universal Database instance requires a 32-bit JDK.

- If Replication Agent is installed on Solaris, AIX or HP Itanium, a 64-bit IBM DB2 Universal Database instance must be configured. This can be a server or client instance.
- The database LOGARCHMETH1 configuration parameter must be set to LOGRETAIN or DISK:*<path>*. Here, *<path>* is a directory to which logs are archived. This enables archive logging in place of circular logging. To determine the LOGARCHMETH1 setting, use the following IBM DB2 Universal Database command:

get db cfg for <*db-alias*>

- The IBM DB2 Universal Database connectivity autocommit parameter must be turned on (automcommit=*1*). The autocommit parameter is specified in the DB2 call level interface (CLI) configuration file for the primary database. If the autocommit parameter is not turned on, a deadlock problem can occur.
	- On Windows, the file is:

*%DB2DIR%\sqllib\db2cli.ini*

Here, *%DB2DIR%* is the path to the IBM DB2 Universal Database client installation

• On UNIX, the file is:

*\$HOME/sqllib/cfg/db2cli.ini*

Here, *\$HOME* is the home directory of the IBM DB2 Universal Database instance owner (for an IBM DB2 Universal Database client or server instance)

- To initialize Replication Agent without error, the database must have a table space created with the following characteristics:
	- The table space should be a user temporary table space. By default, user temporary table spaces are not created when a database is created.
	- The table space must be a system-managed space (SMS).
	- The PAGESIZE parameter must be set to 8192 (8 kilobytes) or greater.
- The user ID you specify as the pds\_username user must have either SYSADM or DBADM authority to access the primary database transaction log.
- All the IBM DB2 Universal Database environment variables must be set before you start the Replication Agent. Replication Agent uses the IBM DB2 Universal Database CLI driver to connect to the primary IBM DB2 Universal Database database. For UNIX, the driver is contained in *libdb2.so*, *libdb2.sl*, or *libdb2.a*, depending on the operating system. For Windows, the DB2 driver is contained in *db2cli.dll*. Replication Agent also uses IBM DB2 Universal Database API libraries to read the transaction log. The library path environment variable must therefore be set for Replication Agent to load the correct driver and API libraries at runtime.

For UNIX and Linux, the 32-bit and 64-bit versions of the libraries are located in the *\$HOME/sqllib/lib32* and *\$HOME/sqllib/lib64* directories, respectively, where *\$HOME* is the home directory of the IBM DB2 Universal Database instance owner. If Replication Agent is installed on AIX, Solaris, or HP Itanium, the library path environment variable must point to the 64-bit libraries. For Windows and Linux, the library path environment variable must point to the 32-bit libraries.

The exact name of the library path environment variable depends on the operating system:

- For Linux, the library path variable is named LD\_LIBRARY\_PATH.
- For Windows, the library path variable is named PATH.
- On Windows, the IBM DB2 Universal Database server or client installation sets all necessary environment variables.
- On UNIX or Linux, you must source the IBM DB2 Universal Database *db2cshrc* (for C-shell) or the *db2profile* (for Bourne and Korn shells) script before starting the Replication Agent. These scripts are located at *\$HOME/sqllib*, where *\$HOME* is the home directory of the IBM DB2 Universal Database instance owner (for a IBM DB2 Universal Database client or server instance).

### <span id="page-91-0"></span>**Running Replication Agent on a remote machine**

If the Replication Agent for UDB software is installed on a different host machine from the IBM DB2 Universal Database server, you must install the IBM DB2 Universal Database Administration Client on the same host machine as the Replication Agent.

If the Replication Agent for UDB software is installed on the same host machine as the IBM DB2 Universal Database server, a separate IBM DB2 Universal Database Administration Client is not required.

If the Replication Agent for UDB software is installed on AIX, Solaris, or HP Itanium, a 64-bit IBM DB2 Universal Database client instance must be configured. On Windows and Linux, a 32-bit IBM DB2 Universal Database client instance may be configured.

#### **Configuring IBM DB2 Universal Database connectivity**

On a Windows system, you must configure an ODBC data source in the IBM DB2 Universal Database Administration Client, then use the database name and database alias specified for that ODBC data source when you configure Replication Agent for UDB connectivity.

On a UNIX system, instead of using ODBC, simply catalog the node and the primary database in IBM DB2 Universal Database. Set the Replication Agent pds datasource name parameter to the database alias.

#### ❖ **Cataloging the remote TCP/IP node from the IBM DB2 Universal Database client**

1 Log in as the IBM DB2 Universal Database instance owner.

Logging in sets up your IBM DB2 Universal Database environment variables by executing the environment scripts. You can also execute these scripts manually as follows.

In Korn shell, source the *db2profile* file:

. *\$HOME*/sqllib/db2profile

In C shell, source the *db2cshrc* file:

source *\$HOME*/sqllib/db2cshrc

Here, *\$HOME* is the home directory of the IBM DB2 Universal Database instance owner.

2 Start the DB2 command-line processor by typing the db2 command.

3 Catalog the remote TCP/IP node using the following command at the DB2 prompt:

catalog tcpip node *MYNODE* remote *MYHOST* server *XXXX*

Here, *MYNODE* is the node name, *MYHOST* is the host name or IP address of the data server, and *XXXX* is the data server port number.

4 Verify the catalog entry:

list node directory

DB2 should return something similar to the following:

Node 1 entry: Node name = MYNODE Comment = Directory entry type = LOCAL Protocol = TCPIP Hostname = MYHOST Service name = XXXX

- ❖ **Cataloging the primary database from the IBM DB2 Universal Database client**
	- 1 Catalog the primary database using the following command at the DB2 prompt:

catalog database *MYDB* as *MYDB\_ALIAS* at node *MYNODE*

Here, *MYDB* is the database name, *MYDB\_ALIAS* is an alias for the database, and *MYNODE* is the node name used in the catalog tcpip node command.

2 Verify the catalog entry:

list database directory

DB2 should return something similar to the following:

System Database Directory Number of entries in the directory = 1 Database 1 entry: Database alias = MYDB ALIAS Database name = MYDB Node name  $=$  MYNODE Database release level = b.00 Comment =

Directory entry type = Remote

#### ❖ **Configuring pds\_datasource\_name**

1 In Replication Agent, set the pds\_datasource\_name parameter to the database alias:

ra\_config pds\_datasource\_name, *MYDB\_ALIAS*

Here, *MYDB* ALIAS is the database alias that was used when cataloging the primary database.

2 Also set the following Replication Agent parameters:

pds\_database\_name pds\_username pds\_password

See the *Replication Agent Reference Manual*.

#### <span id="page-93-0"></span>**Replication Agent for UDB connectivity parameters**

The following Replication Agent configuration parameters are required to configure a connection between the Replication Agent for UDB and a IBM DB2 Universal Database server:

- pds\_username must have DBADM authority, for example, repuser
- pds\_password for user ID specified in pds\_username, for example, repuser\_pwd
- pds\_database\_name IBM DB2 Universal Database database name, for example, TEST\_DB1
- pds\_datasource\_name IBM DB2 Universal Database data source name, for example, TEST\_DB1\_DS

### <span id="page-93-1"></span>**Handling repositioning in the log**

The Replication Agent uses the value of the LTM locator received from the primary Replication Server to determine where it should begin looking in the IBM DB2 Universal Database transaction log for transactions to be sent to the Replication Server.

The Replication Agent for UDB uses the LTM locator value as follows:

When the value of the LTM locator received from Replication Server and the LTM locator stored by Replication Agent are both zero (0), the Replication Agent positions the Log Reader component at the end of the IBM DB2 Universal Database transaction log.

 **Warning!** In the event that both LTM locator values are zero, two specific conditions could cause data loss:

- Repositioning the Log Reader at the end of the transaction log may cause data loss if there are replicated transactions that have not been processed at the time the Log Reader is repositioned.
- When the Replication Agent Log Reader component goes to the Replicating state, it does so asynchronously. When you receive a prompt after invoking the resume command, the Log Reader component may not be finished getting into the Replicating state and positioning itself at the end of the log. If you mark a table immediately after the prompt returns from the resume command, the record containing the mark information could be written to the log before the Log Reader component has positioned itself. In that case, the Log Reader component will miss that record and not replicate any subsequent data for that table. To avoid this problem, wait a short time after invoking the resume command before you mark a table for replication.
- When both the value of the LTM locator received from Replication Server and the LTM locator stored by Replication Agent are not zero, Replication Agent uses the LTM locator value it received from Replication Server to determine the starting position of the oldest open transaction and positions the Log Reader component at that location in the IBM DB2 Universal Database transaction log.
- When the value of the LTM locator received from Replication Server is zero (0) and the value of the LTM locator stored by Replication Agent is not zero, Replication Agent uses the LTM locator value it has stored to determine the starting position of the oldest open transaction and positions the Log Reader component at that location in the IBM DB2 Universal Database transaction log.

### <span id="page-95-0"></span>**Replication Agent for UDB behavior**

The following Replication Agent issues are unique to Replication Agent for UDB:

- Marking tables immediately after going to Replicating state, when the value of the LTM locator is 0 (zero)
- Forcing applications off the primary database with the DB2 FORCE APPLICATION command
- Determining the read buffer size
- Replicating LOBs

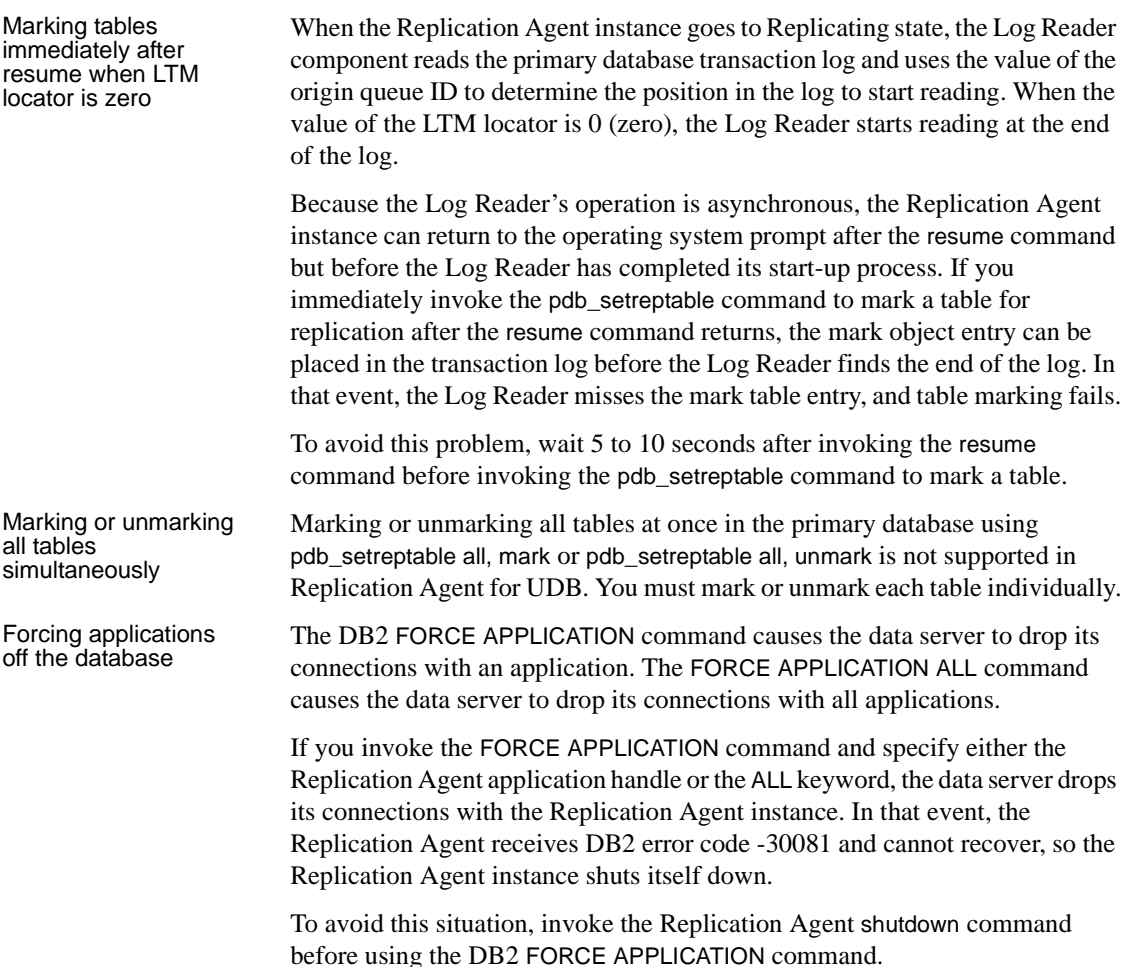

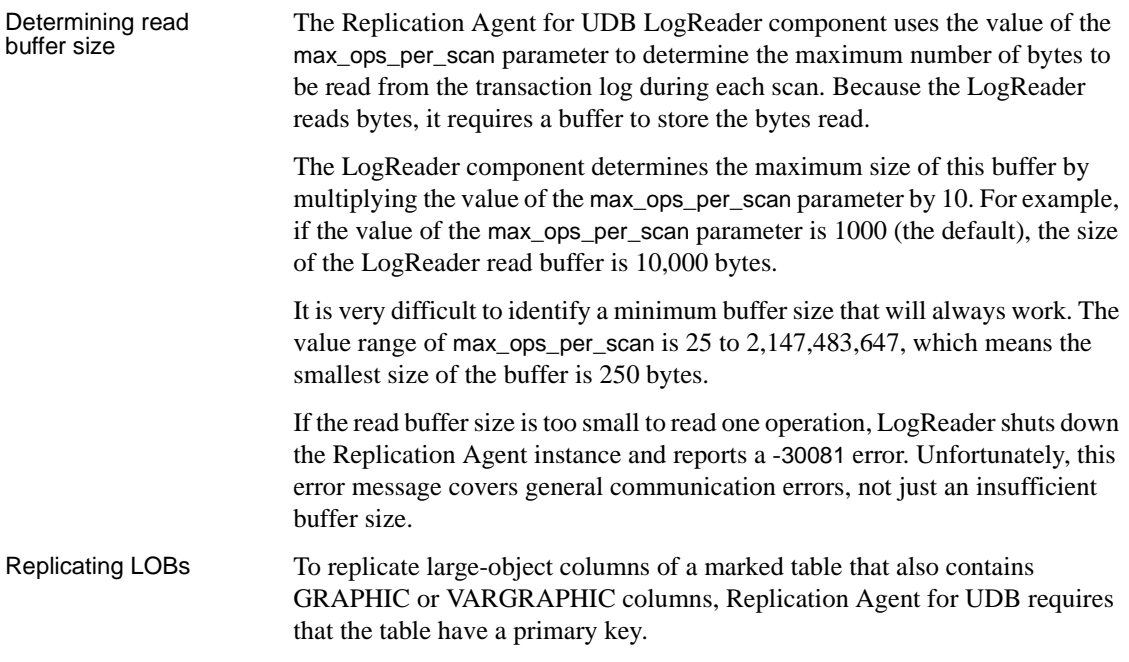

### <span id="page-96-0"></span>**Character case of database object names**

Database object names must be delivered to the primary Replication Server in the same format as they are specified in replication definitions; otherwise, replication fails. For example, if a replication definition specifies a table name in all uppercase, then that table name must appear in all uppercase when it is sent to the primary Replication Server by the Replication Agent.

To specify the character case option you want, set the value of the ltl\_character\_case configuration parameter with one of the following options:

- asis (the default) database object names are passed to Replication Server in the same format as they are actually stored in the primary data server.
- lower database object names are passed to Replication Server in all lowercase, regardless of the way they are actually stored in the primary data server.
- upper database object names are passed to Replication Server in all uppercase, regardless of the way they are actually stored in the primary data server.

In the IBM DB2 Universal Database server, database object names are stored in all uppercase.

### <span id="page-97-0"></span>**Format of origin queue ID**

Each record in the transaction log is identified by an origin queue ID that consists of 64 hexadecimal characters (32 bytes). The format of the origin queue ID is determined by the Replication Agent instance, and it varies according to the primary database type.

[Table 3-1](#page-97-2) illustrates the format of the origin queue ID for the Replication Agent for UDB.

| <b>Character</b> | <b>Bytes</b>                | <b>Description</b>                                                        |
|------------------|-----------------------------|---------------------------------------------------------------------------|
| $0 - 3$          | 2                           | Database generation ID                                                    |
| $4 - 19$         | 8                           | Operation sequence number                                                 |
| $20 - 35$        | 8                           | <b>Transaction ID</b>                                                     |
| $36 - 51$        | 8                           | First operation sequence number of oldest active                          |
|                  |                             | transaction                                                               |
| $52 - 55$        | 2                           | Operation type                                                            |
|                  |                             | $(\text{begin} = 0, \text{data/LOB} = 1, \text{commit/rollback} = 7$ FFF) |
| $56 - 59$        | $\mathcal{D}_{\mathcal{L}}$ | LOB sequence ID                                                           |
| $60 - 63$        | $\mathcal{D}$               | Unused                                                                    |

<span id="page-97-2"></span>*Table 3-1: Replication Agent for UDB origin queue ID*

### <span id="page-97-1"></span>**Datatype compatibility**

Replication Agent for UDB processes transactions and passes data to the primary Replication Server.

The primary Replication Server uses the datatype formats specified in the replication definition to receive the data from Replication Agent for UDB.

The following table describes the default conversion of IBM DB2 Universal Database datatypes to Sybase datatypes.

For each datatype in [Table 3-2,](#page-98-0) lengths in the second column are described as:

- Character datatypes maximum number of bytes.
- Graphic datatypes maximum number of characters.
- Numeric datatypes range from smallest to largest values.

• Temporal datatypes – range from earliest time to latest time.

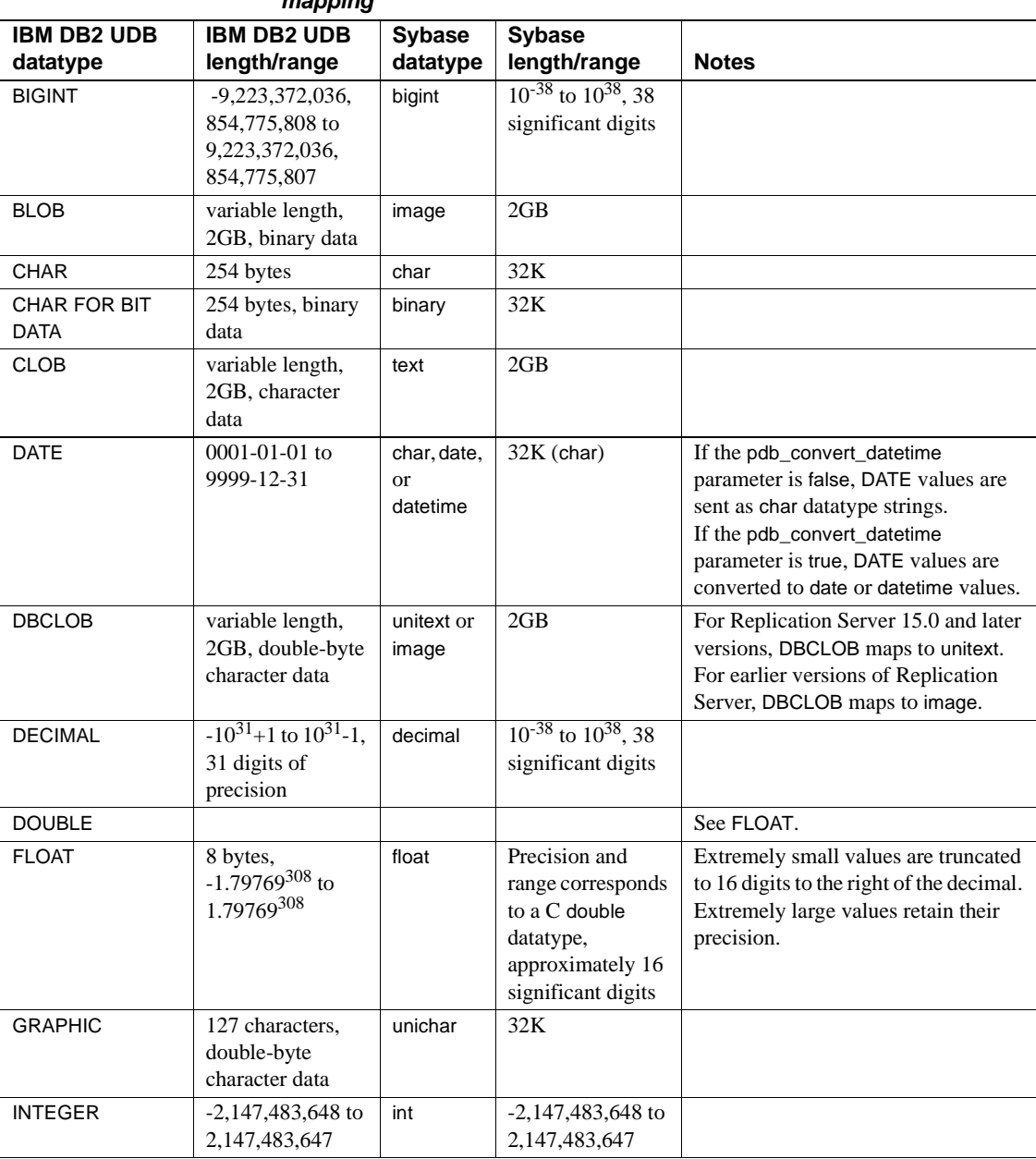

#### <span id="page-98-0"></span>*Table 3-2: IBM DB2 Universal Database to Sybase default datatype mapping*

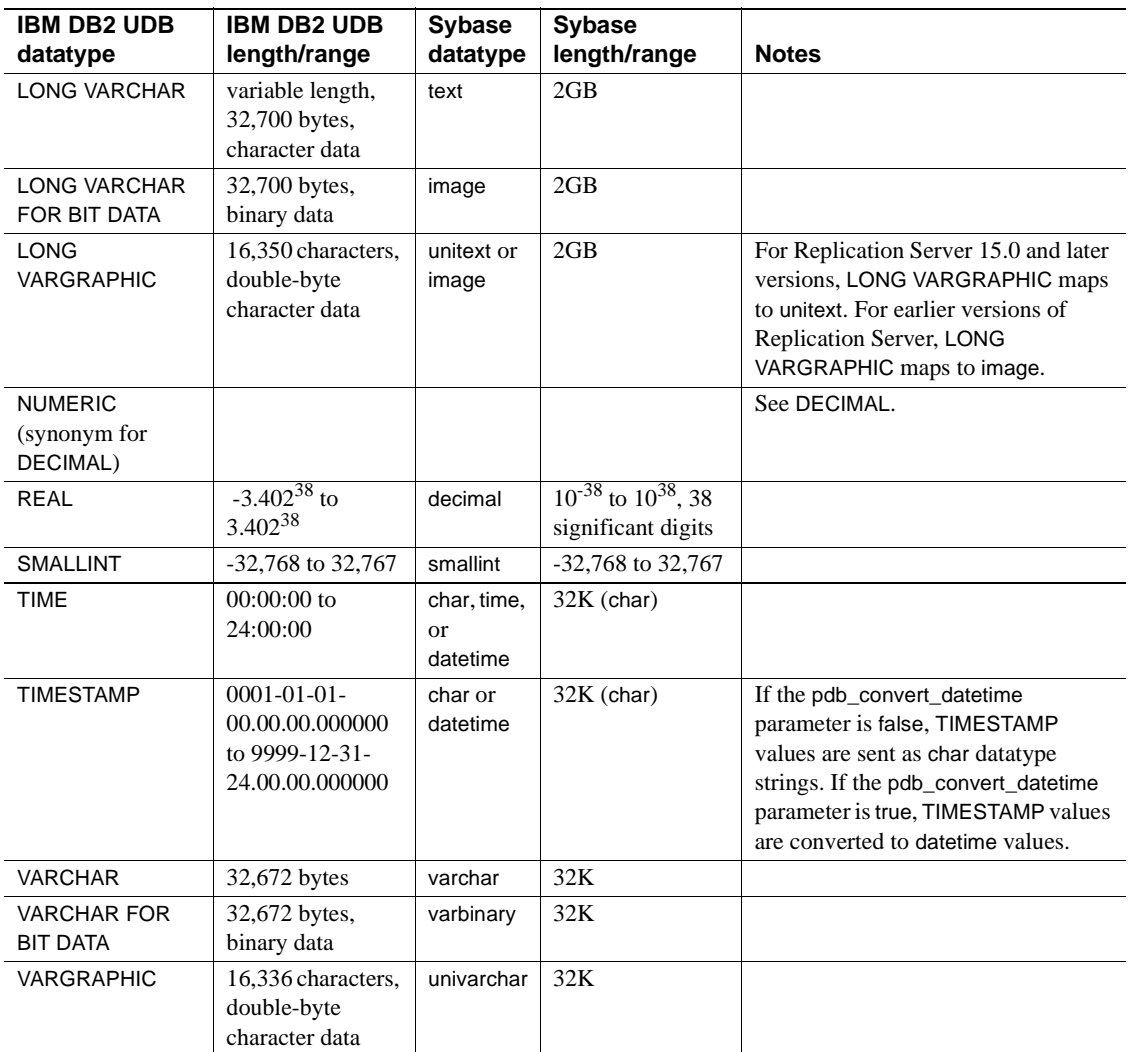

### **Replication Server 15.0 unsigned datatype mapping**

For Replication Server 15.0, unsigned datatypes are supported and can be specified in the replication definitions.

For versions of Replication Server earlier than 15.0, these datatypes cannot be specified and the following table identifies the replication definition datatypes that should be used.

| RepServer 15.0 unsigned datatypes | <b>Replication definition datatypes</b> |
|-----------------------------------|-----------------------------------------|
| unsigned bigint                   | NUMERIC (20)                            |
| unsigned int                      | NUMERIC (10)                            |
| unsigned smallint                 | <b>INT</b>                              |
| unsigned tinyint                  | <b>TINYINT</b>                          |

*Table 3-3: Unsigned integer replication definition datatype mapping*

## <span id="page-100-0"></span>**Replication Agent objects in the IBM DB2 Universal Database primary database**

**Note** This section describes the schema and details of Replication Agent objects for a primary database that resides in the IBM DB2 Universal Database server. For more general information, see the *Replication Agent Administration Guide*.

Replication Agent creates objects in the IBM DB2 Universal Database primary database to assist with replication tasks. Replication Agent also uses the native database transaction log maintained by the IBM DB2 Universal Database server to capture transactions in the primary database for replication.

Replication Agent for UDB creates tables in the primary database for its system information. Replication Agent also creates Java stored procedures used to truncate transaction log files in the primary database. To create the procedures, Replication Agent installs jar files into the primary database.The Replication Agent system tables and procedures are created when the pdb\_xlog command is invoked with the init keyword. When you invoke this command, Replication Agent generates a SQL script that is run in the primary database. This script is stored in the *create.sql* file in the *RAX-15\_2\inst\_name\scripts\xlog directory.* 

The *create.sql* script creates the Replication Agent objects. These objects must be created before any tables can be marked for replication in the primary database.

**Note** The JAR files are installed when the pdb\_xlog init command is executed. The pdb\_xlog remove command uninstalls the JAR files from the primary database. You must issue pdb\_xlog remove command before reinitializing Replication Agent. See ["Java procedure objects" on page 89.](#page-102-0)

### **Replication Agent objects**

This section describes objects that Replication Agent creates in the primary database to support replication.

#### **Replication Agent object names**

There are two variables in the Replication Agent object names shown in this chapter:

- *prefix* represents the one- to three-character string value of the pdb\_xlog\_prefix parameter (the default is ra\_).
- *xxx* represents an alphanumeric counter, a string of characters that is (or may be) added to a table name to make that name unique in the database.

The value of the pdb\_xlog\_prefix parameter is the prefix string used in all Replication Agent object names.

If this value conflicts with the names of existing database objects in your primary database, you can change the value of the pdb\_xlog\_prefix parameter by using the ra\_config command.

**Note** Replication Agent uses the value of pdb\_xlog\_prefix to find its objects in the primary database. If you change the value of pdb\_xlog\_prefix after you create the Replication Agent objects, the Replication Agent instance will not be able to find the objects that use the old prefix.

Use the pdb\_xlog command to view the names of Replication Agent objects in the primary database.

See the *Replication Agent Administration Guide* for details on setting up replication object names.

#### **Table objects**

[Table 3-4](#page-102-1) lists the Replication Agent tables. No permissions are granted on these tables when they are created. All of these tables contain at least one index, and some contain more than one index.

| Database name                 |
|-------------------------------|
| <i>prefixxlog</i> system      |
| <i>prefixmarked objs_xxx</i>  |
| <i>prefixblob_columns_xxx</i> |
| <i>prefixrawork_xxx</i>       |
| $prefix$ procactive_xxx       |
| <i>prefixforce</i> record xxx |
| <i>prefixmarkersh xxx</i>     |
| <i>prefixclumpsh_xxx</i>      |
|                               |

<span id="page-102-1"></span>*Table 3-4: Replication Agent tables*

#### <span id="page-102-0"></span>**Java procedure objects**

Replication Agent for UDB installs *SYBRAUJAR.jar* and *SYBTRUNCJAR.jar* into the following directories.

- On Windows, the files are installed in *\$DB2DIR/SQLLIB/FUNCTION/jar/pds\_username*. Here, *\$DB2DIR* is the path to the IBM DB2 Universal Database installation, and *pds\_username* is the value of pds\_username.
- On UNIX, the files are installed in *\$HOME/sqllib/function/jar/pds\_username*. Here, *\$HOME* is the home directory of the IBM DB2 Universal Database instance owner, and *pds\_username* is the value of pds\_username.

These jar files implement several Java procedures in the IBM DB2 Universal Database primary database. [Table 3-5](#page-103-0) lists the Java procedures that are created and used in log truncation.

| <b>Procedure</b>                                                           | Database name                  |
|----------------------------------------------------------------------------|--------------------------------|
| Retrieves the name of the log file that<br>contains the current LSN        | <i>prefixget</i> log name      |
| Retrieves the version of the<br>get_log_name Java class                    | <i>prefixget</i> version str   |
| Truncates the database log file or files<br>from the archive log directory | <i>prefixtrunc</i> log files   |
| Retrieves the version of the<br>trunc_log_files Java class                 | <i>prefixget</i> trunc ver str |

<span id="page-103-0"></span>*Table 3-5: Java procedures for truncation*

#### **Getting actual names of the Replication Agent objects**

The Replication Agent instance generates the names of its database objects. To find out the actual names of these objects, use the pdb\_xlog command.

#### ❖ **Finding out the names of Replication Agent objects**

At the Replication Agent administration port, invoke the pdb\_xlog command with no keywords:

pdb\_xlog

The pdb\_xlog command returns a list of objects in the primary database.

#### **Marked objects table**

One of the Replication Agent objects is the **marked objects table**. The marked objects table contains an entry for each marked table in the primary database. Each marked table entry contains the following information:

- Name of the marked primary object (table)
- Primary object's replicated name
- Type of the primary object (table only, in Replication Agent for UDB)
- "Replication enabled" flag for the primary object
- Owner of the primary object
- "Send owner" flag
- Tablespace ID of the primary object
- Table ID of the primary object
- "Convert datetime" flag

• Original value of the table's DATA CAPTURE attribute

### **Administering the transaction log**

The Replication Agent for UDB supports truncating transaction logs. All IBM DB2 Universal Database transaction logs are maintained through the data server.

#### **Truncating the transaction logs**

Replication Agent for UDB can be configured to truncate transaction logs from either the active or the archive log directory. When you have enabled IBM DB2 Universal Database archiving with LOGARCHMETH1, you can also configure a second archive location by setting the LOGARCHMETH2 IBM DB2 Universal Database configuration parameter. IBM DB2 Universal Database then archives logs into the two directories. You can then configure Replication Agent to automatically truncate the processed archives from one of these directories.

To configure Replication Agent to truncate logs from the archive log directory, set the following configuration parameters:

- Set pdb archive path to point to the location specified by either LOGARCHMETH1 or LOGARCHMETH2.
- Set pdb\_archive\_remove to true if you want Replication Agent to delete the archives that are no longer necessary.

**Note** By default, the pdb\_archive\_remove property is set to false. You must configure the pdb\_archive\_path property before setting pdb\_archive\_remove to true.

To enable automatic truncation, set truncation type to interval, and set truncation interval to a value greater than "0" (zero), which will cause the log files to be deleted at the designated interval. Alternately, set truncation type to locator update, which causes truncation to occur each time Replication Agent receives a new LTM Locator value from the primary Replication Server.

• For manual truncation, execute the Replication Agent pdb\_truncate\_xlog command, which causes Replication Agent to immediately truncate the transaction log based on the most recent truncation point received from the primary Replication Server.

**Warning!** If you enable truncation without also setting pdb\_archive\_path, Replication Agent deletes the primary database log files it no longer needs from the active log directory.

When IBM DB2 Universal Database truncate runs, the oldest LSN for which Replication Agent has not processed a commit/rollback (oldest active LSN) is obtained and the archive log file that contains the LSN is determined. All archive log files up to but not including the file with the oldest active LSN are deleted.

For more information on these properties see the *Replication Agent Reference Manual*. For a more detailed description of truncating, see "Chapter 3, Administering Replication Agent" in the *Replication Agent Administration Guide*. For a list of the stored procedures used for truncation, see [Table 3-5 on](#page-103-0)  [page 90.](#page-103-0)

# APPENDIX A **Upgrading Replication Agent**

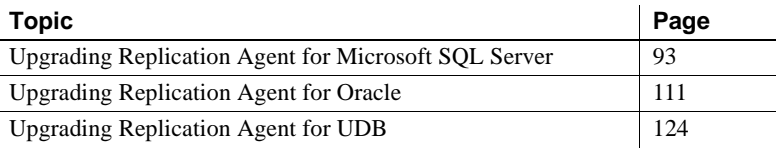

## <span id="page-106-0"></span>**Upgrading Replication Agent for Microsoft SQL Server**

Replication Agent for Microsoft SQL Server 15.2 must be installed on the same Windows host on which the primary Microsoft SQL Server is running, and Replication Agent for Microsoft SQL Server 15.2 cannot be installed on a UNIX or Linux host. Before upgrading, you must therefore consider where the existing instance of the earlier version of Replication Agent is installed and the current version of the primary data server.

When you use any of the upgrade procedures described in this section, the new Replication Agent for Microsoft SQL Server 15.2 instances will have the same configuration as previously existing instances, including instance names, administrative user IDs and passwords, and administrative port numbers.

**Note** Replication Agent for Microsoft SQL Server 15.2 does not support downgrading to an earlier version.

### **Upgrading a trigger-based Replication Agent (version 15.0) when the primary Microsoft SQL Server is version 2005**

This section describes how to upgrade Replication Agent 15.0 to 15.2 in the following specific situations:

**Note** All of these upgrades are based on the primary Microsoft SQL Server 2005.

- Replication Agent 15.2 is installed on the same Windows host as the earlier version of Replication Agent.
- Replication Agent 15.2 is installed on a different Windows host than the earlier version of Replication Agent.
- Replication Agent 15.2 is installed on a Windows host, but the earlier version of Replication Agent is installed on a UNIX or Linux host.

**Note** Replication Agent 15.2 must be installed on the same host on which the primary Microsoft SQL Server is running.

#### **Replication Agent 15.2 is installed on the same Windows host as the earlier version, and the current version of Microsoft SQL Server is 2005**

#### ❖ **Upgrading when the previous Replication Agent version and Replication Agent 15.2 are on the same Windows host**

- 1 For each existing Replication Agent for Microsoft SQL Service instance, Sybase recommends that you back up the complete existing Replication Agent instance directory.
- 2 Install the Replication Agent 15.2 software as described in "Installing the Replication Agent software" in the *Replication Agent Installation Guide*. Sybase recommends that you install Replication Agent 15.2 into the same SYBASE directory as the earlier version of Replication Agent.
- 3 On the host on which the primary data server is running, verify that the Microsoft Filter Manager Library is the correct version as described in ["The sybfilter driver" on page 8](#page-21-0).
- 4 Verify that your primary data server meets the requirements described in ["Microsoft SQL Server requirements" on page 2.](#page-15-0)
- 5 Stop the Microsoft SQL Server Analysis Service. From the Microsoft Windows Control Panel, choose Administrative Tools | Services, and find the service named SQL Server Analysis Service(*SERVER*), where *SERVER* is the name of your Microsoft SQL Server data server. Stop this service.
- 6 Make sure Microsoft SQL Server is configured to allow a remote DAC connection. Use the Microsoft SQL Server Surface Area Configuration tool to enable a remote DAC connection:
	- a From the Windows Start menu, choose Microsoft SQL Server | Surface Area Configuration | Configuration Tools | SQL Server Surface Area Configuration | Surface Area Configuration for Features.
	- b In the Surface Area Configuration for Features window, choose DAC under MSSQLSERVER/Database Engine, and make sure the Enable remote DAC check box is selected.
- 7 In the primary Microsoft SQL Server, grant each previously existing pds\_username user the additional required privileges. See ["Replication](#page-20-0)  [Agent permissions" on page 7](#page-20-0).
- 8 Use the Replication Agent 15.2 sybfilter driver to make the Microsoft SQL Server transaction log files readable by Replication Agent. For details on installing and using the sybfilter driver, see [Appendix B, "Using the](#page-142-0)  [sybfilter driver."](#page-142-0) However, at this time, it is not necessary to stop and restart Microsoft SQL Server since it is done in a later step in this procedure.
- 9 Create the 15.2 version of all valid existing Replication Agent instances:

**Note** This step creates new Replication Agent 15.2 instances for all valid existing instances of the earlier version of Replication Agent, regardless of whether the existing instances are for Oracle, IBM DB2 Universal Database, or Microsoft SQL Server. To complete the upgrade for Oracle or UDB instances, see the appropriate section in this appendix. If you do not want to run a newly created instance on this host, simply delete the new instance directory.

- a Open a command window.
- b Change directory to the Replication Agent 15.2 *bin* directory:

cd %SYBASE%\RAX-15\_2\bin

c Create new versions of all valid existing instances:

ra\_admin -u *src\_directory*

Here, *src\_directory* is the full path name of the earlier version's Replication Agent installation directory. This is the source directory. For example:

ra\_admin -u d:\sybase\RAX-15\_0

For information about instances that did not upgrade successfully, see the administration logs (*…\RAX-15\_2\admin\_logs*). After you correct the problem, re-run this command. Be aware that this command does not affect those Replication Agent instances that have already been successfully upgraded.

- 10 If necessary, set the RA\_JAVA\_DFLT\_CHARSET environment variable in each of the Replication Agent 15.2 *RUN\_instance* scripts to the name of the Java character set that is equivalent to the one being used at the primary database. See the *Replication Agent Administration Guide*.
- 11 If necessary, override the default maximum amount of memory available to the JRE by setting the RA\_JAVA\_MAX\_MEM environment variable in the Replication Agent 15.2 *RUN\_instance* script. Replication Agent 15.2 does not set the RA\_JAVA\_MAX\_MEM environment variable in the executable or run scripts, which allows the JVM to use its default for the maximum heap size. See the *Replication Agent Administration Guide*.
- 12 Determine the primary Microsoft SQL Server DAC port number:
	- a Using a text editor, open the ERRORLOG file in the root directory of your Microsoft SQL Server. For example:

```
C:\Program Files\Microsoft SQL 
Server\MSSQL.1\MSSQL\LOG\ERRORLOG
```
b Search for the string "Dedicated admin," and you will find an entry similar to this:

> 2008-11-09 13:40:02.40 Server Dedicated admin connection support was established for listening locally on port 1348.

- c Make note of the port number specified; it is used in a later step in this procedure.
- 13 To prevent any loss of replicated data, deny users other than the previously existing Replication Agent pds\_username users from any further access to the primary databases.
- 14 For each of the previously existing Replication Agent for Microsoft SQL Server instances, verify that it is in *Replicating* state and allow replication to finish. To verify that replication has completed:
	- a Periodically issue the ra\_statistics command, watching until all of the following statistics are zero (0):

Operation queue size Operation data hash size Input queue size Output queue size

- b When all of these values are zero, note the Last QID Sent from the last set of statistics.
- c Issue the ra\_locator update command so that Replication Agent retrieves the truncation point from Replication Server.
- d Wait, then issue the ra\_locator command again and compare the displayed locator with that of the Last QID Sent. If they are different, wait and repeat this step.
- e Quiesce the Replication Agent instance by issuing the quiesce command.
- f Shut down the Replication instance by issuing the shutdown command.
- 15 When all previously existing Replication Agent instances have been shut down, stop the Microsoft SQL Server service:
	- a In Control Panel | Administrative Tools | Services, find the service named SQL Server (*SERVER*). Here, *SERVER* is the name of your SQL Server data server. For example,

SQL Server (TEAMSTER)

- b Stop the service.
- 16 Restart Microsoft SQL Server in single-user mode by opening a new command window and executing this command:

```
"C:\Program Files\Microsoft SQL 
Server\MSSQL.1\MSSQL\Binn\sqlservr.exe" -m -s 
instanceName
```
Here, *instanceName* is the name of the Microsoft SQL Server instance.

- 17 Download and install the Microsoft SQL Server JDBC driver, and set the CLASSPATH environment variable, as described in the *Replication Agent Installation Guide*. If the CLASSPATH contains any other Microsoft SQL Server JDBC driver, remove it. Only the Microsoft SQL Server JDBC driver required by Replication Agent 15.2 can be in the CLASSPATH.
- 18 Start and log in to each of the Replication Agent for Microsoft SQL Server 15.2 instances and do the following:
	- a Verify that Microsoft SQL Server has been configured to allow a remote DAC connection.
	- b Set the pds\_dac\_port\_number configuration parameter:

ra\_config pds\_dac\_port\_number, *port*

Here, *port* is the DAC port number you found in step 9.

- c Set the rs\_charset configuration parameter to match the Replication Server character set, as described in the *Replication Agent Reference Manual*.
- d Use the test\_connection command to ensure that Replication Agent can connect to both Microsoft SQL Server and Replication Server.
- e Initialize the Replication Agent instance and migrate the Replication Agent instance's metadata by issuing the ra\_migrate command.

When this command executes in the first Replication Agent 15.2 instance, it will also initialize the Microsoft SQL Server. In subsequent Replication Agent 15.2 instances, it will only initialize the instance and migrate the instance's metadata.

- 19 Stop the Microsoft SQL Server in single-user mode:
	- a Log in to the server:

```
"C:\Program Files\Microsoft SQL 
Server\90\Tools\Binn\SQLCMD.EXE" -U username -P 
password -S serverName
```
Here, *username*, *password*, and *serverName* are your user ID, password, and Microsoft SQL Server name.

- b Issue the shutdown command.
- 20 Restart Microsoft SQL Server in multi-user mode (normal start):
	- a In Control Panel | Administrative Tools | Services, find the service named SQL Server (*SERVER*). Here, *SERVER* is the name of your Microsoft SQL Server data server. For example,

SQL Server (TEAMSTER)

- b Start the service.
- 21 Log in to each of the Replication Agent Microsoft SQL Server 15.2 instances and resume replication by issuing the resume command.
- 22 Allow all users to access the primary databases.

#### **Replication Agent 15.2 is installed on a different Windows host than the earlier version of Replication Agent, and the current version of Microsoft SQL Server is 2005**

- ❖ **Upgrading when Replication Agent 15.2 is on a different Windows host than earlier versions**
	- 1 For each existing Replication Agent for Microsoft SQL Server instance, Sybase recommends that you back up the complete existing Replication Agent instance directory.
	- 2 Make the installation directory of the earlier version of Replication Agent available as the source directory for the upgrade procedure:
		- On the Windows host on which the earlier version of Replication Agent is running, share the drive on which the Replication Agent is installed.
		- On the Windows host on which Replication Agent 15.2 is installed, map a network drive to the host and drive in the previous step. On this mapped network drive, use the installation directory of the earlier version of Replication Agent as the source directory for the upgrade.
	- 3 Starting with step 3 of the procedure ["Replication Agent 15.2 is installed](#page-107-0)  [on the same Windows host as the earlier version, and the current version](#page-107-0)  [of Microsoft SQL Server is 2005" on page 94](#page-107-0), follow the steps to complete the upgrade.

**Replication Agent 15.2 is installed on a Windows host, but the earlier version is installed on a UNIX or Linux host, and the current version of Microsoft SQL Server is 2005**

- ❖ **Upgrading when Replication Agent 15.2 is on Windows, but the earlier version of Replication Agent is on UNIX or Linux, and the current version of Microsoft SQL Server is 2005**
	- 1 For each existing Replication Agent for Microsoft SQL Server instance, Sybase recommends that you back up the complete existing Replication Agent instance directory.
	- 2 On the Windows host, create a substitute installation directory and instance subdirectories for the existing instances in the earlier version of Replication Agent that is on the UNIX host:
		- a On the Windows host, in the *SYBASE* directory in which you installed Replication Agent 15.2, create a directory with the name of the earlier version of Replication Agent that you are upgrading from. For Replication Agent 15.0, name the directory *RAX-15\_0*. You will use this newly created directory as the source directory for the upgrade.
		- b In the directory you just created, create a subdirectory for each existing Replication Agent for Microsoft SQL Server instance that is on your UNIX host. The names of the instance subdirectories you create must exactly match the names of the instance subdirectories on the UNIX host. Within each of these instance subdirectories that you just created, create two subdirectories named *log* and *scripts*.
		- c For each of the existing Replication Agent instances, copy its configuration (*.cfg*) file from the UNIX host into the instance subdirectory you created in the previous step. The instance configuration file on the UNIX host is located in the *\$SYBASE/RAXnn\_n/instname* directory. Here, *RAX-nn\_n* is the previous Replication Agent installation directory, and *instname* is the name of the instance.
	- 3 Starting with step 3 in the procedure ["Replication Agent 15.2 is installed](#page-107-0)  [on the same Windows host as the earlier version, and the current version](#page-107-0)  [of Microsoft SQL Server is 2005" on page 94,](#page-107-0) follow the steps to complete the upgrade.

## **Upgrading a trigger-based Replication Agent (version 15.0) when the primary Microsoft SQL Server is version 7 or 2000**

**Note** Replication Agent 15.2 requires that the primary Microsoft SQL Server be version 2005 SP2.

This section describes how to simultaneously upgrade Replication Agent 15.0 to 15.2 and upgrade Microsoft SQL Server 7 or 2000 to 2005 in the following specific situations:

- Replication Agent 15.2 is installed on the same Windows host as the earlier version of Replication Agent
- Replication Agent 15.2 is installed on a different Windows host than the earlier version of Replication Agent
- Replication Agent 15.2 is installed on a Windows host, but the earlier version of Replication Agent is installed on a UNIX or Linux host

**Note** Replication Agent 15.2 must be installed on the same host on which the primary Microsoft SQL Server is running.

### <span id="page-114-0"></span>**Replication Agent 15.2 is installed on the same Windows host as the earlier version of Replication Agent, and the current version of Microsoft SQL Server is 7 or 2000**

#### ❖ **Installing Replication Agent 15.2 on the same Windows host as the earlier version**

- 1 For each existing Replication Agent for Microsoft SQL Server instance, Sybase recommends that you back up the complete existing Replication Agent instance directory.
- 2 Sybase recommends that you install Replication Agent 15.2 into the same SYBASE directory as the earlier version of Replication Agent.
- 3 On the host on which the primary data server is running, verify that the Microsoft Filter Manager Library is the correct version as described in ["The sybfilter driver" on page 8.](#page-21-0)

4 Create the 15.2 version of all valid existing Replication Agent instances.

**Note** This step creates new Replication Agent 15.2 instances for all valid existing instances of the earlier version of Replication Agent, regardless of whether the existing instances are for Oracle, IBM DB2 Universal Database, or Microsoft SQL Server. To complete the upgrade for Oracle or UDB instances, see the appropriate section in this appendix. If you do not want to run a newly created instance on this host, simply delete the new instance directory.

- a Open a command window.
- b Change directory to the Replication Agent 15.2 *bin* directory:

```
cd %SYBASE%\RAX-15_2\bin
```
c Create new versions of all valid existing instances:

ra\_admin -u *src\_directory*

Here, *src* directory is the full path name of the earlier version's Replication Agent installation directory. This is the source directory. For example:

ra\_admin -u d:\sybase\RAX-15\_0

For information about the instances that did not upgrade successfully, see the administration logs (…*\RAX-15\_2\admin\_logs*). After you correct the problem, re-run this command. This command does not affect those Replication Agent instances that have already been successfully upgraded.

- 5 If necessary, set the RA\_JAVA\_DFLT\_CHARSET environment variable in each of the Replication Agent 15.2 *RUN\_instance* scripts to the name of the Java character set that is equivalent to the one being used at the primary database. See the *Replication Agent Administration Guide*.
- 6 If necessary, override the default maximum amount of memory available to the JRE by setting the RA\_JAVA\_MAX\_MEM environment variable in the Replication Agent 15.2 *RUN\_instance* script. Replication Agent 15.2 does not set the RA\_JAVA\_MAX\_MEM environment variable in the executable or run scripts, which allows the JVM to use its default for the maximum heap size. See the *Replication Agent Administration Guide*.
- 7 To prevent loss of any replicated data, deny users (other than the previously existing Replication Agent pds\_username users) any further access to the primary databases.
- 8 For each of the previously existing Replication Agent for Microsoft SQL Server instances, verify that it is in *Replicating* state and allow replication to finish. To verify that replication has completed:
	- a Periodically issue the ra\_statistics command, watching until all of the following statistics are zero (0):

Operation queue size Operation data hash size Input queue size Output queue size

- b When all of these values are zero, note the Last QID Sent from the last set of statistics
- c Issue the ra\_locator update command so that Replication Agent retrieves the truncation point from Replication Server.
- d Wait, then issue the ra\_locator command again and compare the displayed locator with that of the Last QID Sent. If they are different, wait and repeat this step
- e Quiesce the Replication Agent instance by issuing the quiesce command
- f Shut down the Replication instance by issuing the shutdown command.
- 9 When all previously existing Replication Agent instances have been stopped, upgrade the Microsoft SQL Server installation to version 2005 SP2. See Microsoft documentation for instructions. Verify that your primary data server meets the requirements described in ["Microsoft SQL](#page-15-0)  [Server requirements" on page 2.](#page-15-0)
- 10 In the primary Microsoft SQL Server, grant each previously existing pds\_username user the additional required privileges. See ["Replication](#page-20-0)  [Agent permissions" on page 7](#page-20-0).
- 11 Download and install the Microsoft SQL Server JDBC driver, and set the CLASSPATH environment variable, as described in the *Replication Agent Installation Guide*. If the CLASSPATH contains any other Microsoft SQL Server JDBC driver, remove it. Only the Microsoft SQL Server JDBC driver required by Replication Agent 15.2 should be in the CLASSPATH.
- 12 Use the Replication Agent 15.2 sybfilter driver to make the Microsoft SQL Server transaction log files readable by Replication Agent. For details on installing and using the sybfilter driver, see [Appendix B, "Using the](#page-142-0)  [sybfilter driver."](#page-142-0) However, at this time, it is not necessary to stop and restart Microsoft SQL Server because it is done in a later step in this procedure.
- 13 Determine the primary Microsoft SQL Server DAC port number:
	- a Using a text editor, open the *ERRORLOG* file in the root directory of your Microsoft SQL Server. For example:

C:\Program Files\Microsoft SQL Server\MSSQL.1\MSSQL\LOG\ERRORLOG

b Search for the string "Dedicated admin," and you will find an entry similar to this:

> 2008-11-09 13:40:02.40 Server Dedicated admin connection support was established for listening locally on port 1348

- c Make note of the port number specified; it is used in a later step in this procedure.
- 14 Stop the Microsoft SQL Server service:
	- a In Control Panel | Administrative Tools | Services, find the service named SQL Server (*SERVER*). Here, *SERVER* is the name of your Microsoft SQL Server data server. For example,

SQL Server (TEAMSTER)

- b Stop the service.
- 15 Restart Microsoft SQL Server in single-user mode by opening a new command window and executing this command:

```
"C:\Program Files\Microsoft SQL 
Server\MSSQL.1\MSSQL\Binn\sqlservr.exe" -m -s 
instanceName
```
Here, *instanceName* is the name of the Microsoft SQL Server instance.

- 16 Start and log in to each of the Replication Agent for Microsoft SQL Server 15.2 instances and do the following:
	- a Verify that Microsoft SQL Server has been configured to allow a remote DAC connection.
	- b Set the pds\_dac\_port\_number configuration parameter:

ra\_config pds\_dac\_port\_number, *port*

Here, *port* is the DAC port number you found in step 12.

- c Set the rs\_charset configuration parameter to match the Replication Server character set, as described in the *Replication Agent Reference Manual*.
- d Use the test\_connection command to ensure that Replication Agent can connect to both Microsoft SQL Server and Replication Server.
- e Initialize the Replication Agent instance and migrate the Replication Agent instance's metadata by issuing the ra\_migrate command.

When this command executes in the first Replication Agent 15.2 instance, it will also initialize the Microsoft SQL Server. In subsequent Replication Agent 15.2 instances, it will only initialize the instance and migrate the instance's metadata.

- 17 Stop the Microsoft SQL Server in single-user mode:
	- a Log in to the server:

"C:\Program Files\Microsoft SQL Server\90\Tools\Binn\SQLCMD.EXE" -U *username* -P *password* -S *serverName*

Here, *username*, *password*, and *serverName* are your user ID, password, and Microsoft SQL Server name.

- b Issue the shutdown command.
- 18 Restart Microsoft SQL Server in multi-user mode (normal start):
	- a In Control Panel | Administrative Tools | Services, find the service named SQL Server (*SERVER*). Here, *SERVER* is the name of your Microsoft SQL Server data server. For example,

SQL Server (TEAMSTER)

- b Stop the service.
- 19 Log in to each of the Replication Agent Microsoft SQL Server 15.2 instances and resume replication:
	- a Use isql to log in to the Replication Agent instance:

isql -U*username* -P*password* -S*instanceName*

Here, *username*, *password*, and *instanceName* are your user ID, password, and Replication Agent instance name.

- b Issue the resume command.
- 20 Allow all users to access the primary databases.

### **Replication Agent 15.2 is installed on a different Windows host than the earlier version, and the current version of Microsoft SQL Server is 7 or 2000**

#### ❖ **Upgrading when Replication Agent 15.2 is on a different host than a earlier version, and the current version of Microsoft SQL Server is 7 or 2000**

- 1 For each existing Replication Agent for Microsoft SQL Server instance, Sybase recommends that you back up the complete existing Replication Agent instance directory.
- 2 Make the installation directory of the earlier version of Replication Agent available as the source directory for the upgrade procedure:
	- a On the Windows host on which the earlier version of Replication Agent is running, share the drive on which the Replication Agent is installed.
	- b On the Windows host on which Replication Agent 15.2 is installed, map a network drive to the host and drive in the previous step. On this mapped network drive, use the installation directory of the earlier version of Replication Agent as the source directory for the upgrade.
- 3 Starting with step 3 in the procedure called ["Replication Agent 15.2 is](#page-114-0)  installed on the same Windows host as the earlier version of Replication [Agent, and the current version of Microsoft SQL Server is 7 or 2000" on](#page-114-0)  [page 101,](#page-114-0) follow the steps to complete the upgrade.

#### **Replication Agent 15.2 is installed on a Windows host but the earlier version of Replication Agent is installed on a UNIX or Linux host, and the current version of Microsoft SQL Server is 7 or 2000**

- ❖ **Upgrading when Replication Agent 15.2 is on Windows, but the earlier version is on UNIX or Linux**
	- 1 For each existing Replication Agent for Microsoft SQL Server instance, Sybase recommends that you back up the complete existing Replication Agent instance directory.
	- 2 On the Windows host, create a substitute installation directory and instance subdirectories for the existing instances in the earlier version of Replication Agent that is on the UNIX host:
- a On the Windows host, in the *SYBASE* directory in which you installed Replication Agent 15.2, create a directory with the name of the earlier version of Replication Agent that you are upgrading from. For Replication Agent 15.0, name the directory *RAX-15\_0*. You will use this newly created directory as the source directory for the upgrade.
- b In the directory you just created, create a subdirectory for each existing Replication Agent for Microsoft SQL Server instance that is on your UNIX host. The names of the instance subdirectories you create must exactly match the names of the instance subdirectories on the UNIX host. Within each of these instance subdirectories that you just created, create two subdirectories named *log* and *scripts*.
- c For each of the existing Replication Agent instances, copy its configuration (*.cfg)* file from the UNIX host into the instance subdirectory you created in the previous step. The instance configuration file on the UNIX host is located in the *\$SYBASE/RAXnn\_n/instname* directory. Here, *RAX-nn\_n* is the previous Replication Agent installation directory, and *instname* is the name of the instance.
- 3 Starting with step 3 of the procedure called ["Replication Agent 15.2 is](#page-114-0)  [installed on the same Windows host as the earlier version of Replication](#page-114-0)  Agent, and the current version of Microsoft SQL Server is 7 or 2000" on [page 101](#page-114-0), follow the steps to complete the upgrade.

## **Upgrading a log-based Replication Agent (version 15.1)**

This section describes how upgrade Replication Agent 15.1 to 15.2.

**Note** Replication Agent 15.2 must be installed on the same host on which the primary Microsoft SQL Server is running.

- ❖ **Upgrading Replication Agent 15.1 to 15.2**
	- 1 For each existing Replication Agent for Microsoft SQL Server instance, Sybase recommends that you first back up the Replication Agent System Database (RASD) as described in the *Replication Agent Administration Guide*. Back up the complete existing Replication Agent instance directory.
- 2 Install the Replication Agent 15.2 software as described in "Installing the Replication Agent software" in the *Replication Agent Installation Guide*. Sybase recommends that you install Replication Agent 15.2 into the same *SYBASE* directory as the earlier version of Replication Agent.
- 3 Use the Replication Agent 15.2 sybfilter driver to make the Microsoft SQL Server transaction log files readable by Replication Agent. For details on installing and using the sybfilter driver, see [Appendix B, "Using the](#page-142-0)  [sybfilter driver."](#page-142-0) However, at this time, it is not necessary to stop and restart Microsoft SQL Server since it is done in a later step in this procedure.
- 4 Create the 15.2 version of all valid existing Replication Agent instances.

**Note** This step creates new Replication Agent 15.2 instances for all valid existing instances of the earlier version of Replication Agent, regardless of whether the existing instances are for Oracle, IBM DB2 Universal Database, or Microsoft SQL Server. To complete the upgrade for Oracle or UDB instances, see the appropriate section in this appendix. If you do not want to run a newly created instance on this host, simply delete the new instance directory.

- a Open a command window.
- b Set the SYBASE environment variables by changing to the *SYBASE* directory in which Replication Agent 15.2 is installed and executing the *SYBASE.bat* script.
- c Change directory to the Replication Agent 15.2 *bin* directory:

cd %SYBASE%\RAX-15\_2\bin

d Create new versions of all valid existing instances:

ra\_admin -u *src\_directory*

Here, *src* directory is the full path name of the earlier version's Replication Agent installation directory. This is the source directory. For example:

ra\_admin -u d:\sybase\RAX-15\_0

For information about the instances that did not upgrade successfully, see the administration logs (…*\RAX-15\_2\admin\_logs*). After you correct the problem, re-run this command. This command does not affect those Replication Agent instances that have already been successfully upgraded.

- 5 If necessary, set the RA\_JAVA\_DFLT\_CHARSET environment variable in each of the Replication Agent 15.2 *RUN\_instance* scripts to the name of the Java character set that is equivalent to the one being used at the primary database. See the *Replication Agent Administration Guide*.
- 6 If necessary, override the default maximum amount of memory available to the JRE by setting the RA\_JAVA\_MAX\_MEM environment variable in the Replication Agent 15.2 *RUN\_instance* script. Replication Agent 15.2 does not set the RA\_JAVA\_MAX\_MEM environment variable in the executable or run scripts, which allows the JVM to use its default for the maximum heap size. See the *Replication Agent Administration Guide*.
- 7 To prevent loss of any replicated data, deny users (other than the previously existing Replication Agent pds\_username users) any further access to the primary databases.
- 8 For each of the previously existing Replication Agent for Microsoft SQL Server instances, verify that it is in *Replicating* state and allow replication to finish. To verify that replication has completed:
	- a Periodically issue the ra\_statistics command, watching until all of the following statistics are zero (0):
		- Operation queue size Operation data hash size Input queue size Output queue size
	- b When all of these values are zero, note the Last QID Sent from the last set of statistics.
	- c Issue the ra\_locator update command so that Replication Agent retrieves the truncation point from Replication Server.
	- d Wait, then issue the ra\_locator command again and compare the displayed locator with that of the Last QID Sent. If they are different, wait and repeat this step.
	- e Quiesce the Replication Agent instance by issuing the quiesce command.
	- f Shut down the Replication instance by issuing the shutdown command.
- 9 When all previously existing Replication Agent instances have been shut down, stop the Microsoft SQL Server service:

a In Control Panel | Administrative Tools | Services, find the service named SQL Server (*SERVER*). Here, *SERVER* is the name of your SQL Server data server. For example,

SQL Server (TEAMSTER)

- b Stop the service.
- 10 If you are upgrading from Replication Agent 15.1 GA or 15.1 ESD #1, restart Microsoft SQL Server in single-user mode by opening a new command window and executing this command:

```
"C:\Program Files\Microsoft SQL 
Server\MSSQL.1\MSSQL\Binn\sqlservr.exe" -m -s 
instanceName
```
Here, *instanceName* is the name of the Microsoft SQL Server instance. If you are upgrading from Replication Agent 15.1 ESD #2 or later, skip this step.

- 11 Download and install the Microsoft SQL Server JDBC driver, and set the CLASSPATH environment variable, as described in the *Replication Agent Installation Guide*. If the CLASSPATH contains any other Microsoft SQL Server JDBC driver, remove it. Only the Microsoft SQL Server JDBC driver required by Replication Agent 15.2 should be in the CLASSPATH.
- 12 Start and log in to each of the Replication Agent for Microsoft SQL Server 15.2 instances and do the following:
	- a Set the rs\_charset configuration parameter to match the Replication Server character set, as described in the *Replication Agent Reference Manual*.
	- b Use the test\_connection command to ensure that Replication Agent can connect to both Microsoft SQL Server and Replication Server.
	- c Initialize the Replication Agent instance and migrate the Replication Agent instance metadata by issuing the ra\_migrate command.

When this command executes in the first Replication Agent 15.2 instance, it also initializes the Microsoft SQL Server. In subsequent Replication Agent 15.2 instances, it only initializes the instance and migrates the instance metadata.

- 13 If you are upgrading from Replication Agent 15.1 GA or 15.1 ESD #1, stop the Microsoft SQL Server in single-user mode:
	- a Log in to the server:

```
"C:\Program Files\Microsoft SQL
```
Server\90\Tools\Binn\SQLCMD.EXE" -U *username* -P *password* -S *serverName*

Here, *username*, *password*, and *serverName* are your user ID, password, and Microsoft SQL Server name.

b Issue the shutdown command.

If you are upgrading from Replication Agent 15.1 ESD #2 or later, skip this step.

- 14 Restart Microsoft SQL Server in multi-user mode (normal start):
	- a In Control Panel | Administrative Tools | Services, find the service named SQL Server (*SERVER*). Here, *SERVER* is the name of your Microsoft SQL Server data server. For example,

SQL Server (TEAMSTER)

- b Start the service.
- 15 Log in to each of the Replication Agent Microsoft SQL Server 15.2 instances and resume replication:
	- a Use isql to log in to the Replication Agent instance:

isql -U*username* -P*password* -S*instanceName*

Here, *username*, *password*, and *instanceName* are your user ID, password, and Replication Agent instance name.

- b Issue the resume command.
- 16 Allow all users to access the primary databases.

## **Upgrading Replication Agent for Oracle**

Replication Agent for Oracle 15.2 must be installed on the same host on which the primary Oracle server is running to directly access the Oracle transaction log files.

Using any of the upgrade procedures described in this section, the new Replication Agent for Oracle 15.2 instances will have the same configuration as previously existing instances, including instance names, administrative user IDs and passwords, and administrative port numbers.

**Note** Replication Agent for Oracle 15.2 does not support downgrading Replication Agent for Oracle 15.2 to an earlier log-based version.

- • [Upgrading a log-based Replication Agent \(15.1\)](#page-125-0)
- • [Migrating Replication Agent 15.2 when upgrading Oracle 10g to 11g](#page-128-0)
- • [Upgrading a trigger-based Replication Agent 12.5 when the primary](#page-129-0)  [Oracle is version 10g](#page-129-0)
- • [Downgrading a log-based Replication Agent 15.2 to a trigger-based](#page-134-0)  [Replication Agent 12.5](#page-134-0)

**Note** For upgrades within a common release level, as in the case of an ESD applied to a particular version of Replication Agent, you should use the ra\_admin -u option applied to a particular instance of Replication Agent or to all instances of Replication Agent. See the *Replication Agent Administration Guide*.

## <span id="page-125-0"></span>**Upgrading a log-based Replication Agent (15.1)**

This section describes how to upgrade Replication Agent for Oracle 15.1 to 15.2.

**Note** Replication Agent 15.2 must be installed on the same host on which the primary Oracle server is running.

- ❖ **Upgrading a log-based Replication version 15.1 to 15.2**
	- 1 For each existing Replication Agent for Oracle instance, Sybase recommends that you first back up the RASD as described in the *Replication Agent Administration Guide*. Back up the complete existing Replication Agent instance directory.
- 2 Install the Replication Agent 15.2 software as described in "Installing the Replication Agent software" in the *Replication Agent Installation Guide*. Sybase recommends that you install Replication Agent 15.2 into the same *SYBASE* directory as the earlier version of Replication Agent.
- 3 Download and install the Oracle JDBC driver, and set the CLASSPATH environment variable, as described in the *Replication Agent Installation Guide*. If the CLASSPATH contains another Oracle JDBC driver, remove it. Only the Oracle JDBC driver required by Replication Agent 15.2 should be in the CLASSPATH.
- 4 Create the 15.2 version of all valid existing Replication Agent instances.

**Note** This step creates new Replication Agent 15.2 instances for all valid existing instances of the earlier version of Replication Agent, regardless of whether the existing instances are for Oracle, IBM DB2 Universal Database, or Microsoft SQL Server. To complete the upgrade for Microsoft SQL Server or UDB instances, see the appropriate section in this appendix. If you do not want to run a newly created instance on this host, simply delete the new instance directory.

- a On UNIX, set the SYBASE environment variables by changing to the *SYBASE* directory in which Replication Agent 15.2 is installed and sourcing the *SYBASE* script:
	- For C Shell: source SYBASE.csh
	- For Bourne or Korn shell: . SYBASE.sh
- b Change directory to the Replication Agent 15.2 *bin* directory:
	- On UNIX:

cd \$SYBASE/RAX-15\_2/bin

• On Windows:

cd %SYBASE%\RAX-15\_2\bin

c Create new versions of all valid existing instances:

ra\_admin -u *src\_directory*

Here, *src\_directory* is the full path name of the earlier version's Replication Agent installation directory. This is the source directory. For example:

ra\_admin -u d:\sybase\RAX-15\_1

For information about the instances that did not upgrade successfully, see the administration logs (*…/RAX-15\_2/admin\_logs*). After you correct the problem, re-run this command. This command does not affect those Replication Agent instances that have already been successfully upgraded.

- 5 If necessary, set the RA\_JAVA\_DFLT\_CHARSET environment variable in the Replication Agent 15.2 *RUN\_instance* script to the name of the Java character set that is equivalent to the one being used at the primary database. See the *Replication Agent Administration Guide*.
- 6 If necessary, override the default maximum amount of memory available to the JRE by setting the RA\_JAVA\_MAX\_MEM environment variable in the Replication Agent 15.2 *RUN\_instance* script. Replication Agent 15.2 does not set the RA\_JAVA\_MAX\_MEM environment variable in the executable or run scripts, which allows the JVM to use its default for the maximum heap size. See the *Replication Agent Administration Guide*.
- 7 In the primary Oracle database, grant the previously existing pds\_username user any additional required privileges. See ["Replication](#page-20-0)  [Agent permissions" on page 7.](#page-20-0)
- 8 To prevent any loss of replicated data, deny users (other than the previously existing Replication Agent pds\_username user) any further access to the primary Oracle instance.
- 9 Log in to the previously existing Replication Agent instance, verify that it is in *Replicating* state and allow replication to finish. To verify that replication has completed:
	- a Periodically issue the ra\_statistics command, watching until all of the following statistics are zero (0):
		- Input queue size Output queue size
	- b When all of these values are zero, note the Last QID Sent from the last set of statistics.
	- c Issue the ra\_locator update command so that Replication Agent retrieves the truncation point from Replication Server.
	- d Wait, then issue the ra\_locator command again and compare the displayed locator with that of the Last QID Sent. If they are different, wait and repeat this step.
	- e Quiesce the Replication Agent instance by issuing the quiesce command.
- f Shut down the Replication instance by issuing the shutdown command.
- 10 Start and log in to the Replication Agent 15.2 instance and migrate the Replication Agent metadata by issuing the ra\_migrate command.
- 11 Allow all users to access the primary Oracle.
- 12 Log in to the RSSD, and set the Replication Server locator to zero:

rs\_zeroltm *source\_ds*, *source\_db*

Here, *source\_ds* matches the previous Replication Agent instance values for rs\_source\_ds, and *source\_db* matches the previous Replication Agent instance values for rs\_source\_db.

**Note** This step is required because the format of the QID has changed in version 15.2, requiring the previous value held by Replication Server to be replaced. The rs\_source\_ds and rs\_source\_db values are migrated from the earlier version of Replication Agent and do not need to be changed.

- 13 In the Replication Agent 15.2 instance, do the following:
	- To have automatic archiving turned off, set pdb\_include\_archives to false. To have automatic archiving turned on, set pdb\_include\_archives to true, set pdb\_archive\_path to the directory containing the archive logs, and set pdb\_archive\_remove to false. See ["Redo and archive log](#page-46-0)  [setup" on page 33](#page-46-0).
	- Resume replication by issuing the resume command.

### <span id="page-128-0"></span>**Migrating Replication Agent 15.2 when upgrading Oracle 10g to 11g**

Replication Agent for Oracle migration to support upgrading Oracle 10g to Oracle 11g is similar to upgrading Replication Agent for Oracle 15.1 to Replication Agent 15.2.

**Note** Quiesce the Replication Agent before upgrading Oracle 10g to Oracle 11g. The replication environment must have completed processing of all transactions before upgrading Oracle because the Replication Agent moves the truncation point to the end of the log during Replication Agent migration.

#### ❖ **Migrating from Oracle 10g to Oracle 11g**

- 1 Follow the steps that Oracle provides in their documentation for upgrading from Oracle 10g to Oracle 11g.
- 2 After upgrading Oracle, re-start the Replication Agent and issue the ra\_migrate command.
- 3 As with the log-based Replication Agent upgrade process, you may need to reconfigure the Replication Agent for Oracle instance to read archive logs depending on the configuration in Oracle. This may change following the Oracle upgrade.

If you are upgrading from log-based Replication Agent and upgrading Oracle 10g to Oracle 11g at the same time, migrate Replication Agent 15.2 only once.

## <span id="page-129-0"></span>**Upgrading a trigger-based Replication Agent 12.5 when the primary Oracle is version 10g**

- ❖ **Upgrading a trigger-based Replication Agent 12.5 when the primary Oracle is 10g**
	- 1 Back up the existing Replication Agent instance directory that contains the following configuration file: *\$SYBASE/rax-12\_5/<instance>/<instance>.cfg*.
	- 2 Install the Replication Agent 15.2 software on a machine where it can directly read the Oracle redo logs.
	- 3 Create a Replication Agent 15.2 instance with a different name and port number than the Replication Agent 12.5 instance. The *port* and *port+1* must be unique on the machine.

Do not start the instance.

- 4 Update the appropriate interfaces file (*interfaces* for UNIX, *sql.ini* for Windows) with the new instance name and new port number so that the migration script can isql in to the new Replication Agent 15.2 instance.
- 5 Update the Replication Agent 15.2 instance configuration file by running the generation script at *\$SYBASE/RAX-15\_2/bin/gen\_RAO\_migrate\_with\_parms.ksh*:

cd \$SYBASE/RAX-15\_2/bin

./gen\_RAO\_migrate\_with\_parms.ksh *mySrcRao myuid mypwd* /*workdir* /*path*/*mySrcRao.cfg* ../*myTgtRao/myTgtRao.cfg*

- *mySrcRao* is the name of the *interfaces* or *sql.ini* file entry for the Replication Agent 12.5.
- *myuid* is the user ID for logging in to the Replication Agent 12.5 instance.
- *mypwd* is the password for logging in to the Replication Agent 12.5 instance. If there is no password, use two double-quotes with nothing in between ("").
- */workdir* is the path name of a directory to use as a work area and where the *<src\_instance>\_migrate\_<date>.cmds* migration file is created.
- */path/mySrcRao.cfg* is the full path name of the Replication Agent 12.5 instance configuration file.
- *../myTgtRao/myTgtRao.cfg* is the path name of the Replication Agent 15.2 instance configuration file that was created in step 3.

The generation script copies to the Replication Agent 15.2 configuration file or creates parameter initialization commands in the migration file for most of the parameters in the Replication Agent 12.5 configuration file. The generated migration script is a file called

*/<workdir>/<src\_instance>\_migrate\_<date>.cmds.* It contains Replication Agent commands that you will later run against the Replication Agent 15.2 instance to perform the following tasks:

- Initialize the primary database.
- Initialize the Replication Agent 15.2 instance (including incrementing the database generation ID).
- Re-mark all the tables, procedures, and LOB columns that were marked in the Replication Agent 12.5 instance.

If the Replication Agent 12.5 and the Replication Agent 15.2 instances are on different machines and both configuration files cannot be accessed at the same time, copy the Replication Agent 12.5 configuration file to a location on the Replication Agent 15.2 instance's machine where it can be read by the generation script.

**Note** When the Korn shell script is running on Windows and the following message appears, you can ignore it:

tail: write error on standard output: The pipe is being closed.

If the Replication Agent 15.2 instance is on a Windows machine that does not have Korn shell available, copy the generation script and the Replication Agent 15.2 instance's configuration file to a UNIX machine from which you can log in to the Replication Agent 12.5 instance. This copy of the Replication Agent 15.2 instance's configuration file is updated by the generation script. After it is updated, copy the configuration file back to the Replication Agent 15.2 instance directory.

**Note** After the migration script is generated, do not mark, unmark, enable, or disable any of the tables, LOB columns, or procedures. Also, do not modify any parameters in the Replication Agent 12.5 instance. If you do, these changes will not be applied to the Replication Agent 15.2 instance.

6 To see what objects will be marked and what LOB columns enabled, examine this generated file: */<workdir>/<src\_instance>\_migrate\_<date>.cmds*.

If you want to change what is marked or enabled, you can make changes to this file. For example, you can set pdb\_convert\_datetime to true for some tables and procedures and to false for others.

7 Install the Oracle 10g JDBC driver for JDK 1.6 on the same machine where you installed Replication Agent 15.2, and add the JDBC driver's path to your CLASSPATH environment variable on this machine, as described in the *Replication Agent Installation Guide*.

**Note** No other Oracle drivers are allowed in the CLASSPATH.

- 8 Set the RA\_JAVA\_DFLT\_CHARSET environment variable in the *RUN\_instance* script to the name of the Java character set that is equivalent to the one being used at the primary database. See the *Replication Agent Administration Guide*.
- 9 If necessary, override the default maximum amount of memory available to the JRE by setting the RA\_JAVA\_MAX\_MEM environment variable in the Replication Agent 15.2 *RUN\_instance* script. Replication Agent 15.2 does not set the RA\_JAVA\_MAX\_MEM environment variable in the executable or run scripts, which allows the JVM to use its default for the maximum heap size. See the *Replication Agent Administration Guide*.
- 10 Start and log in to the Replication Agent 15.2 instance.
- 11 Set rs\_charset to match the Replication Server character set, as described in the *Replication Agent Reference Manual*.

12 Test the primary database connection:

test\_connection PDS

- 13 At the primary Oracle database, grant the Replication Agent 15.2 primary Oracle user (the user specified by the pds\_username configuration parameter) the additional required privileges. See "Replication Agent permissions" on page 30.
- 14 Prevent users (other than the Replication Agent 15.2 pds\_username user) from any further access to the primary database.
- 15 In the Replication Agent12.5 instance, verify that it is in *Replicating* state and allow replication to finish. To verify that replication has completed:
	- a Periodically issue the ra\_statistics command, watching until all of the following statistics are zero (0):

Operation queue size Operation data hash size Input queue size Output queue size

- b When they are all zero, note the Last QID Sent from the last set of statistics.
- c Issue the ra\_locator update command so that Replication Agent 12.5 retrieves the truncation point from Replication Server.
- d Wait, and then issue the ra\_locator command and compare the displayed locator with that of the Last QID Sent. If they are different, wait and repeat this step.
- 16 Quiesce the Replication Agent 12.5 instance.
- 17 In the Replication Agent 12.5 instance, remove the Replication Agent transaction log:

pdb\_xlog remove, force

- 18 Shut down the Replication Agent 12.5 instance.
- 19 In the primary Oracle database:
	- a Enable supplemental logging of primary key data.
	- b Enable archiving of redo logs.
	- c Archive all non-archived redo logs, and force Oracle to start writing to a clean log. For example:

alter system archive log current;

See "Replication Agent permissions" on page 30.

20 Run the migration script that was generated in step 5 against the Replication Agent 15.2 instance:

```
isql –S <myTgtRAO> -Usa -P -i 
/<workdir>/<mySrcRao>_migrate_<date>.cmds
```
This script initializes the primary database, initializes Replication Agent 15.2 (including incrementing the database generation ID), and re-marks all the tables, procedures, and LOB columns that were marked in the Replication Agent 12.5 instance.

- 21 Allow users access to the primary database.
- 22 Log in to the RSSD and set the Replication Server's locator to zero:

rs\_zeroltm *source\_ds*, *source\_db*

Here, *source\_ds* matches the Replication Agent 15.2 instance value for rs\_source\_ds, and *source\_db* matches the Replication Agent 15.2 instance value for rs\_source\_db.

**Note** The *rs\_source\_ds* and *rs\_source\_db* values were migrated from Replication Agent 12.5 and should not be changed.

- 23 In the Replication Agent 15.2 instance, resume replication.
- 24 Sybase recommends that you change the administration user ID and password in the Replication Agent 15.2 instance from the default values to the same values you used in the Replication Agent 12.5 instance.
- 25 Log out of the Replication Agent 15.2 instance.
- 26 Update the *interfaces* or *sql.ini* file entries if you want the Replication Agent 12. 5 instance name associated with the Replication Agent 15.2 instance machine and port number.

## <span id="page-134-0"></span>**Downgrading a log-based Replication Agent 15.2 to a trigger-based Replication Agent 12.5**

This procedure assumes that you are using a Replication Agent 15.2 instance. If the Replication Agent 12.5 instance no longer exists, create one using the Replication Agent 12.5 ra\_admin or administrator command, and then follow the procedure in this section, using the

*\$SYBASE/RAX-15\_2/bin/gen\_RAO\_migrate\_with\_parms.ksh* script, instead of the *\$SYBASE/RAX-15\_2/bin/gen\_RAO\_migrate.ksh* script described next.

The difference between the two generation scripts is that the *gen\_RAO\_migrate\_with\_parms.ksh* script copies parameter values in addition to initializing the primary database and the Replication Agent, whereas the *gen\_RAO\_migrate.ksh* script assumes all parameters are already configured.

**Note** If you modified the *interfaces* or *sql.ini* file entries during your upgrade, you need to create a new entry (using a different name) to access the Replication Agent 12.5 instance.

#### ❖ **Downgrading from Replication Agent 15.2 to version 12.5**

1 To generate the downgrade script, run the *\$SYBASE/RAX-15\_2/bin/gen\_RAO\_migrate.ksh* file:

cd \$SYBASE/RAX-15\_2/bin

./gen\_RAO\_migrate.ksh *mySrcRao myuid mypwd* /*workdir*

- *mySrcRao* is the name of the *interfaces* or *sql.ini* file entry for the Replication Agent 15.2 instance.
- *myuid* is the user ID for logging in to the Replication Agent 15.2 instance.
- *mypwd* is the password for logging in to the Replication Agent 15.2 instance. If no password exists, use two double-quotes with nothing in between ("").
- *workdir* is the path name of a directory to use as a work area and where the *<src\_instance>\_migrate\_<date>.cmds* file is created.

The script generates a file called

*/<workdir>/<src\_instance>\_migrate\_<date>.cmds,* which contains Replication Agent commands that you will later run against the Replication Agent 12.5 instance to perform the following tasks:

• Initialize the primary database.

- Initialize the Replication Agent 12.5 instance (including incrementing the database generation ID).
- Re-mark all the tables, procedures, and LOB columns that were marked in the Replication Agent 15.2 instance.

The script does not modify any of the Replication Agent 12.5 parameters except pdb\_auto\_run\_scripts, pdb\_dflt\_column\_repl, and pdb\_convert\_datetime, which will all be set to the same values as configured in the Replication Agent 15.2 instance.

**Note** If the following message appears when running the Korn shell script on Windows, you can ignore it:

```
tail: write error on standard output: The pipe is 
being closed.
```
After the migration script is generated, do not mark, unmark, enable, or disable any of the tables, LOB columns, or procedures. Also, do not modify any parameters in the Replication Agent 15.2 instance. If you do, these changes will not be applied to the Replication Agent 12.5 instance.

2 To see which objects will be marked and which LOB columns will be enabled, examine the following generated file: */<workdir>/<src\_instance>\_migrate\_<date>.cmds*

If you want to change what is marked or enabled, you can make changes to this file. For example, you can set pdb\_convert\_datetime to true for some tables and procedures and to false for others.

- 3 Start and log in to the Replication Agent 15.2 instance.
- 4 Test the primary database connection:

test\_connection PDS

- 5 Prevent users (other than the Replication Agent pds\_username 15.2 user) from any further access to the primary database.
- 6 Verify that the Replication Agent 15.2 instance is in Replicating state and allow replication to finish. To verify that replication has completed:
	- a Periodically issue the ra\_statistics command, watching until the following statistics are zero (0):

Input queue size Output queue size

- b When they are both zero, make note of the Last QID Sent from the last set of statistics.
- c Issue the ra\_locator update command so that Replication Agent retrieves the truncation point from Replication Server.
- d Wait, and then issue the ra\_locator command and compare the displayed locator with that of the Last QID Sent. If they are different, wait and repeat this step.
- 7 Quiesce the Replication Agent 15.2 instance.
- 8 In the Replication Agent 15.2 instance, de-initialize the Replication Agent:

pdb\_xlog remove, force

- 9 Shut down the Replication Agent 15.2 instance.
- 10 Be sure that the appropriate Oracle JDBC driver is in your CLASSPATH. The one required for Replication Agent 15.2 will not work with older versions of Replication Agent for Oracle.

**Note** No other Oracle drivers are allowed in the CLASSPATH.

11 Run the script that was generated in Step 1 above against the Replication Agent 12.5 instance, for example:

> isql –S <*myTgtRAO*> -Umyuid -Pmypwd -i /<*workdir*>/<*mySrcRao*>\_migrate\_<*date*>.cmds

- *myTgtRAO* is the name of the Replication Agent 12.5 instance.
- *workdir* is the path name of the directory that was used as a work area and where the *<src\_instance>\_migrate\_<date>.cmds* file was created.
- *mySrcRao* is the name of the *interfaces* or *sql.ini* file for the path to the Replication Agent 15.2 instance.

The script initializes the primary database and the Replication Agent (including incrementing the database generation ID), and re-marks all the tables, procedures, and LOB columns that were marked in the Replication Agent 15.2 instance.

- 12 Allow users access to the primary database.
- 13 Log in to the RSSD and set the Replication Server's locator to zero:

rs\_zeroltm *source\_ds*, *source\_db*

Here, *source* ds and *source* db match the Replication Agent 12.5 instance values for the rs\_source\_ds and rs\_source\_db parameters.

**Note** The rs\_source\_ds and rs\_source\_db values were migrated from Replication Agent 15.2 and should not be changed.

- 14 In the Replication Agent 12.5 instance, resume replication.
- 15 Log out of the Replication Agent 12.5 instance.
- 16 If you created a new *interfaces* or *sql.ini* entry when you upgraded to Replication Agent 15.2, update the entry so the Replication Agent 15.0 instance name is again associated with the old Replication Agent 12.5 instance machine and port number.
- 17 Revert the Oracle logging properties back to your desired setup in the primary database.
- 18 Revoke any additional privileges that were granted to the Replication Agent primary database user for the upgrade in the primary database.

## **Upgrading Replication Agent for UDB**

Replication Agent for UDB 15.2 provides automatic upgrade of Replication Agent for UDB 15.1 instance, and automatic migration of Replication Agent for UDB 15.2 instance when you upgrade IBM DB2 Universal Database version 8 to version 9.

When you use any of the upgrade procedures described in this section, the new Replication Agent for UDB 15.2 instances will have the same configuration as previously existing instances, including instance names, administrative user IDs and passwords, and administrative port numbers.

Replication Agent for UDB 15.2 does not support:

- Upgrading Replication Agent for UDB version 12.6 or earlier to version 15.1 or later.
- Downgrading Replication Agent for UDB 15.2 to any version previous to 15.1.
- Migrating Replication Agent for UDB 15.1 or 15.2 when IBM DB2 Universal Database is upgraded from version 6 or 7 to version 8 or 9.

The following sections include these topics:

- • [Upgrading from Replication Agent for UDB 15.1](#page-138-0)
- • [Migrating Replication Agent 15.2 when upgrading UDB 8 to 9](#page-140-0)

## <span id="page-138-0"></span>**Upgrading from Replication Agent for UDB 15.1**

This section describes how to upgrade Replication Agent for UDB 15.1 to 15.2.

- ❖ **Upgrading from Replication Agent for UDB 15.1**
	- 1 For each existing Replication Agent for UDB instance, Sybase recommends that you back up the complete existing Replication Agent instance directory.
	- 2 Install the Replication Agent 15.2 software as described in "Installing the Replication Agent software" in the *Replication Agent Installation Guide*. Sybase recommends that you install Replication Agent 15.2 into the same *SYBASE* directory as the earlier version of Replication Agent.
	- 3 Create the 15.2 version of all valid existing Replication Agent instances.

**Note** This step creates new Replication Agent 15.2 instances for all valid existing instances of the earlier version of Replication Agent, regardless of whether the existing instances are for Oracle, IBM DB2 Universal Database, or Microsoft SQL Server. To complete the upgrade for Microsoft SQL Server or Oracle instances, please see the appropriate section in this appendix. If you do not want to run a newly created instance on this host, simply delete the new instance directory.

- a On UNIX, set the SYBASE environment variables by changing to the *SYBASE* directory in which Replication Agent 15.2 is installed and sourcing the *SYBASE* script:
	- For C Shell: source SYBASE.csh
	- For Bourne or Korn shell: . SYBASE.sh
- b Change directory to the Replication Agent 15.2 *bin* directory:
	- On UNIX:

cd \$SYBASE/RAX-15\_2/bin

On Windows:

cd %SYBASE%\RAX-15\_2\bin

c Create new versions of all valid existing instances:

ra\_admin -u *src\_directory*

Here, *src* directory is the full path name of the earlier version's Replication Agent installation directory. This is the source directory. For example:

ra\_admin -u d:\sybase\RAX-15\_0

- 4 If necessary, set the RA\_JAVA\_DFLT\_CHARSET environment variable in the Replication Agent 15.2 *RUN\_instance* script to the name of the Java character set that is equivalent to the one being used at the primary database. See the *Replication Agent Administration Guide*.
- 5 If necessary, override the default maximum amount of memory available to the JRE by setting the RA\_JAVA\_MAX\_MEM environment variable in the Replication Agent 15.2 *RUN\_instance* script. Replication Agent 15.2 does not set the RA\_JAVA\_MAX\_MEM environment variable in the executable or run scripts, which allows the JVM to use its default for the maximum heap size. See the *Replication Agent Administration Guide*.
- 6 In the primary UDB, grant the previously existing pds\_username user any additional required privileges.
- 7 Prevent users other than the previously existing Replication Agent pds\_username user from any further access to the primary UDB database. This prevents any loss of replicated data.
- 8 Log in to the previously existing Replication Agent instance, verify that it is in *Replicating* state and allow replication to finish. To verify that replication has completed:
	- a Periodically issue the ra\_statistics command, watching until all of the following statistics are zero (0):

Input queue size Output queue size

- b When all of these values are zero, note the Last QID Sent from the last set of statistics.
- c Issue the ra\_locator update command so that Replication Agent retrieves the truncation point from Replication Server.
- d Wait, then issue the ra\_locator command again and compare the displayed locator with that of the Last QID Sent. If they are different, wait and repeat this step.
- e Quiesce the Replication Agent instance by issuing the quiesce command.
- f Shut down the Replication instance by issuing the shutdown command.
- 9 Start and log in to the Replication Agent 15.2 instance, and migrate the Replication Agent's metadata by issuing the ra\_migrate command.
- 10 In the Replication Agent 15.2 instance, resume replication by issuing the resume command.
- 11 Allow all users to access the primary UDB database.

## <span id="page-140-0"></span>**Migrating Replication Agent 15.2 when upgrading UDB 8 to 9**

This section describes how to migrate Replication Agent for UDB 15.2 when you upgrade IBM DB2 Universal Database from version 8 to version 9.

- ❖ **Migrating Replication Agent when upgrading UDB 8 to 9**
	- 1 To prevent any loss of replicated data, deny further access to users (other than the previously existing Replication Agent pds\_username user) to the primary UDB database.
	- 2 Log in to the Replication Agent 15.2 instance, verify that it is in *Replicating* state, and allow replication to finish. To verify that replication has completed:
		- a Periodically issue the ra\_statistics command, watching until all of the following statistics are zero (0):
			- Input queue size Output queue size
		- b When all of these values are zero, note the Last QID Sent from the last set of statistics.
		- c Issue the ra\_locator update command so that Replication Agent retrieves the truncation point from Replication Server.
		- d Wait, then issue the ra\_locator command again and compare the displayed locator with that of the Last QID Sent. If they are different, wait and repeat this step.
		- e Quiesce the Replication Agent instance by issuing the quiesce command.
- f Shut down the Replication instance by issuing the shutdown command.
- 3 Follow the steps in the IBM DB2 Universal Database documentation for upgrading UDB version 8 to version 9.
- 4 Verify that all the primary database requirements are met as described in ["IBM DB2 Universal Database Requirements" on page 75.](#page-88-0)

**Note** If the use\_rssd configuration parameter was set to true before migration, skip the following step.

5 Start the Replication Agent instance, and set the use\_rssd configuration parameter to true:

ra\_config use\_rssd, true

Replication Agent for UDB uses this configuration to connect to the RSSD and to reset the locator to zero.

6 Migrate the Replication Agent metadata by issuing the ra\_migrate command.

**Note** If the use\_rssd configuration parameter was set to true before migration, skip the following step.

7 After the migration, reset the use\_rssd configuration parameter to false:

```
ra_config use_rssd, false
```
- 8 In the Replication Agent 15.2 instance, resume replication by issuing the resume command.
- 9 Allow all users to access the primary UDB database.

**Note** If you are upgrading Replication Agent and upgrading UDB 8 to UDB 9 at the same time, you need to migrate Replication Agent 15.2 only once.

# APPENDIX B **Using the sybfilter driver**

<span id="page-142-0"></span>Replication Agent must be able to read the Microsoft SQL Server log files directly. However, the Microsoft SQL Server process opens these log files with exclusive read permission, and the files cannot be read by any other processes, including Replication Agent. Before Replication Agent can replicate data, you must use the sybfilter driver to make the log files readable.

This appendix describes how to install, configure, use, and troubleshoot the sybfilter driver.

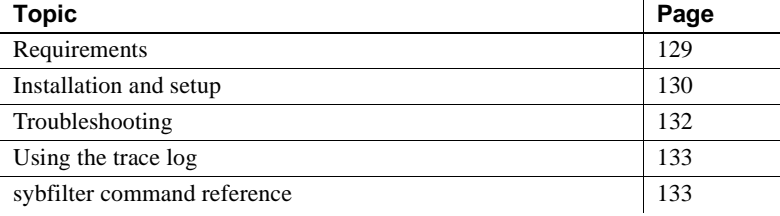

## <span id="page-142-1"></span>**Requirements**

For the sybfilter driver to work properly, the Microsoft Filter Manager Library must be version 5.1.2600.2978 or later. To determine the version of the library, right-click *c:\windows\system32\fltlib.dll* in Windows Explorer, select Properties, and click the Version tab in the Properties dialog. If the version is earlier than 5.1.2600.2978, go to the Microsoft Web site at http://windowsupdate.microsoft.com, and update your Windows system.

## <span id="page-143-0"></span>**Installation and setup**

Perform the following steps to install and set up the sybfilter driver.

**Note** On Windows Vista, you must be logged in as an Administrator to install, set up, and run the sybfilter driver.

#### ❖ **Installing and setting up the sybfilter driver**

1 In Windows Explorer, navigate to the sybfilter driver installation directory. On Windows, this directory is located at *%SYBASE%\RAX-15\_2\system\<platform>*.

Here, *<platform>* is winx86, winx64, or winvistax64.

2 Right-click the *sybfilter.inf* file to install the sybfilter driver.

**Note** There can be only one installation of the sybfilter driver on a Windows machine. Once the driver is installed, it works for all Replication Agent for Microsoft SQL Server instances running on the same machine.

- 3 In any directory, create a configuration file to store all log file paths for primary databases. The configuration file must have a *.cfg* suffix. For example, under the directory *%SYBASE%\RAX-15\_2\system\<platform>*, create a file named *LogPath.cfg*.
- 4 Add a system environment variable named *RACFGFilePath*, and set its value to the path of the configuration file.
	- a From the Control Panel, open System | Advanced | Environment Variables.
	- b Click New to add a new system variable.
	- c Name the variable *RACFGFilePath*, and set its value to the location of the your configuration file.
- 5 In Windows Explorer, navigate to *%SYBASE%\RAX-15\_2\bin*, and double-click the *sybfiltermgr.exe* file to start the sybfilter driver management console.
- 6 To start the sybfilter driver, enter start at the management console.
- 7 Add the log file path to the sybfilter driver with the user manager or by modifying the configuration file.
User manager – use the add command in the management console. The syntax for this command is:

add *serverName dbName logFilePath*

For example, to add the log file named *pdb2\_log.ldf* at *D:\Program Files\Microsoft SQL Server\MSSQL.1\MSSQL\Data\* to the *dbName* database on the *serverName* data server:

add myseverName dbName D:\Program Files\Microsoft SQL Server\MSSQL.1\MSSQL\Data\pdb2\_log.ldf

**Note** If you add the log file path with the user manager, the user manager automatically refreshes all log paths to the sybfilter driver after adding the log path into the configuration file.

Configuration file – to add the log file path directly to the configuration file, open and manually edit the configuration file. The following is an example of log file path entries:

```
[myserver, pdb1]
log_file_path=D:\Program Files\Microsoft SQL 
Server\MSSQL.1\MSSQL\Data\pdb11_log.ldf
log file path=D:\Program Files\Microsoft SOL
Server\MSSQL.1\MSSQL\Data\pdb12_log.ldf
[myserver, pdb2]
log file path=D:\Program Files\Microsoft SOL
Server\MSSQL.1\MSSQL\Data\pdb2_log.ldf
```
**Note** Once you have added the log file paths to the configuration file, use the refresh command in the management console.

- 8 If you added a log file for your primary database before adding the log file path to the sybfilter driver, restart Microsoft SQL Server to make the log file readable.
- 9 At the management console, enter check to verify that log files are readable.

If some log files are unreadable, make sure the files have been created and that Microsoft SQL Server has been restarted, if necessary.

## **Troubleshooting**

Consider the following issues when troubleshooting the sybfilter driver.

#### **System environment variable is not set**

Problem: The management console reports an error similar to:

ERROR: System environment variable RACFGFilePath has not been set. Please set its value before starting this manager. Fatal error occurs. Please press any key to quit.

Workaround: Set the *RACFGFilePath* environment variable.

#### **Configuration file does not exist**

Problem: In response to the list command, the management console reports:

ERROR: Cannot open config file.

Workaround: Create a configuration file.

#### **Configuration file is not writeable**

Problem: In response to the add command, the management console reports:

ERROR: Cannot open config file.

Workaround: Add write permission for the configuration file.

#### **Microsoft SQL Server log files are locked**

Problem: After restarting the machine on which Replication Agent for Microsoft SQL Server resides, you cannot open the Microsoft SQL Server log files because they are locked.

Workaround: Restart the sybfilter management console. Issue the stop command followed by the start command to restart the sybfilter driver. Restart the primary Microsoft SQL Server data server.

## **Using the trace log**

Use sybfilter trace log information to diagnose and troubleshoot problems.

#### ❖ **Using the trace log**

1 Turn on tracing from the sybfilter management console with the trace command and the appropriate trace flag. For example, to find out why a Microsoft SQL Server log file is unreadable after a restart, turn on tracing with the T3 flag before restarting Microsoft SQL Server:

trace T3

- 2 Open the sybfilter trace log file *sybfilter.trc* to view logged messages.
- 3 Turn off tracing from the sybfilter management console:

trace off

## **sybfilter command reference**

The following commands are available in the sybfilter management console. For a list and description of commands, enter the help command at the sybfilter management console. add Add a log file path to the sybfilter driver and configuration file. Syntax: add *serverName dbName logFilePath* • *serverName* – the name of the Microsoft SQL Server. • *dbName* – the name of the database to be replicated. • *logFilePath* – the path of the database log. check Check whether the sybfilter driver is running or not. Check for differences between path names in the configuration file and the sybfilter driver. Check whether or not configuration files for sybfilter are readable, and list any files that are not readable. exit Exit from the sybfilter management console. help Print help information for all sybfilter commands.

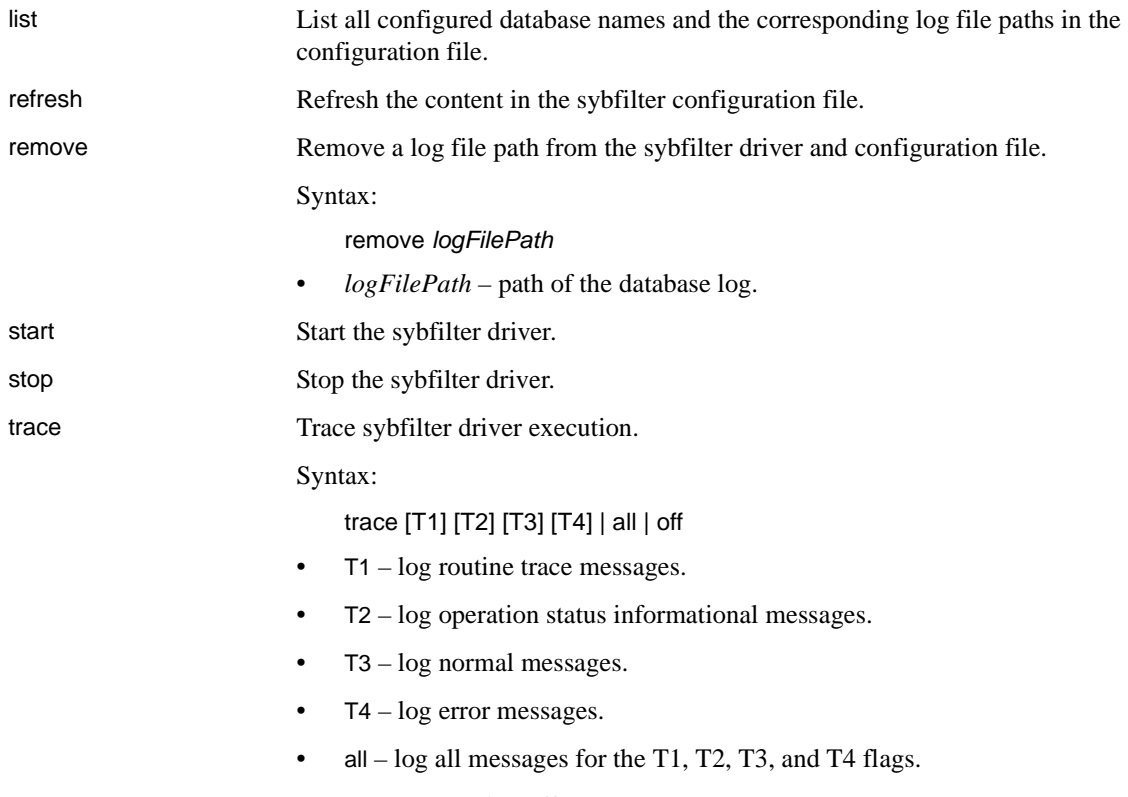

• off – turn tracing off.

# **Glossary**

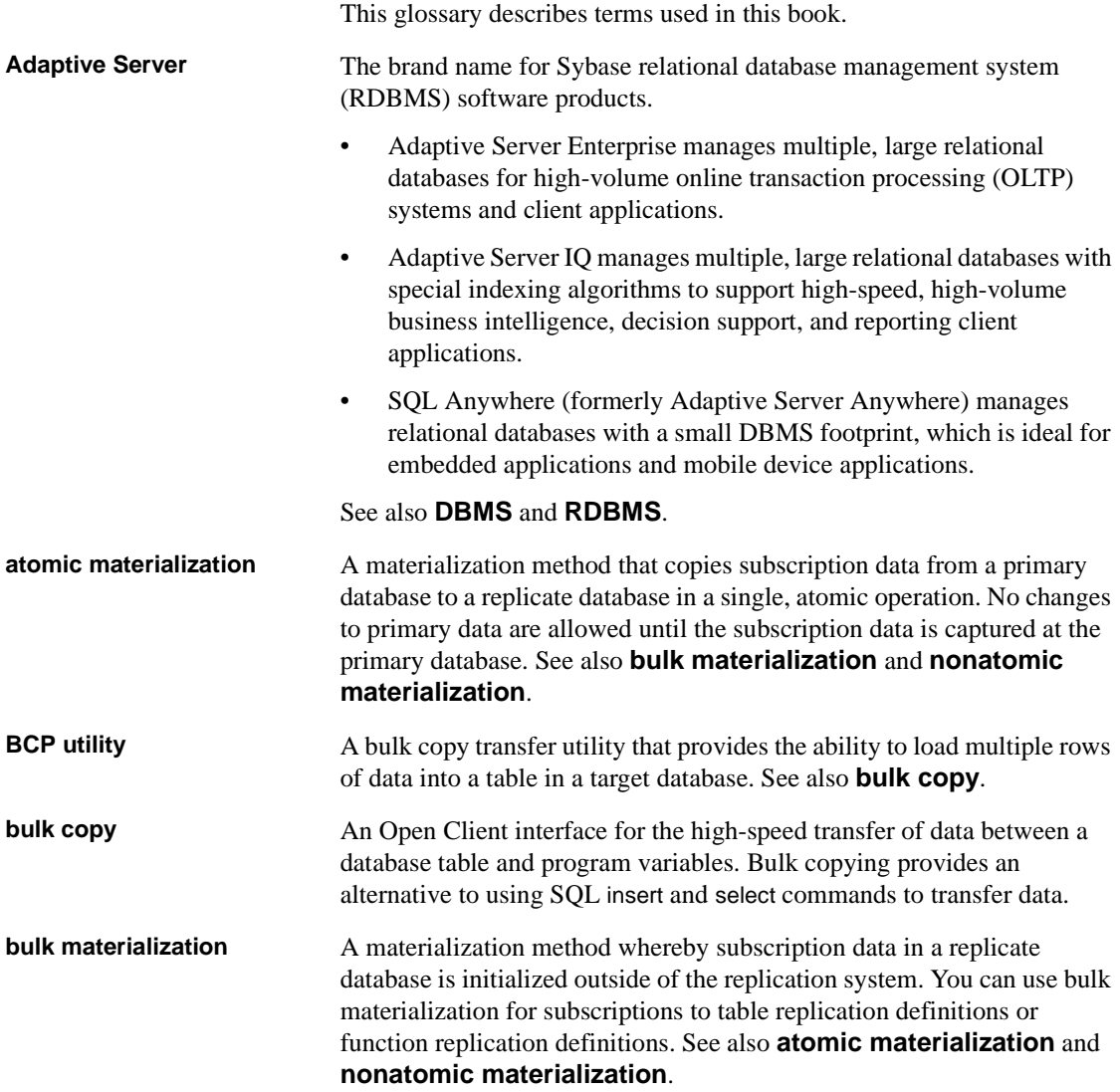

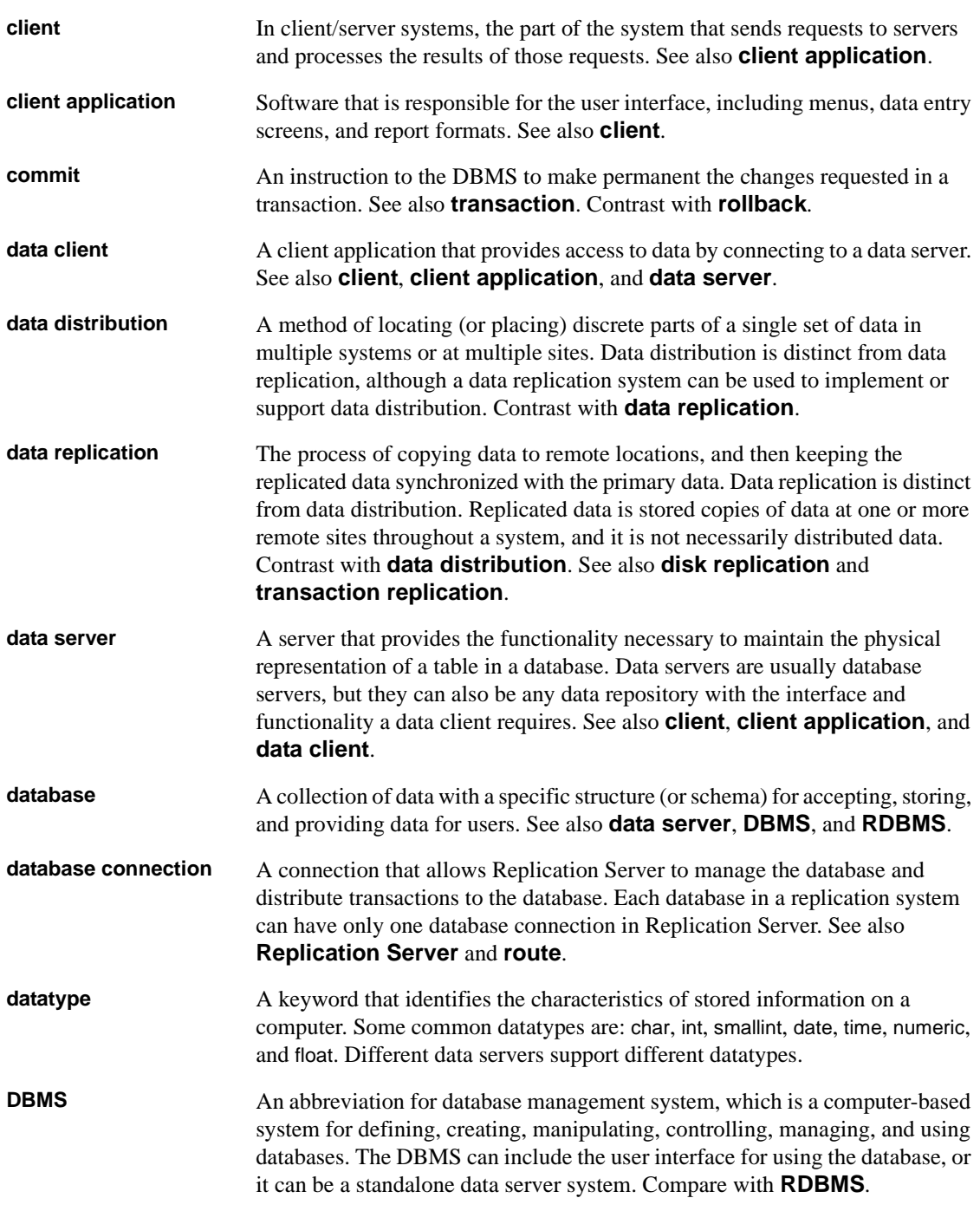

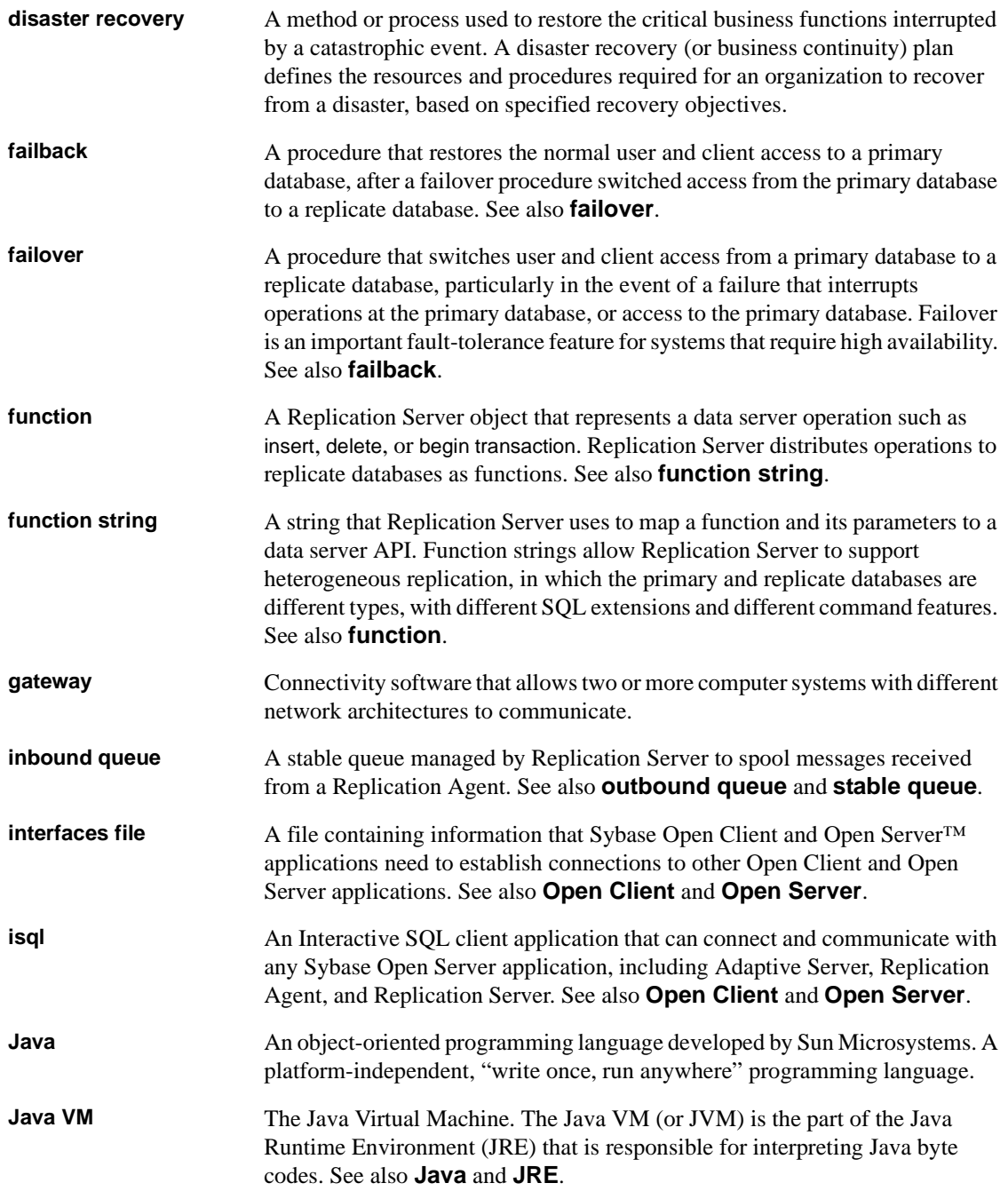

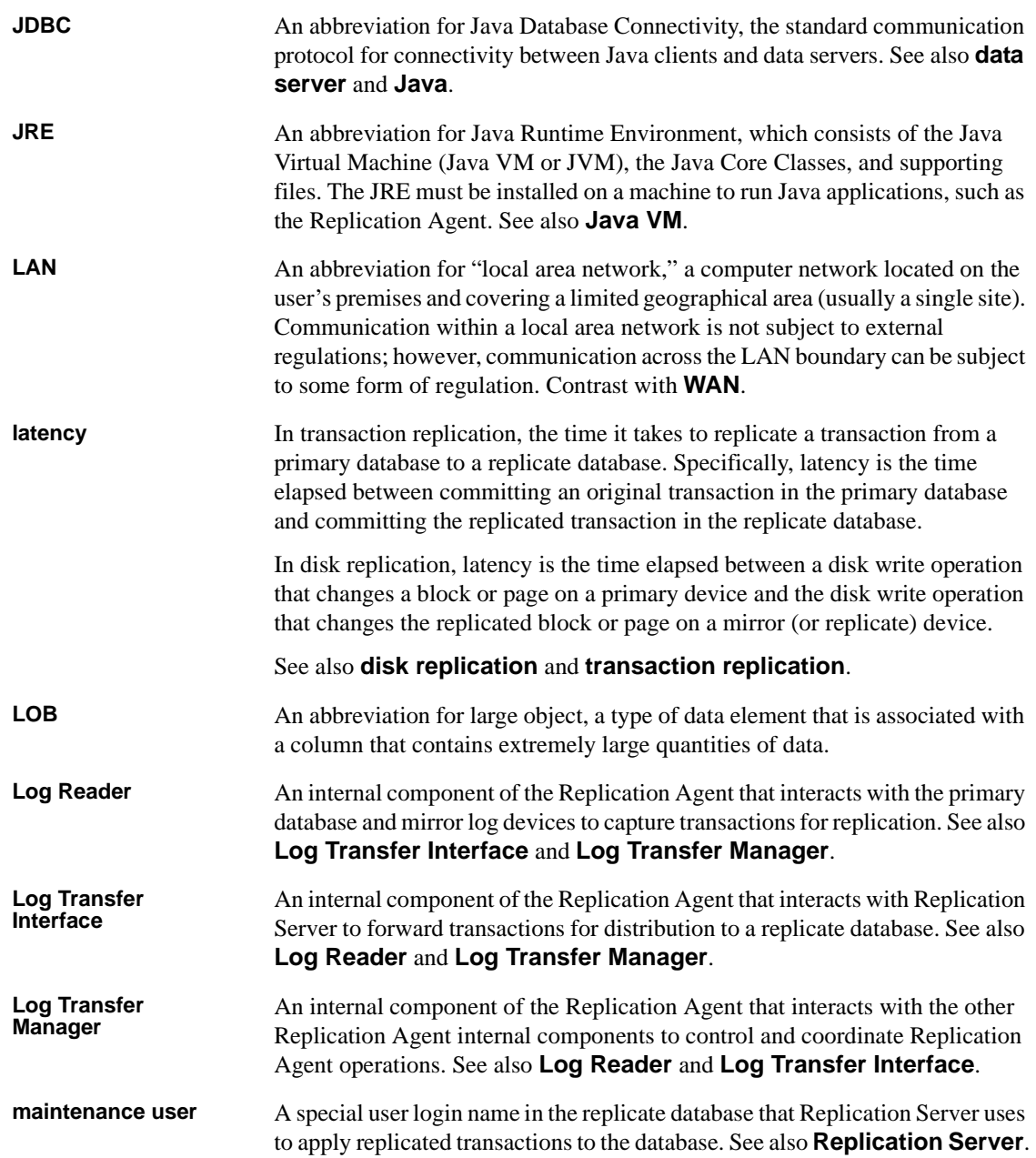

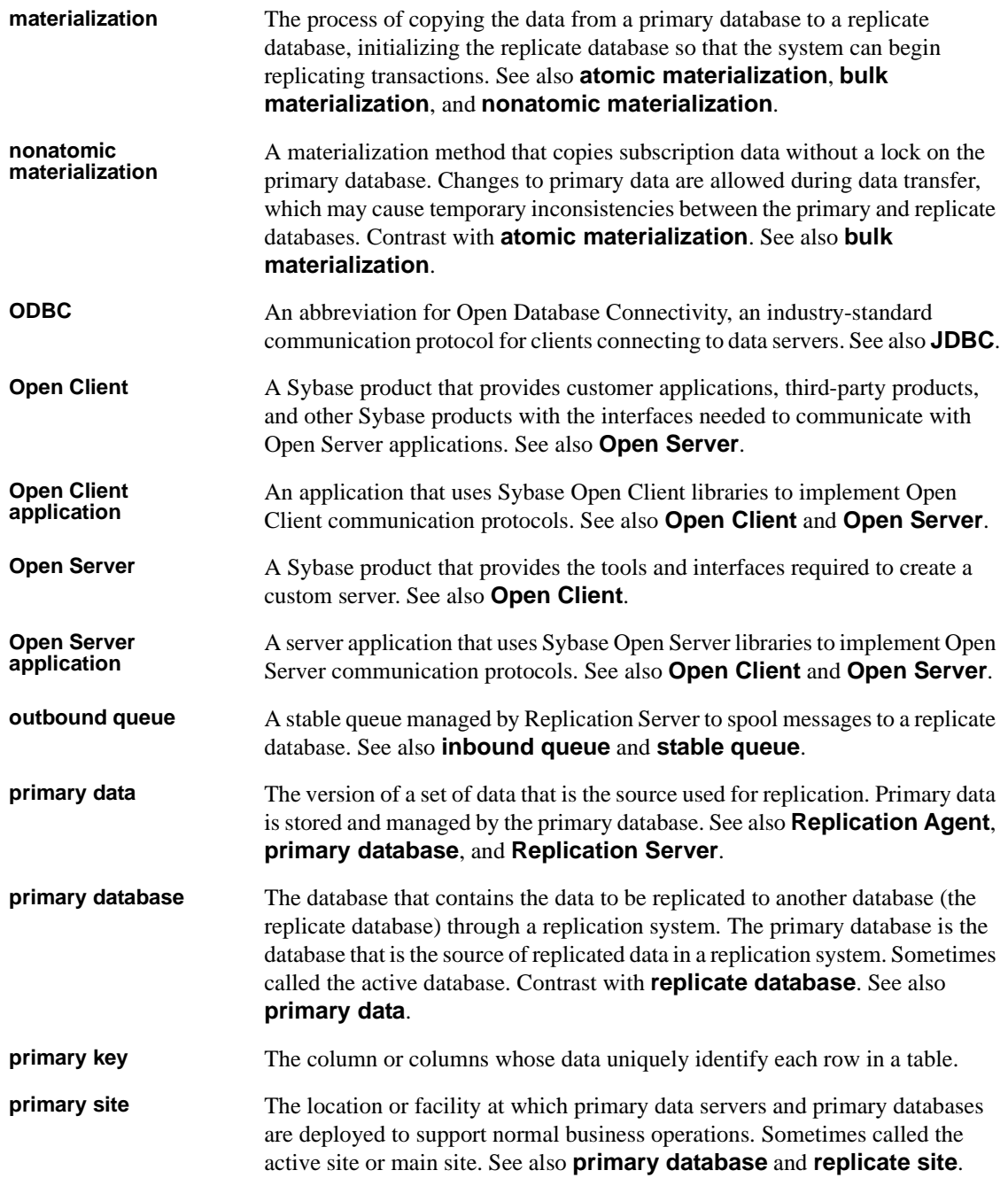

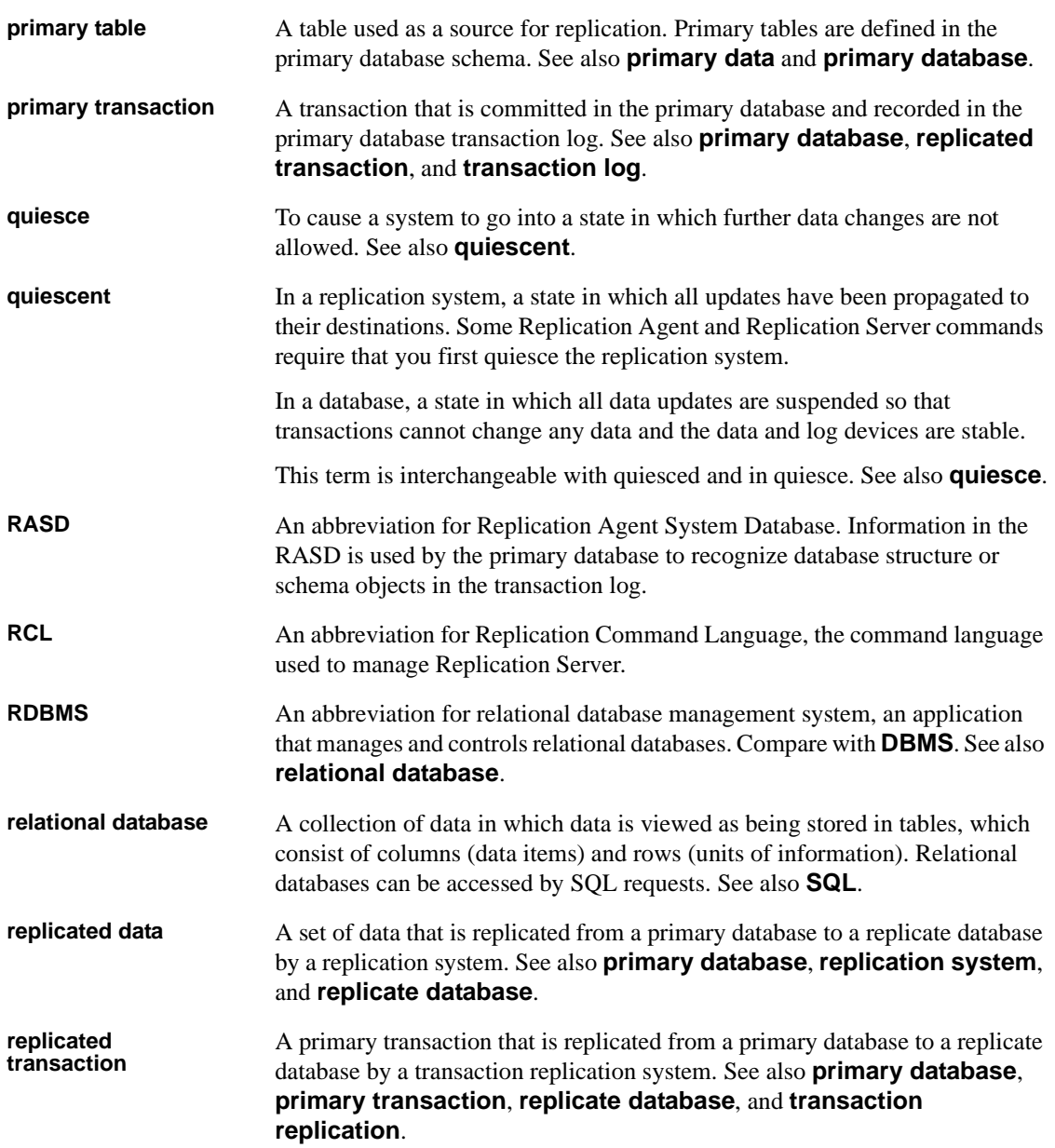

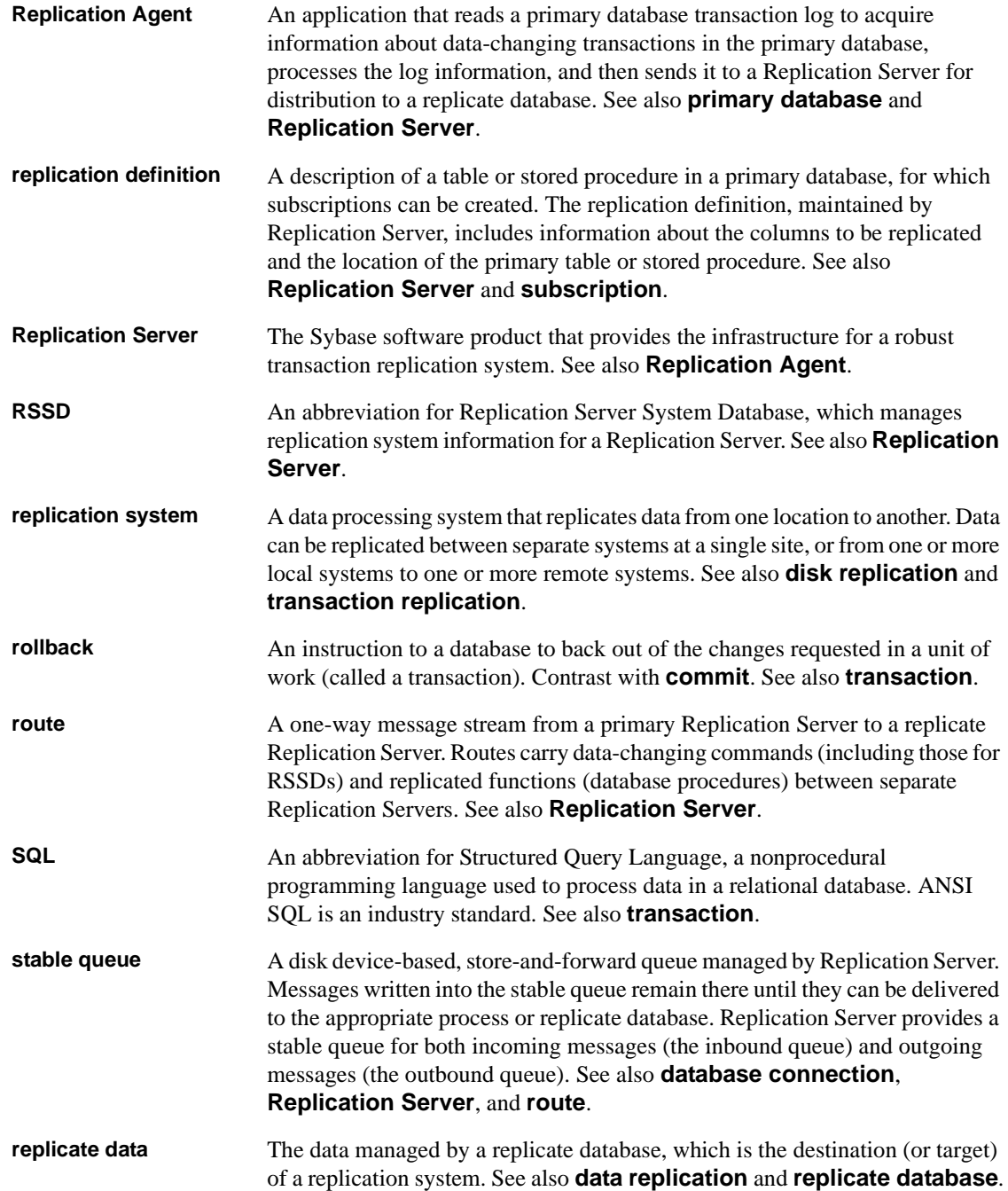

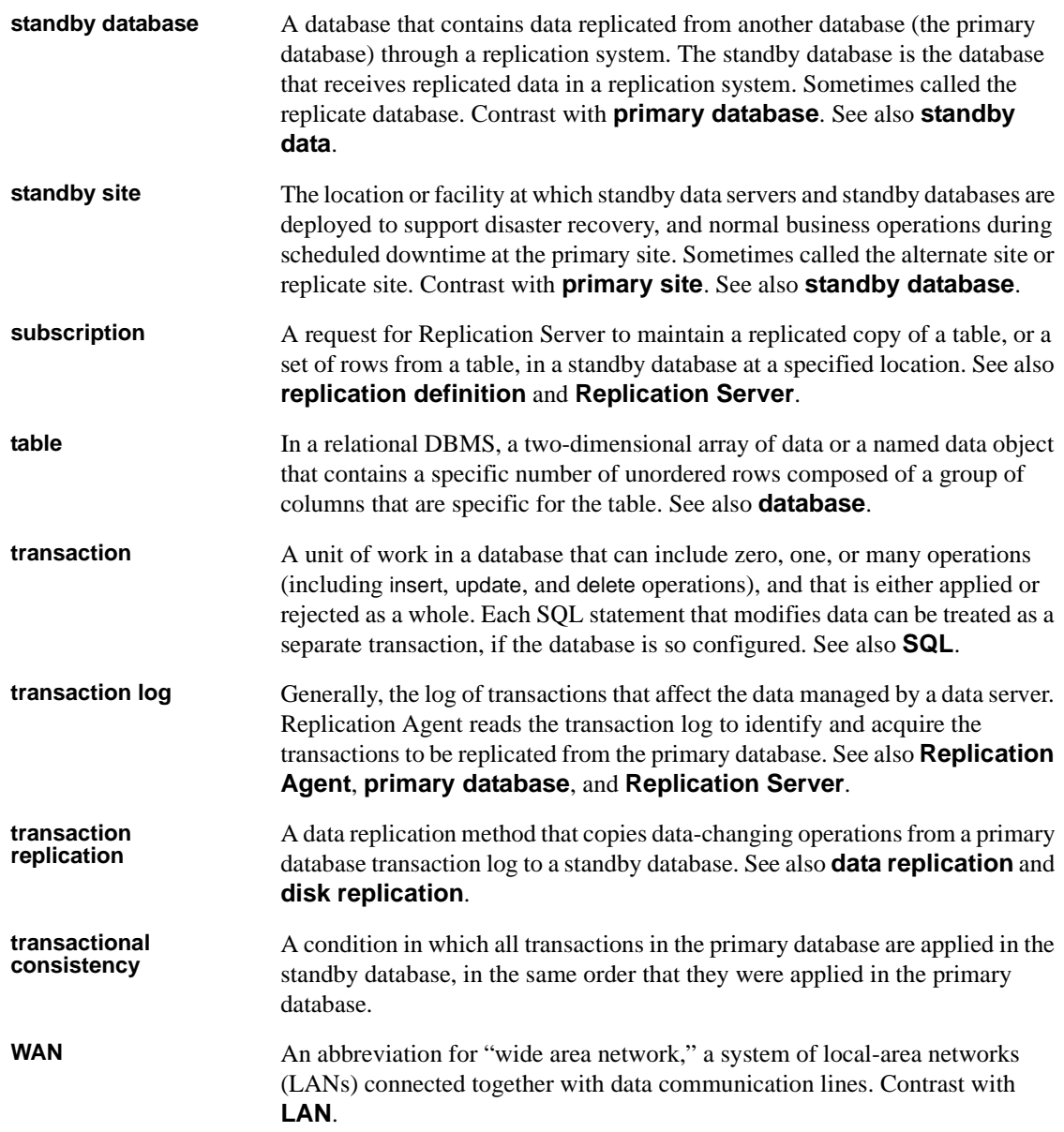

## **Index**

#### **B**

[base objects, transaction log 88,](#page-101-0) [89](#page-102-0)

### **C**

character case of database object names [in IBM DB2 Universal Database 83–](#page-96-0)[84](#page-97-0) [in Microsoft SQL Server 14](#page-27-0) [in Oracle 39–](#page-52-0)[40](#page-53-0) [CLASSPATH environment variable 30](#page-43-0) commands **pdb\_setrepproc** [55](#page-68-0) **pdb\_setrepseq** [59](#page-72-0) communications [JDBC driver 30](#page-43-0) [Replication Agent protocols 7](#page-20-0) configuration parameters **ltl\_character\_case** [14,](#page-27-0) [39–](#page-52-0)[40,](#page-53-0) [83–](#page-96-0)[84](#page-97-0) **pdb\_dflt\_object\_repl** [56](#page-69-0) **pdb\_xlog\_prefix** [69–](#page-82-0)[70,](#page-83-0) [88](#page-101-1) creating [transaction log 74](#page-87-0)

#### **D**

database objects [transaction log object names 20–](#page-33-0)[22,](#page-35-0) [69–](#page-82-1)[71,](#page-84-0) [88–](#page-101-2) [90](#page-103-0) [transaction log prefix 69–](#page-82-0)[70,](#page-83-0) [88](#page-101-1) datatypes [IBM DB2 Universal Database 84](#page-97-1) [Microsoft SQL Server 15–](#page-28-0)[17](#page-30-0) [Oracle 42–](#page-55-0)[47](#page-60-0) [disabling sequence replication 59](#page-72-1)

#### **E**

[enabling stored procedure replication 58–](#page-71-0)[59](#page-72-2)

## **I**

IBM DB2 Universal Database [Administration Client 78](#page-91-0) [character case 83–](#page-96-0)[84](#page-97-0) [communication error \(-30081\) 82,](#page-95-0) [83](#page-96-1) **DATA CAPTURE** [table attribute 75](#page-88-0) [datatypes 84](#page-97-1) **FORCE APPLICATION** [command 82](#page-95-1) [marked objects table 90](#page-103-1) [marking primary tables 74,](#page-87-1) [82](#page-95-2) [origin queue ID 84](#page-97-2) [primary database 73](#page-86-0) [Replication Agent user ID 74](#page-87-0) [requirements 75](#page-88-1) [transaction log positioning 80–](#page-93-0)[81](#page-94-0)

#### **J**

[java stored procedures 89](#page-102-1) JDBC driver [Oracle 30](#page-43-0)

#### **L**

Log Reader component [asynchronous operation 82](#page-95-3) [positioning in transaction log 80–](#page-93-0)[81](#page-94-0) [read buffer size 83](#page-96-2) log-based Replication Agent [table marking 74,](#page-87-1) [82](#page-95-2) **ltl\_character\_case** [configuration parameter 14,](#page-27-0) [39–](#page-52-0) [40,](#page-53-0) [83–](#page-96-0)[84](#page-97-0)

[LTM locator 80–](#page-93-0)[82](#page-95-4) [origin queue ID 15,](#page-28-1) [40,](#page-53-1) [84](#page-97-2)

## **M**

marked objects table [IBM DB2 Universal Database 90](#page-103-1) [marker shadow tables 21,](#page-34-0) [70](#page-83-1) marking a primary table [in IBM DB2 Universal Database 74,](#page-87-1) [82](#page-95-2) marking a sequence 53-[57](#page-70-0) Microsoft SQL Server [character case 14](#page-27-0) [datatypes 15–](#page-28-0)[17](#page-30-0) **isql** [tool 13–](#page-26-0)[14](#page-27-1) [origin queue ID 15](#page-28-1) [permissions 7–](#page-20-1)[8](#page-21-0) [primary database 1](#page-14-0) [Replication Agent user ID 7–](#page-20-1)[8](#page-21-0) [Microsoft Windows platforms 2](#page-15-0)

#### **N**

names [transaction log objects 69–](#page-82-1)[70,](#page-83-2) [88–](#page-101-2)[90](#page-103-0)

## **O**

operating system [Microsoft Windows platforms 2](#page-15-0) Oracle database server [character case 39–](#page-52-0)[40](#page-53-0) [datatypes 42–](#page-55-0)[47](#page-60-0) [JDBC driver 30](#page-43-0) [origin queue ID 40](#page-53-1) [primary database 27](#page-40-0) [TNS Listener Service 30](#page-43-1) [Oracle partitioned tables 66](#page-79-0) origin queue ID [IBM DB2 Universal Database 84](#page-97-2) Microsoft SOL Server 15 [Oracle 40](#page-53-1)

#### **P**

[partitioned tables 66](#page-79-0) **pdb\_dflt\_object\_repl** [configuration parameter 56](#page-69-0) **pdb\_setrepproc** [command 55](#page-68-0) **pdb** setrepseq [command 59](#page-72-0) **pdb\_setreptable** configuration parameter **all** keyword unsupported with **mark** | **unmark** [in](#page-95-5)  [Replication Agent for UDB 82](#page-95-5) **pdb\_xlog\_prefix** [configuration parameter 69–](#page-82-0)[70,](#page-83-0) [88](#page-101-1) [prefix, transaction log 69–](#page-82-0)[70,](#page-83-0) [88](#page-101-1) primary databases [IBM DB2 Universal Database 73](#page-86-0) [Microsoft SQL Server 1](#page-14-0) [Oracle 27](#page-40-1) [Oracle database server 27](#page-40-0) [Replication Agent user ID 7–](#page-20-1)[8,](#page-21-0) [74](#page-87-0) primary tables [marking in IBM DB2 Universal Database 74,](#page-87-1) [82](#page-95-2)

#### **R**

Replication Agent [communications 7](#page-20-0) [Log Reader component 82](#page-95-3) [LTM locator 80–](#page-93-0)[82](#page-95-4) [marked objects table 90](#page-103-1) [origin queue ID 15,](#page-28-1) [40,](#page-53-1) [84](#page-97-2) [primary database user ID 7–](#page-20-1)[8,](#page-21-0) [74](#page-87-0) [transaction log 20,](#page-33-1) [69,](#page-82-2) [87](#page-100-0) [transaction log prefix 69–](#page-82-0)[70,](#page-83-0) [88](#page-101-1) [Replication Agent for Microsoft SQL Server 1](#page-14-0) [datatype compatibility 15](#page-28-0) [permissions 7–](#page-20-1)[8](#page-21-0) [primary database user ID 7–](#page-20-1)[8](#page-21-0) [transaction log 20](#page-33-1) [Replication Agent for Oracle 27](#page-40-0) [datatype compatibility 42–](#page-55-0)[47](#page-60-0) [JDBC driver 30](#page-43-0) [Running Oracle Server and Replication Agent on](#page-73-0)  different machines 60 [transaction log 69](#page-82-2) [Replication Agent for UDB 73](#page-86-0) [configuration parameters 80](#page-93-1) [creating transaction log 74](#page-87-0) [database communication error \(-30081\) 82,](#page-95-0) [83](#page-96-1)

[datatype compatibility 84](#page-97-1) [marked objects table 90](#page-103-1) [primary database user ID 74](#page-87-0) [scan buffer size 83](#page-96-2) [transaction log 87](#page-100-0) Replication Server [LTM locator 80–](#page-93-0)[82](#page-95-4)

## **S**

sequence [disabling replication 59](#page-72-1) [marking 57](#page-70-0) [unmarking 57](#page-70-1) [sequences 71](#page-84-1) [marking 53](#page-66-0) **set autocorrection** Replication Server command [unsupported by Replication Agent for Oracle 66](#page-79-1) shadow tables [marker 21,](#page-34-0) [70](#page-83-1) stored procedures [enabling replication 58–](#page-71-0)[59](#page-72-2)

## **T**

[TNS Listener Service, Oracle 30](#page-43-1) transaction logs [base objects 89](#page-102-0) [creating 74](#page-87-0) [Log Reader positioning in 80–](#page-93-0)[81](#page-94-0) [marked objects table 90](#page-103-1) [object names 69–](#page-82-1)[70,](#page-83-2) [88–](#page-101-2)[90](#page-103-0) [prefix 69–](#page-82-0)[70,](#page-83-0) [88](#page-101-1) [Replication Agent for Microsoft SQL Server 20,](#page-33-1)  [23](#page-36-0) [Replication Agent for Oracle 69](#page-82-2) [Replication Agent for UDB 87](#page-100-0) [shadow tables 21,](#page-34-0) [70](#page-83-1) [truncating 23,](#page-36-1) [71](#page-84-2) **truncate partition** command [replicating 66](#page-79-2) truncation [procedures 89](#page-102-1)

## **U**

[unmarking a sequence 57](#page-70-1) user IDs [primary database 7–](#page-20-1)[8,](#page-21-0) [74](#page-87-0)

## **W**

Windows *[See](#page-15-0)* Microsoft Windows platforms *Index*